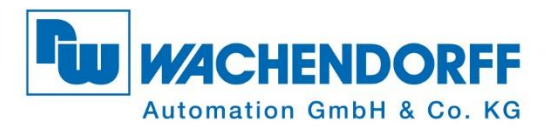

# **Technical Manual Absolute Encoder WDGA** with CANopen interface

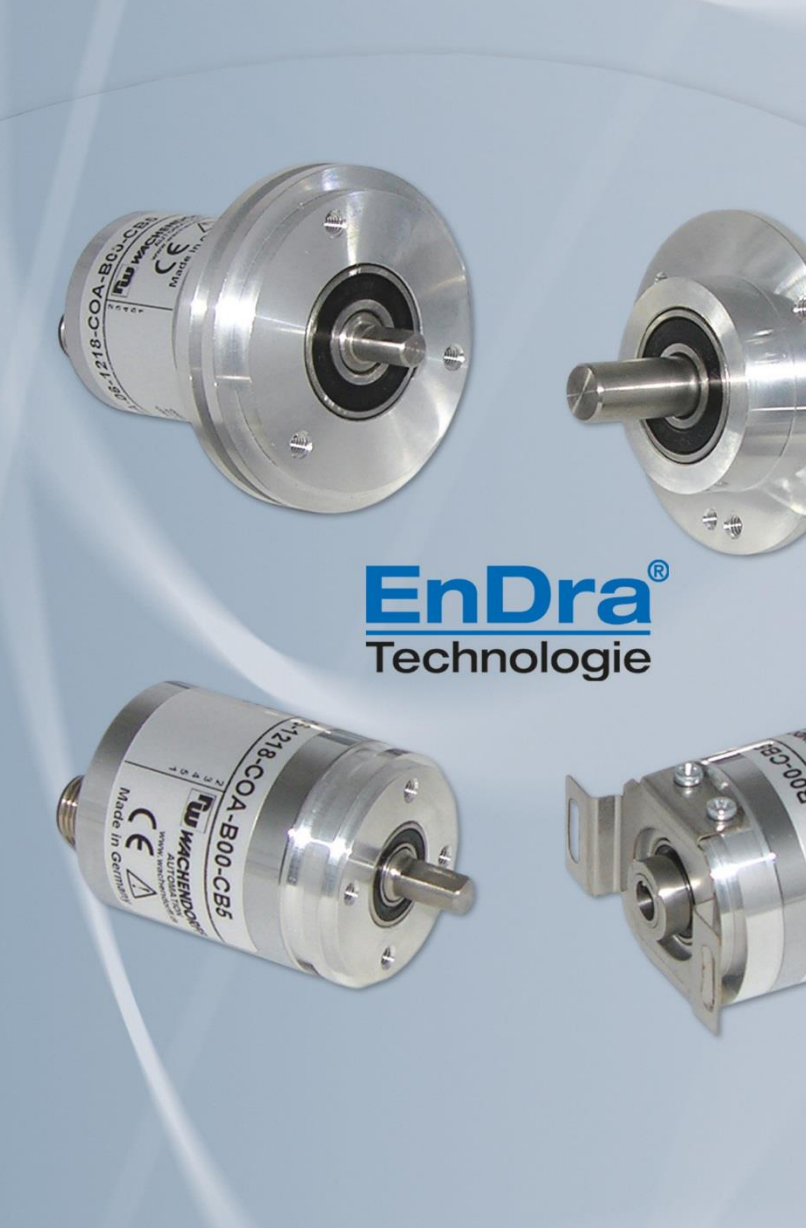

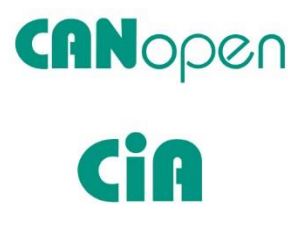

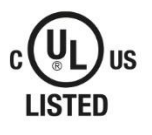

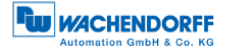

# **Imprint**

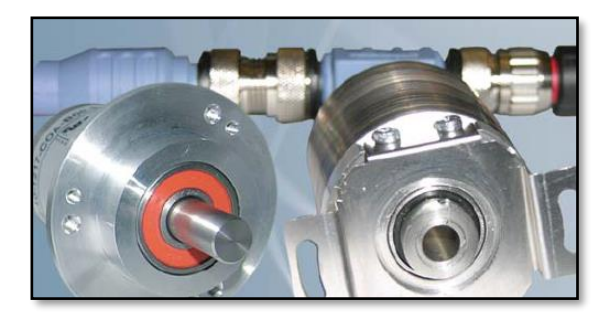

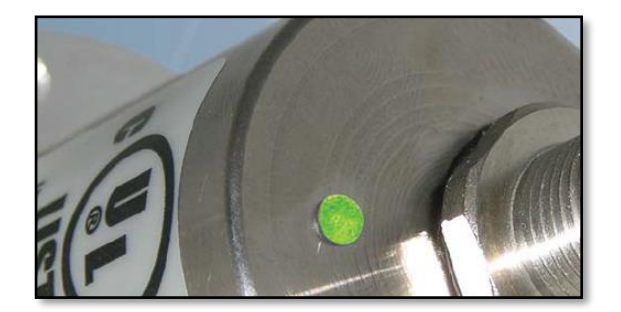

## **Wachendorff Automation GmbH & Co. KG**

Industriestrasse 7 D-65366 Geisenheim Tel: +49 (0) 67 22 / 99 65 25 E-Mail: [support-wa@wachendorff.de](mailto:support-wa@wachendorff.de) Homepage: [www.wachendorff-automation.de](http://www.wachendorff-automation.de/) Wiesbaden District Court HRA 8377, VAT ID: DE 814567094 Managing Director: Robert Wachendorff

#### **Guarantee waiver, right of amendment, copyright protection:**

The company Wachendorff Automation assumes no liability and provides no guarantee for the correctness of this manual's contents or for any resulting direct or indirect damages. In the interests of continuous innovation and cooperation with our customers, we reserve the right to change technical data or content at any time.

The company Wachendorff Automation claims copyright protection for this manual. It may not be modified, extended, reproduced, or forwarded to third parties without our prior written consent.

#### **Comments:**

Should you have any suggested corrections, comments or requests for change, we invite you to submit them to us. Please send your comments to: [support](mailto:support-wa@wachendorff.de)[wa@wachendorff.de](mailto:support-wa@wachendorff.de)

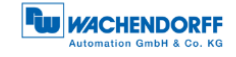

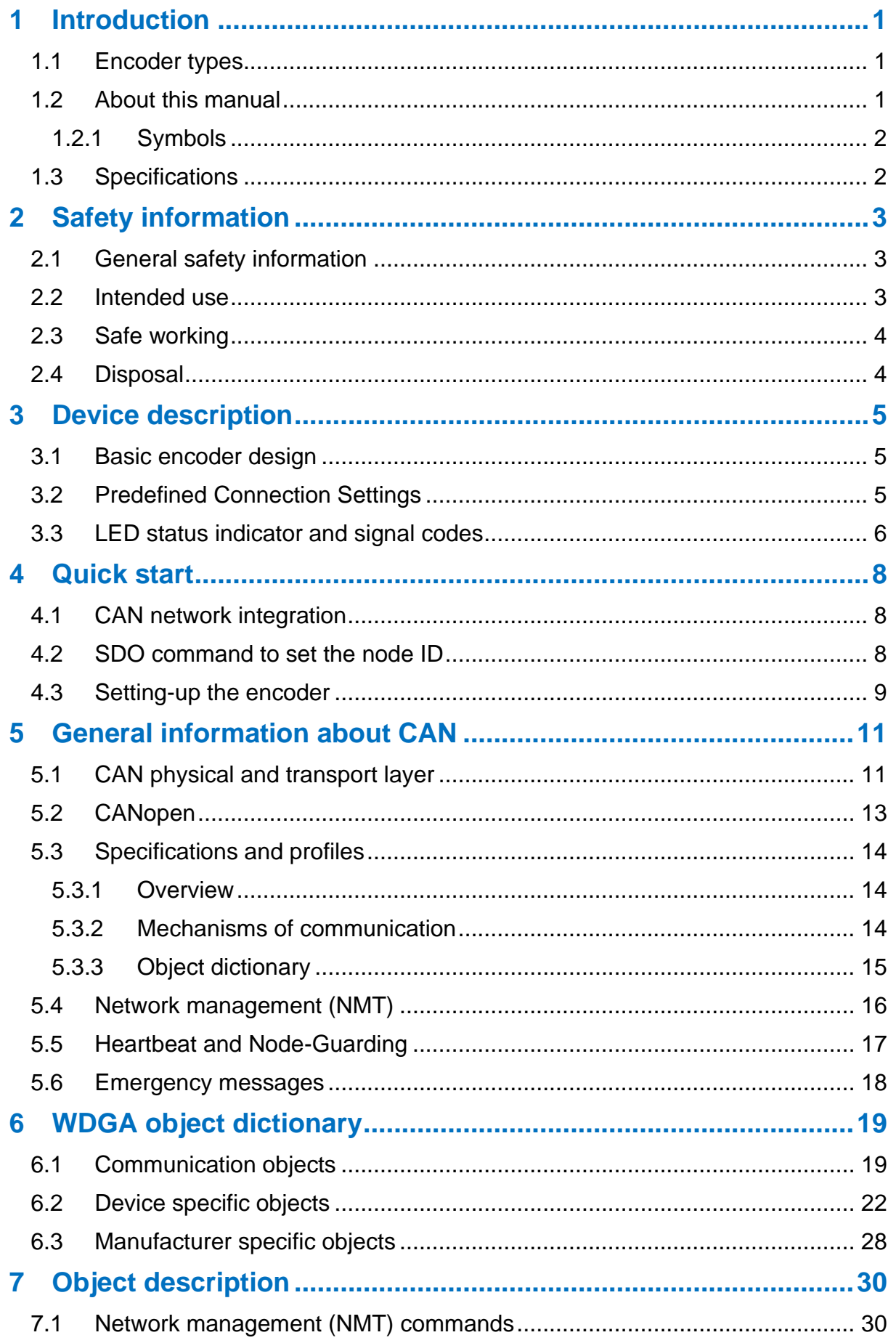

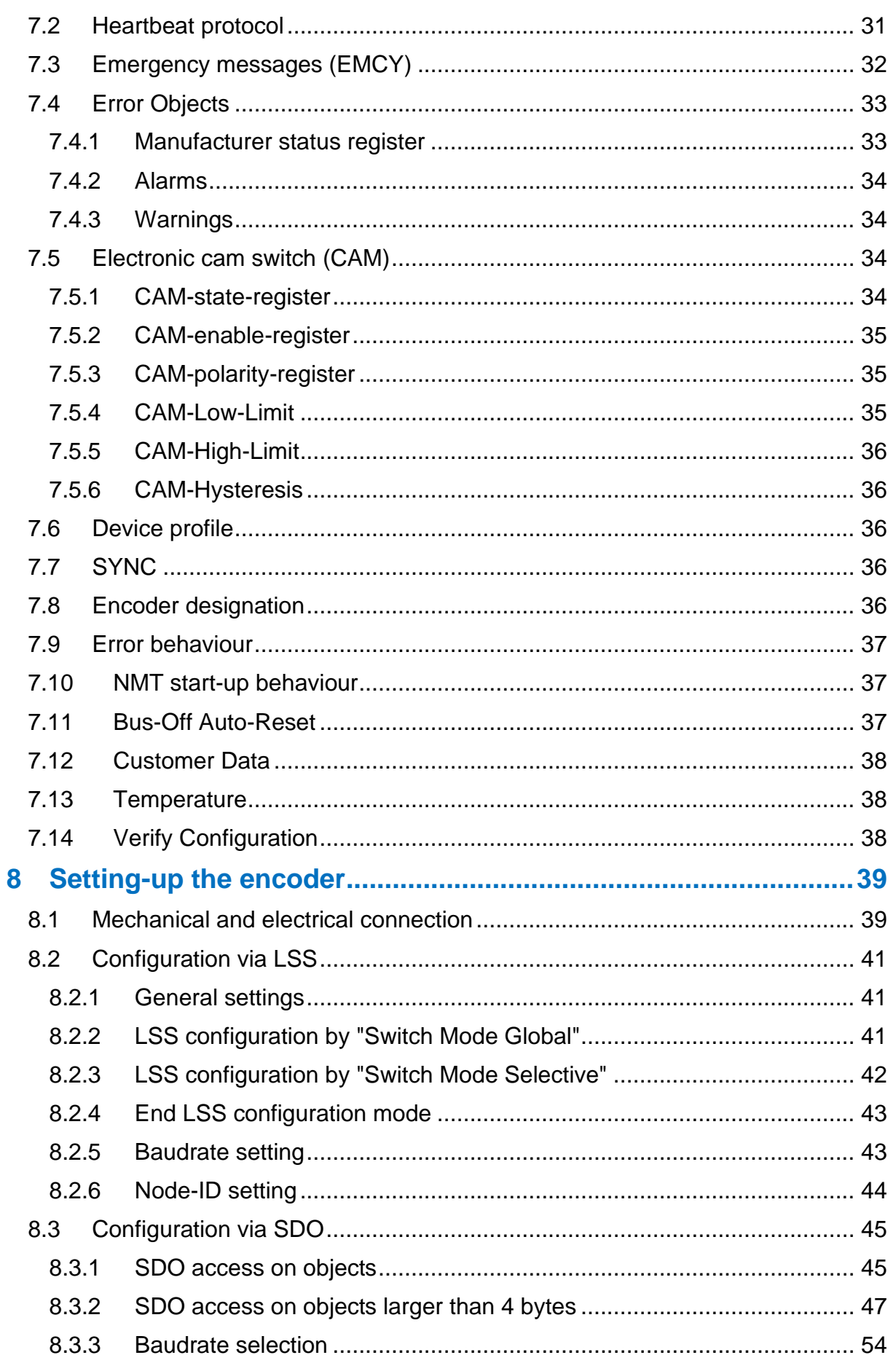

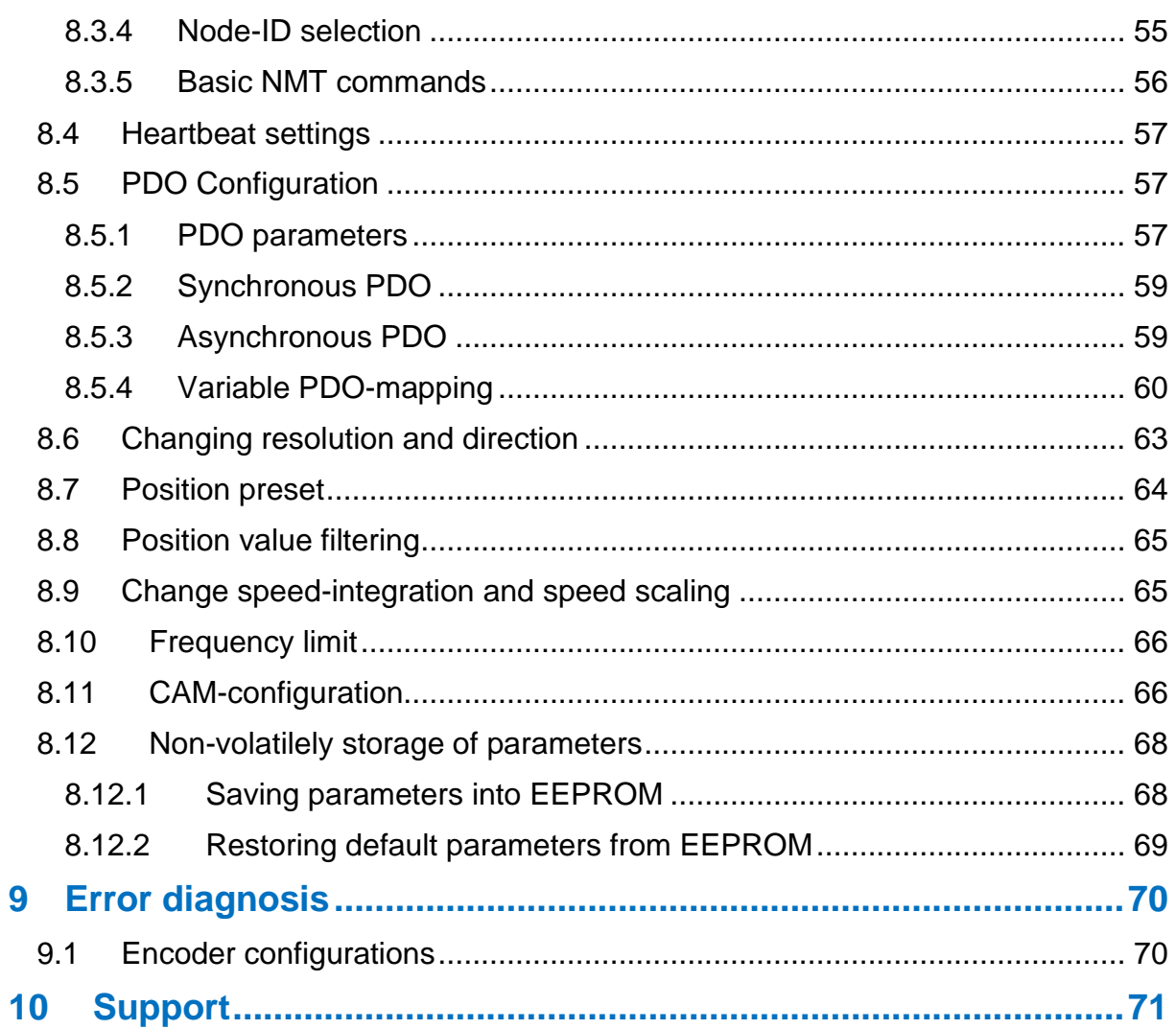

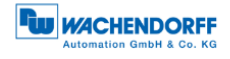

# **Index of figures**

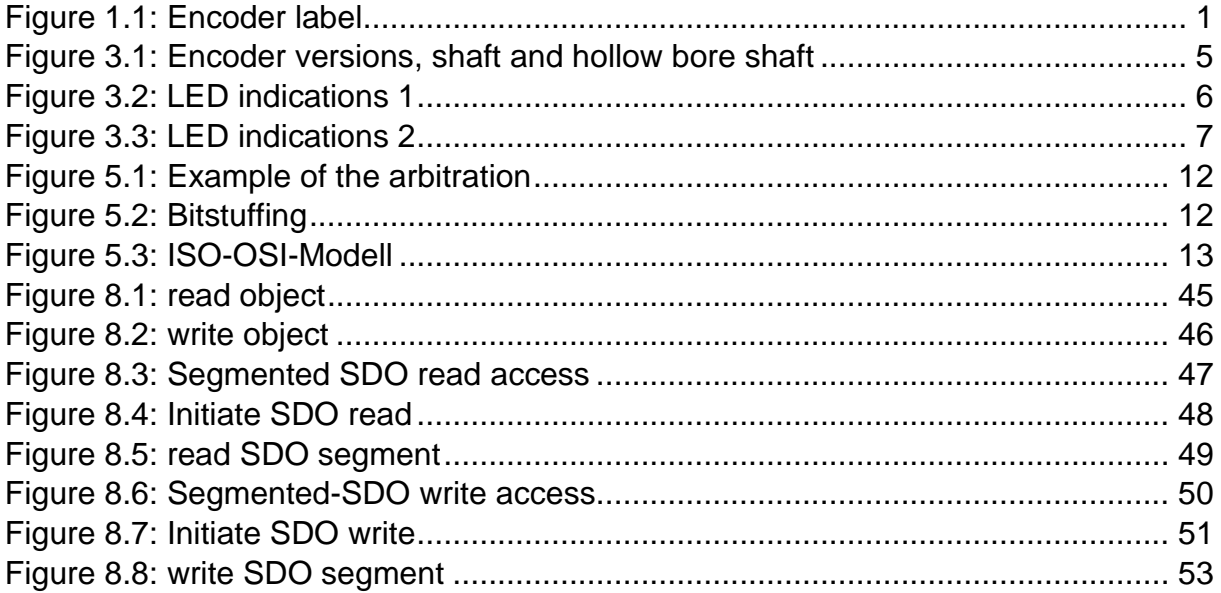

# **Index of tables**

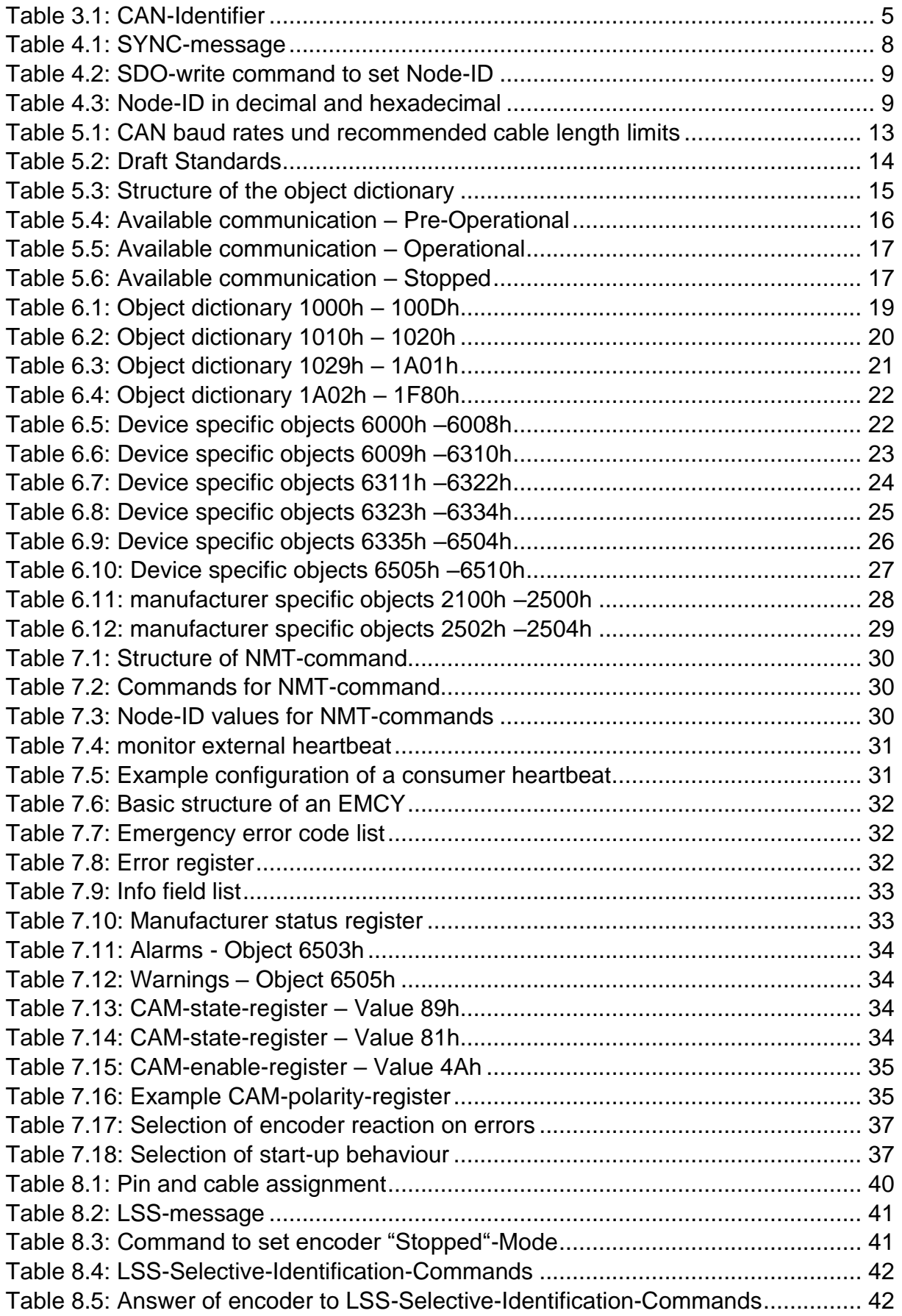

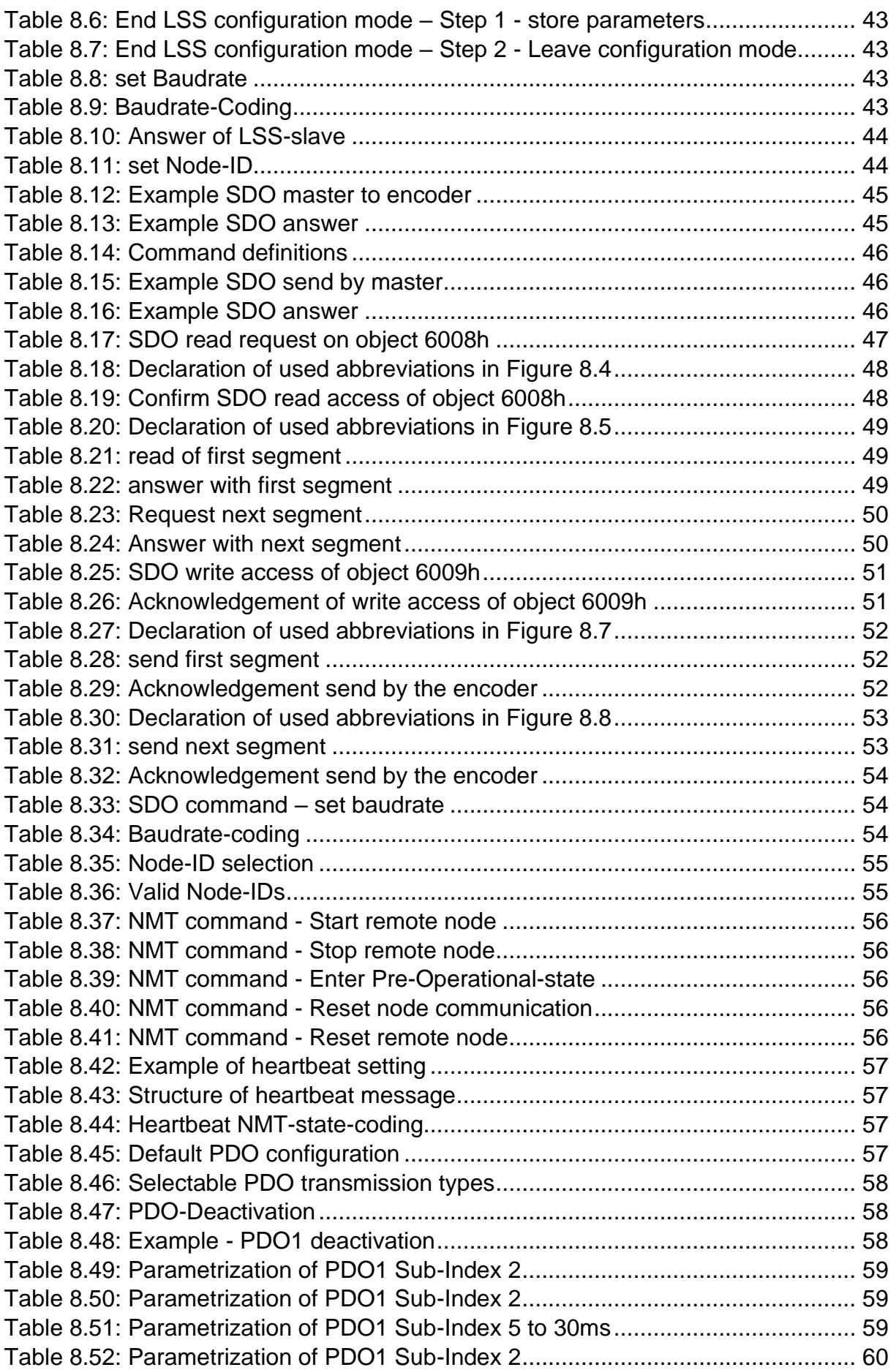

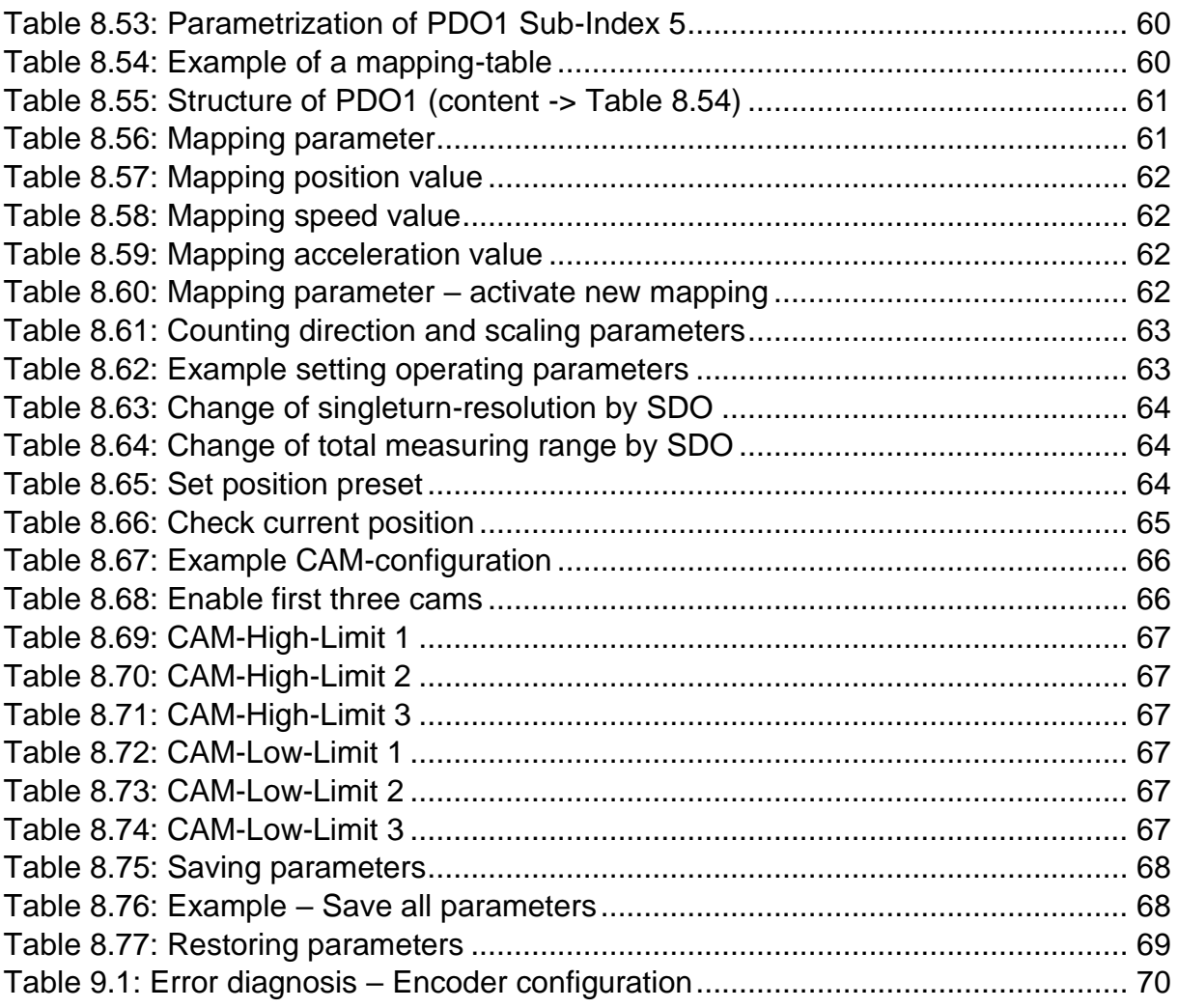

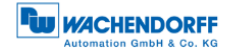

# **List of abbreviations**

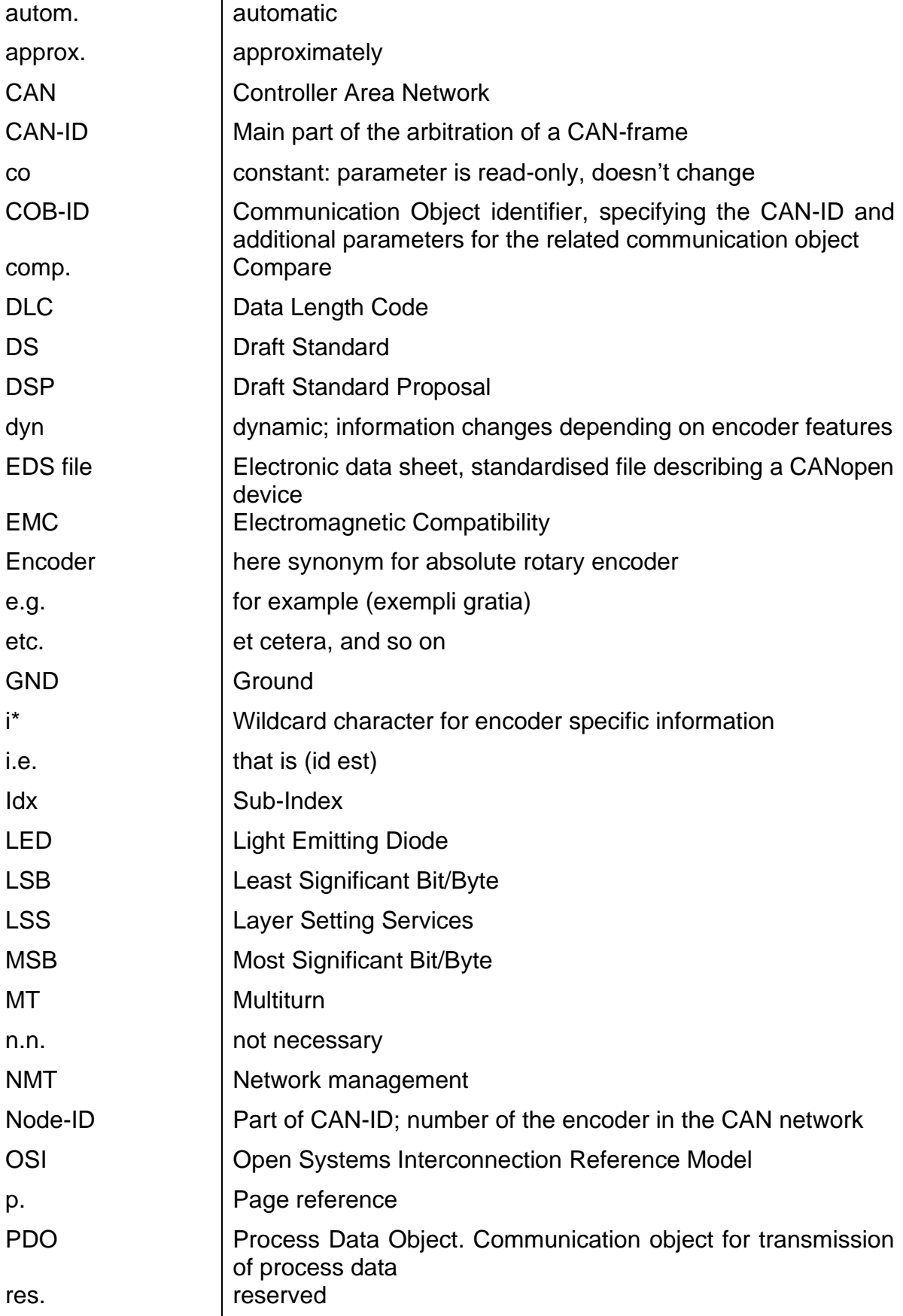

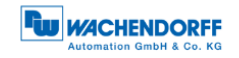

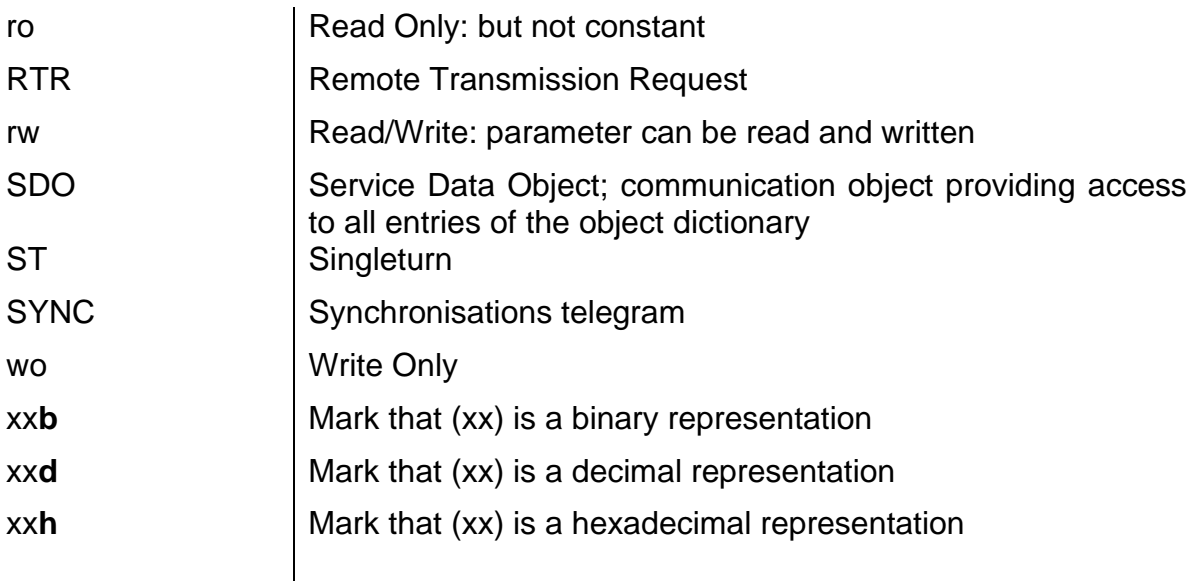

# <span id="page-11-0"></span>**1 Introduction**

# <span id="page-11-1"></span>**1.1 Encoder types**

This manual is assigned to the following Wachendorff Automation encoders:

#### **WDGA CANopen**

It applies to all WDGA CANopen with Revision Number (Software version) 2.08 and less.

The Wachendorff Automation CANopen vendor id is: **0100 021Fh**

The Wachendorff Automation product code is: **WDGA= 5744 4741h**

The revision number and the serial number vary for each individual encoder and can be found on the encoder's label:

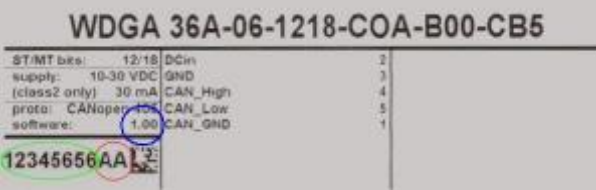

*Figure 1.1: Encoder label*

<span id="page-11-3"></span>In the figure 1.1 the revision number is marked blue (here: 1.00). The revision is combined with a leading 0306 and fixed within the encoder firmware  $(e.g. Rev. 1.00 = 0306 0100h; Rev. 2.08 = 0306 0208h).$ 

The serial number is marked green (here: "12345656"). This decimal value transferred into "hex" is used in the firmware (e.g. "12345656"="00BC 6138"h).

The hardware version is marked red (here: AA). The ASCII value transferred into hex is the hardware revision coded in the corresponding CANopen object.

## <span id="page-11-2"></span>**1.2 About this manual**

This technical manual describes the configuration and mounting possibilities for absolute-value encoders with a CANopen interface produced by Wachendorff Automation. It supplements the other publicly available Wachendorff automation documents, e.g. data sheets, assembly instructions, leaflets, catalogues and flyers.

Ensure that you read the manual before commissioning — check beforehand that you have the latest version of the manual.

When reading, pay particular attention to the information, important notices and warnings that are marked with the corresponding symbols (see [1.2.1\)](#page-12-0).

Section [4](#page-18-0) Quick start shows a way how to configure the encoder in a very general setting with minimal functionality. For optimal usage of the device, it is necessary to read all the following information. Abbreviations and specific wording is explained at the beginning of this manual.

This manual is intended for persons with technical knowledge in the handling of sensors, CANopen interfaces and automation elements. If you do not have any experience in this field, request the assistance of experienced personnel before proceeding.

Keep the information provided with our product in a safe place so that you can refer to it at a later date as necessary.

## <span id="page-12-0"></span>**1.2.1 Symbols**

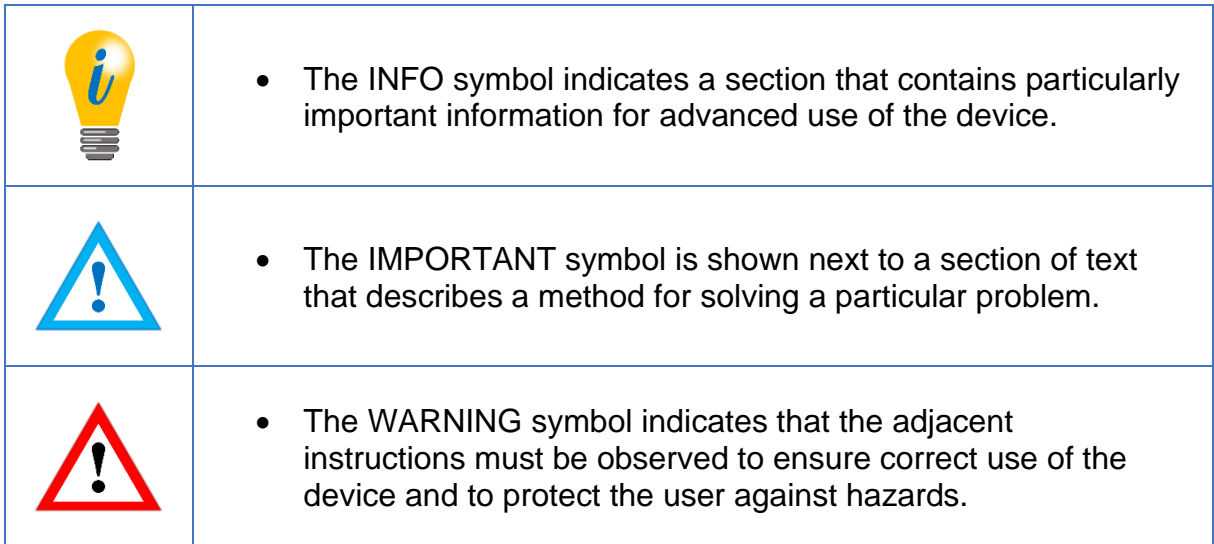

## <span id="page-12-1"></span>**1.3 Specifications**

An encoder is a sensor that is designed to detect angular positions (singleturn) and revolutions (multiturn). The measured data and variables are processed by the encoder and provided as electrical output signals for the connected peripherals.

The interface and protocol for the communication between encoder and attached equipment meets the CAN and CANopen specifications. The encoder is capable of CAN 2.0A and CAN 2.0B. The implemented CANopen protocol meets the CiA 406 encoder profile.

For an easy configuration of the encoder, EDS files (electronic data sheet) are provided at the download area at [www.wachendorff-automation.com.](http://www.wachendorff-automation.com/)

# <span id="page-13-0"></span>**2 Safety information**

### <span id="page-13-1"></span>**2.1 General safety information**

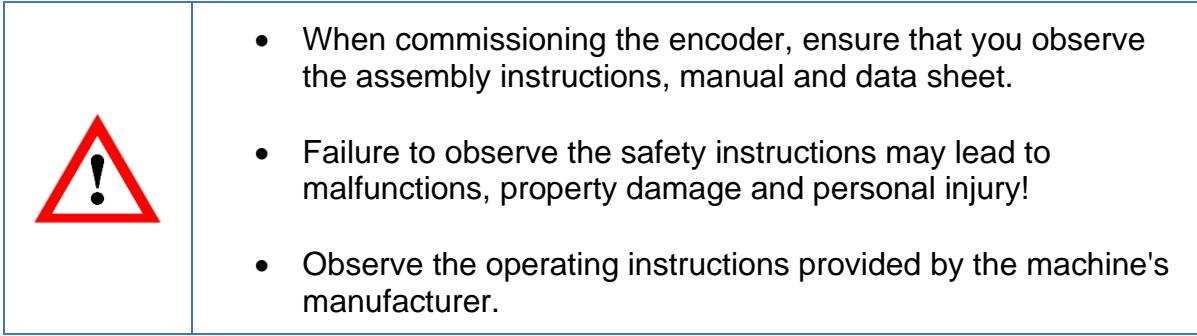

### <span id="page-13-2"></span>**2.2 Intended use**

Rotary encoders are components that are intended for installation in machines. Before commissioning (operation in accordance with the intended use), it must be determined that the machine as a whole corresponds to the EMC and Machine Directive.

A rotary encoder is a sensor that is designed to detect angular positions and revolutions and must only be used for this purpose! Wachendorff Automation manufactures and distributes encoders for use in non-safety-relevant industrial applications.

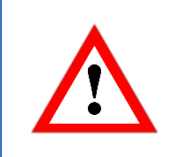

• The encoder must not be operated outside the specified limit parameters (see data sheet).

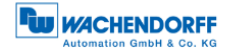

# <span id="page-14-0"></span>**2.3 Safe working**

The installation and mounting of the encoder must only be carried out by a qualified electrician.

For the construction of electrical installations, all relevant national and international regulations must be strictly observed.

Failure to commission the encoder correctly may result in malfunction or failure.

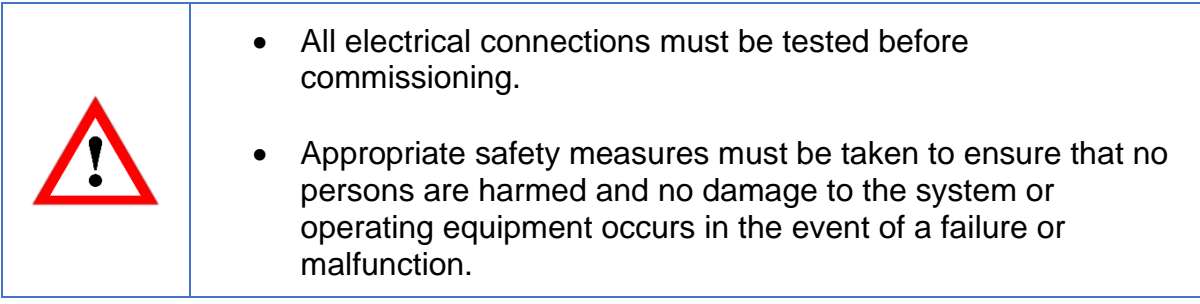

#### <span id="page-14-1"></span>**2.4 Disposal**

Devices that are no longer needed or are defective must be disposed by the user in proper compliance with the country-specific laws. It must be taken into consideration that this is a special waste of electronics and that disposal is not permitted via normal household waste.

There is no obligation by the manufacturer to take the device back. If you have any questions regarding proper disposal, contact a disposal specialist in your area.

# <span id="page-15-0"></span>**3 Device description**

#### <span id="page-15-1"></span>**3.1 Basic encoder design**

Wachendorff Automation WDGA encoders are available in different mechanical versions. Key features are size and shape. The standard sizes are 36mm and 58mm flange diameter. Different types of shapes according to shafts and flanges are available. Examples of the different versions are shown in [Figure](#page-15-3) 3.1:

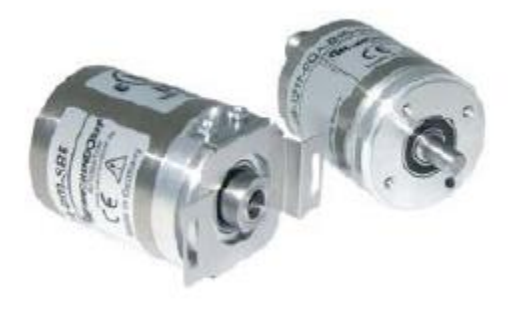

*Figure 3.1: Encoder versions, shaft and hollow bore shaft*

<span id="page-15-3"></span>The shaft or the hollow bore shaft will be connected to the rotating part of which the angular position or rotation you want to measure. The encoder itself is mounted by several tapped bores or torque supports.

A stub cable or M12 sized connector provides the electrical connection to the CANnetwork.

A bicolour status LED at the top indicates the different states of the encoder during use and helps with configuration and troubleshooting.

#### <span id="page-15-2"></span>**3.2 Predefined Connection Settings**

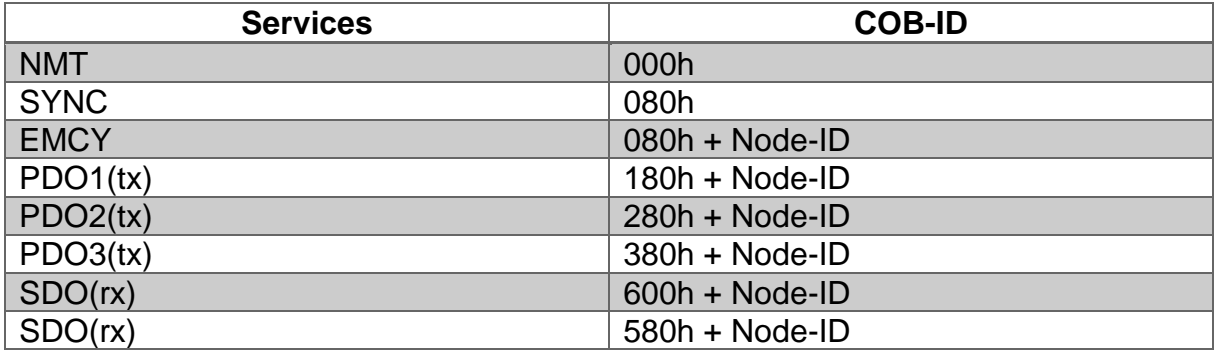

#### *Table 3.1: CAN-Identifier*

<span id="page-15-4"></span>By default all WDGA encoders are set on Node-ID=127h and Baudrate=Auto-Detection.

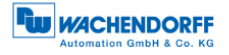

# <span id="page-16-0"></span>**3.3 LED status indicator and signal codes**

#### **Definition of LED indication types:**

- $\bullet$  = red LED indications = "Physical Layer" information
- = green LED indications = "NMT-Status" information
- $\bullet$  = LED off
- $\rightarrow$  = continue like first cycle

#### **LED-Indications [ms]:**

<span id="page-16-1"></span>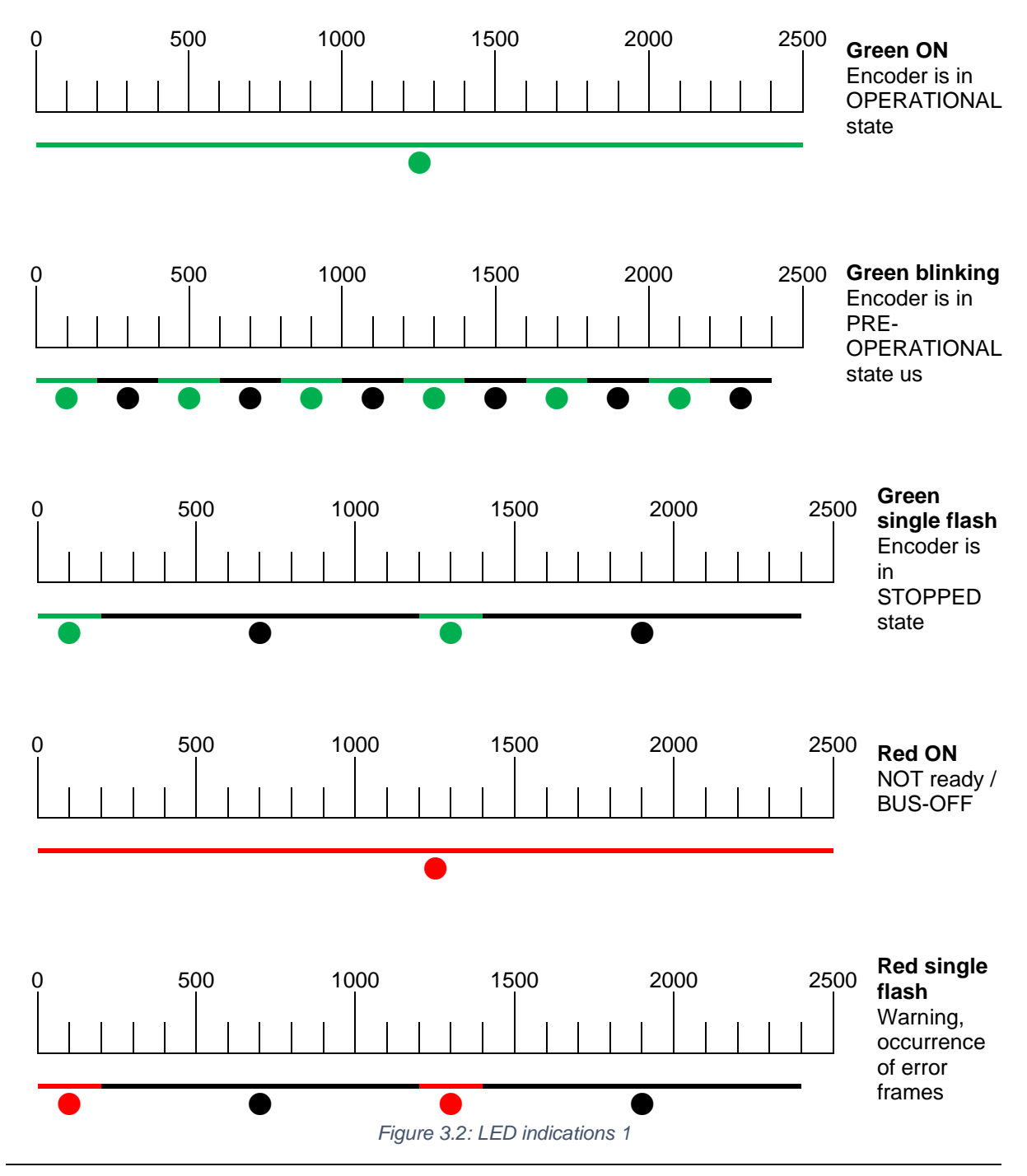

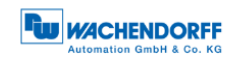

<span id="page-17-0"></span>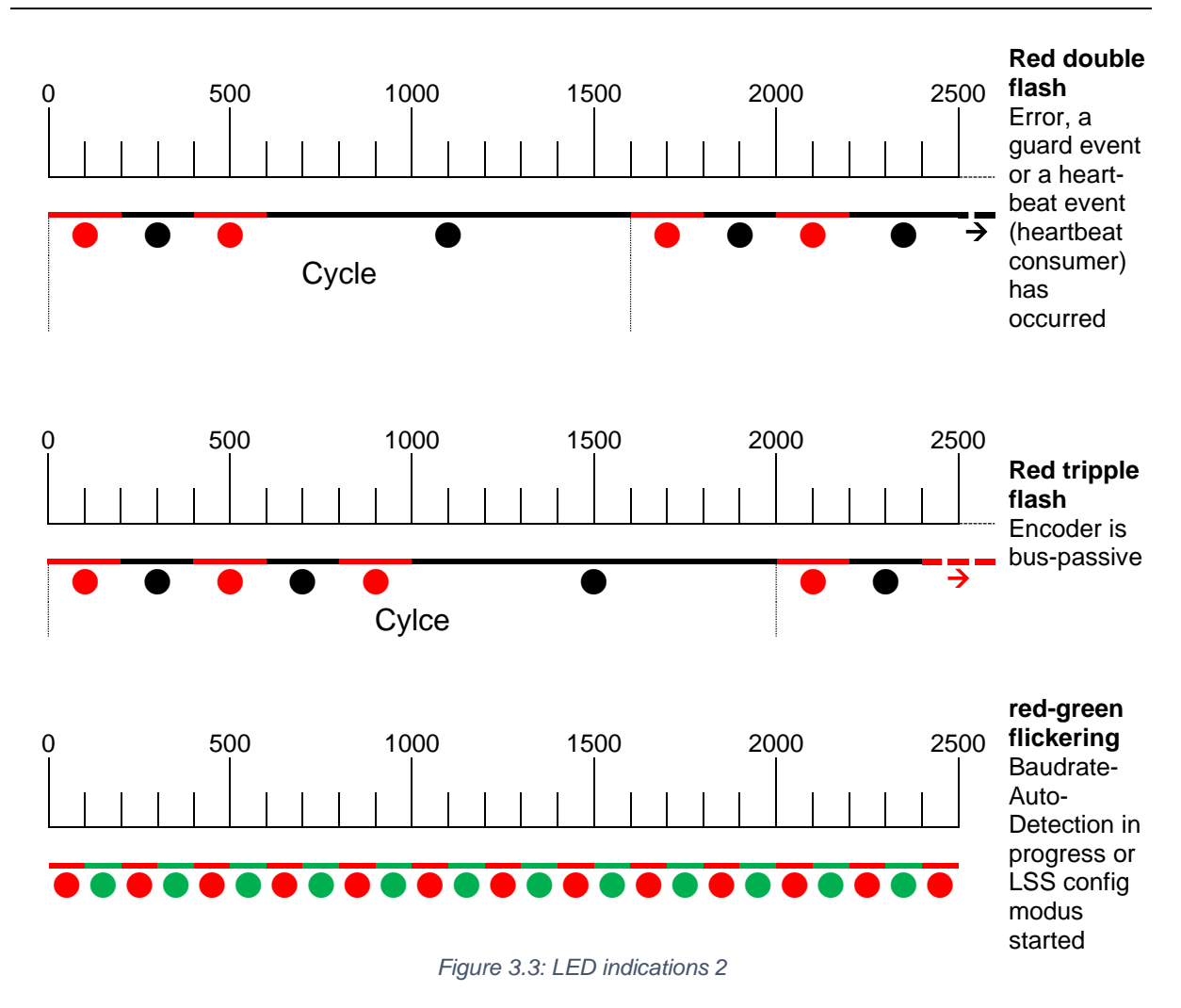

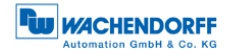

# <span id="page-18-0"></span>**4 Quick start**

The encoder indicates every status modification with its status-LED. See chapter [3.3](#page-16-0) "LED status indicator and signal codes".

# <span id="page-18-1"></span>**4.1 CAN network integration**

The default node ID of Wachendorff Automation encoders (Object 2101h sub-Index: 00h) is 7Fh=127d.

For operating in a CAN-Network, the encoder's baudrate has to be set. The common ways to set the baudrate is via LSS (CiA DSP-305) or a SDO command.

Wachendorff Automation WDGA encoders have the capability to detect the baudrate of the network automatically (object 2100h sub-Index: 00h value: 09h - Baudrate-autodetection). So usually the baudrate setup is not necessary. To detect the valid baudrate the encoder stays passive and scans the communication at the bus. When the baudrate is detected, the encoder is set to this rate, sends its boot-up message and switches into pre-operational mode.

To prevent possible collisions in case double assigned node ID it is recommended to use a 1:1 connection with a bus master for configuration (e.g. a laptop computer with suitable hard- and software). Set the master on the intended baudrate and use SDO or LSS services to configure the encoder.

## <span id="page-18-2"></span>**4.2 SDO command to set the node ID**

After connecting the encoder WDGA with the CAN bus respectively the master (e.g. a laptop computer with suitable hard- and software) the LED starts "flickering red and green" (see [Figure](#page-17-0) 3.3 LED indications 2).

First send one or more SYNC messages, which the encoder can use to detect the baudrate:

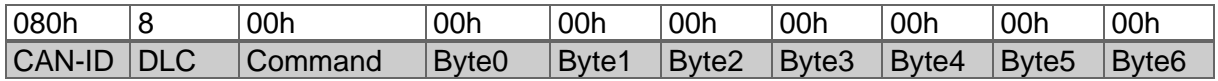

*Table 4.1: SYNC-message*

<span id="page-18-3"></span>The encoder will detect and lock on the used baudrate. It will send its boot-up message and the LED starts to blink green (see [Figure](#page-16-1) 3.2).

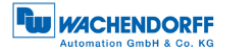

To set the encoders node ID the object 2101h, Sub-Index 00h has to be accessed. (Only possible in PRE-OPERATIONAL state!) Send a write-SDO-command with the intended node ID (in hex):

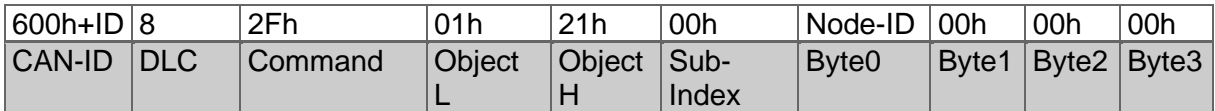

*Table 4.2: SDO-write command to set Node-ID*

#### <span id="page-19-1"></span>An example for a node ID might be:

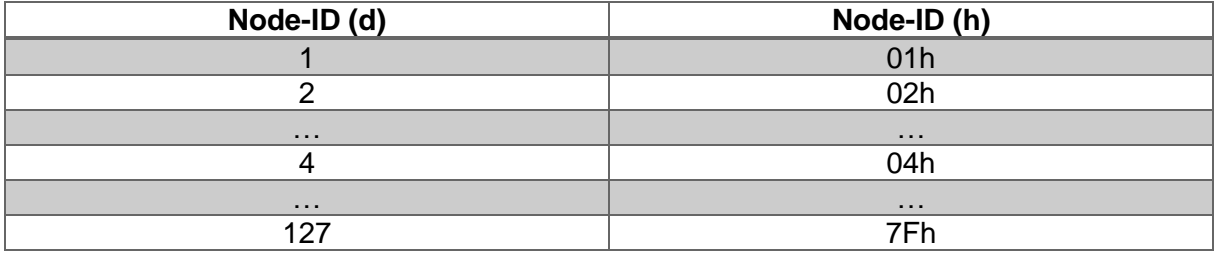

*Table 4.3: Node-ID in decimal and hexadecimal* 

<span id="page-19-2"></span>The change of the node ID via SDO will be effective after a reset of the encoder (hard reset or NMT reset). The new node ID is stored into the EEPROM immediately and without a further command. The setting of the node ID via LSS is described in chapter [8.](#page-49-0)

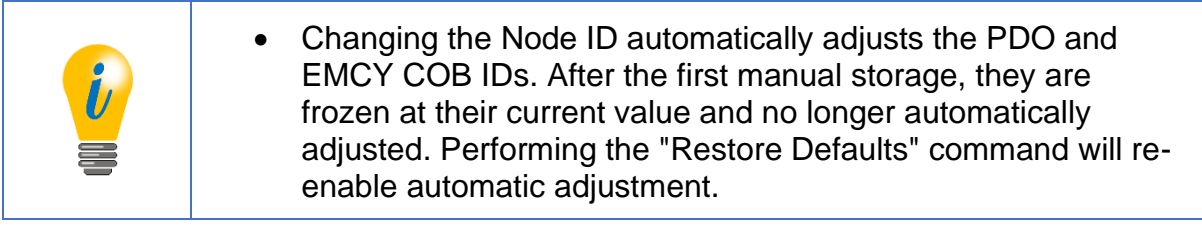

## <span id="page-19-0"></span>**4.3 Setting-up the encoder**

Connect the encoder to the bus of application. Please mind the included mounting and safety advice documents. You can find additional information to this in chapter 8 "Setting-up".

When the encoder is completely integrated into the application you can switch it into OPERATIONAL mode by the "Start-All-Nodes-Command" (see chapter [7.1\)](#page-40-1).

The encoder is now operational (LED shows green ON) and starts sending its data via the several process data objects (PDO). The encoders default configuration plans that the PDO1 is triggered once the position value changes.

The position value (object 6004h) is mapped in PDO1 and transmitted as an Unsigned32. By default PDO2 transmits the same value but synchronously on the reception of a SYNC message. Heartbeat is switched off and will not be transmitted by default. The encoder is now configured and ready for basic applications.

# <span id="page-21-0"></span>**5 General information about CAN**

# <span id="page-21-1"></span>**5.1 CAN physical and transport layer**

CAN is a field bus. It operates with the CSMA/CA (Carrier Sense Multiple Access / Collision Avoidance) method. It means that collisions during bus access are avoided by a so called bitwise arbitration. The bits are coded NRZ-L (Non Return to Zero - Low).

A cyclic redundancy check (CRC) and other safety mechanisms provide a secure transmission. For synchronisation a mechanism called "bit stuffing" is used. CAN is a multi-master system, i.e. several equal bus nodes can be connected without a bus master supervising the communication. In principle a CAN bus can be realized with copper wire or in fibre optic cable.

The common CAN implementation with copper wire operates with differential signals, transmitted via two wires: CANHIGH, CANLOW. Therefore CAN has a good common mode rejection ratio.

Data is transmitted with bits that can either be dominant or recessive. The dominant (0) always overwrites the recessive (1).

The topology of a CAN network is a line, which can be extended by stubs. The maximum length of a stub is limited to 0,5m.

The network always has to be terminated on both ends with 120Ohms each (between CANHIGH und CANLOW). Other locations or values are not allowed.

The arbitration mentioned before is used to control the bus access of the nodes by prioritization of the CAN-Identifier of the different messages. Every node monitors the bus. If more than on node wants access on the bus, the node with the highest priority of the messages ID succeeds and the other nodes retreat until there is "silence" on the bus (see [Figure](#page-22-0) 5.1). Technically the first dominate bit of the ID send overwrites the corresponding recessive bit of the other IDs. In case that more than one node uses the same CAN-ID an error occurs only at a collision within the rest of the frame. On principle a CAN-ID should only be used by a single node!

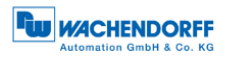

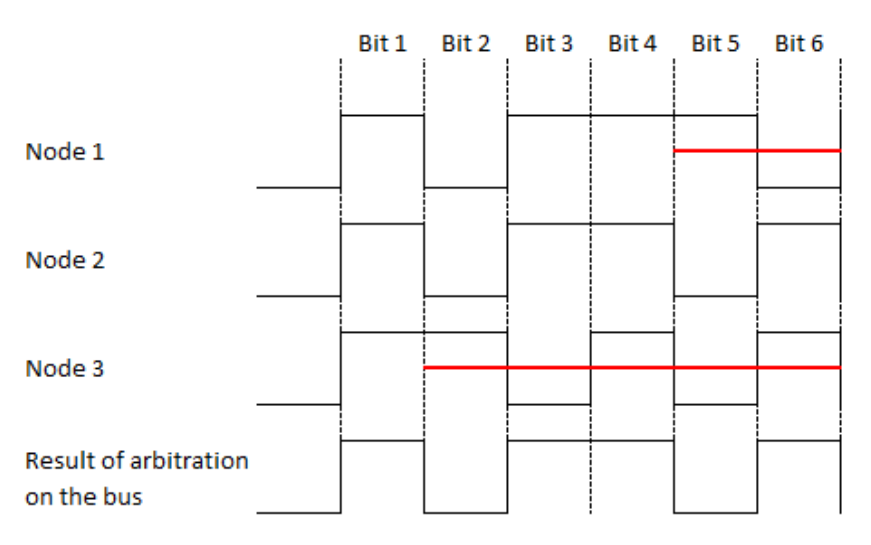

*Figure 5.1: Example of the arbitration*

<span id="page-22-0"></span>Due to the arbitration there is a ranking of the messages. The message with the lowest ID has the highest priority and therefore it has almost instant access on the bus. The exception is that an ongoing transmission will not be interrupted. So time critical messages should be assigned to the high priority CAN-IDs, but even then there is no determination in the time of transmission (non-deterministic transmission).

For the arbitration all nodes have to be synchronised. Due to the lack of a separate clock signal, the transmission of many identical bits in line would lead to the loss of synchronisation. The so called bit-stuffing is used to prevent this case. After five equal bits a complementary bit will be inserted into the transmission (the application will not notice). So the nodes can keep up resynchronising on the bit flanks (see [Figure](#page-22-1) 5.2).

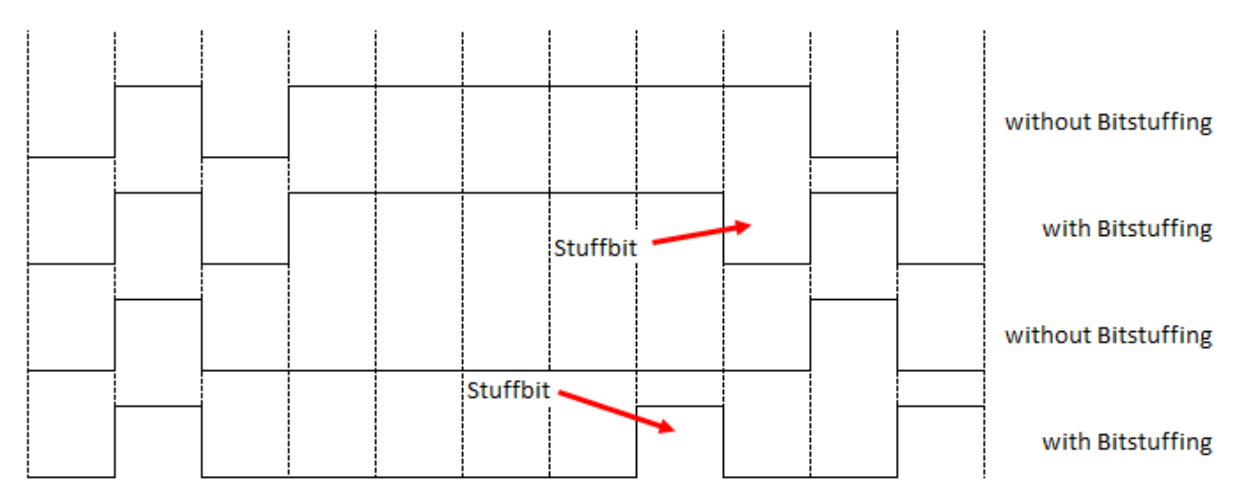

<span id="page-22-1"></span>*Figure 5.2: Bitstuffing*

A CAN network can operate with baud rates up to 1 Mbit/s. Due to the necessary synchronisation of the nodes, the maximum delay caused by the length of the cable has to be limited. The limitation corresponds with the baudrate. There is a common recommendation of the maximum cable length at several baud rates.

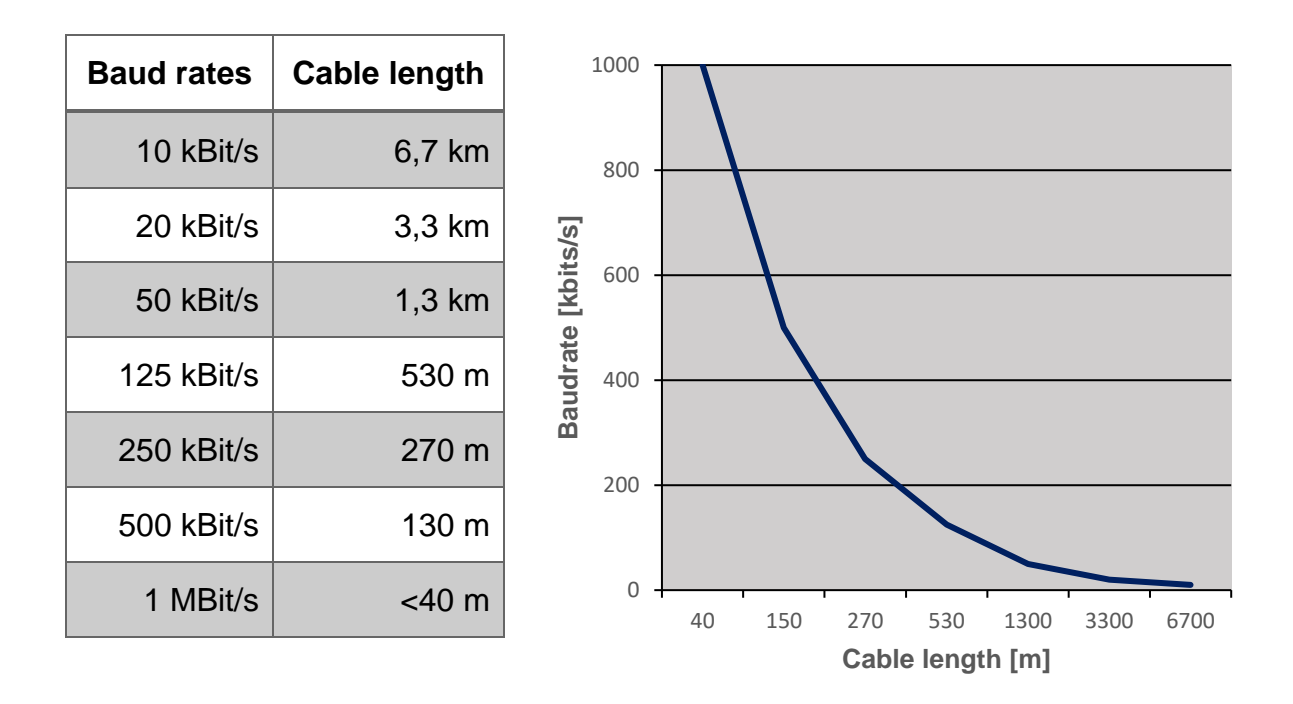

*Table 5.1: CAN baud rates und recommended cable length limits*

## <span id="page-23-2"></span><span id="page-23-0"></span>**5.2 CANopen**

CANopen is a specified higher protocol (layer 7 protocol) [\(Figure](#page-23-1) 5.3).

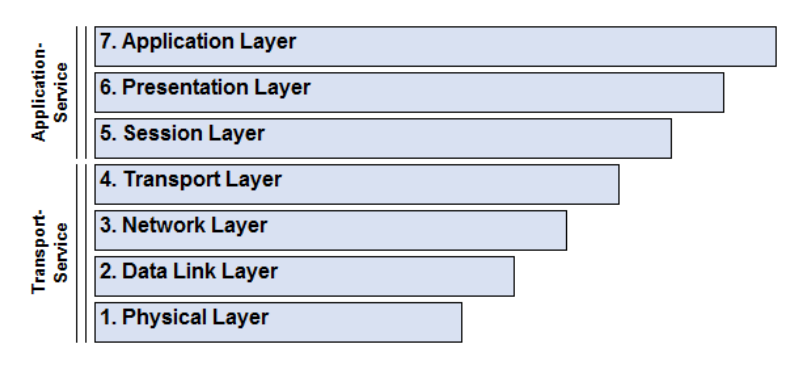

*Figure 5.3: ISO-OSI-Modell*

<span id="page-23-1"></span>With CANopen it is possible to transfer larger amounts of data, emergency telegrams and process data. CANopen describes how the communication is performed. That means that parameters to configure a device are transmitted in a defined form (profile).

A CANopen profile defines objects representing the different functions of a device. These objects form a table called object dictionary.

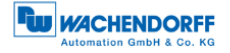

The communication profile defines the basic services and parameters of a CANopen device (e.g. service data objects SDOs, process data objects PDOs, used CAN-IDs, etc.).

The device profile defines the specific functions of a device family (e.g. encoders, i/o devices, ...). For encoders the device profile is the encoder profile CiA 406.

# <span id="page-24-0"></span>**5.3 Specifications and profiles**

#### <span id="page-24-1"></span>**5.3.1 Overview**

The CANopen specifications were defined by the CiA in Draft Standards. Concerning the WDGA encoders the following specifications are from special importance:

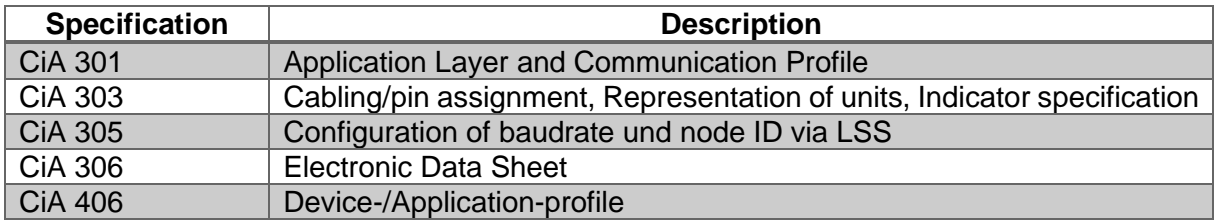

*Table 5.2: Draft Standards*

#### <span id="page-24-3"></span><span id="page-24-2"></span>**5.3.2 Mechanisms of communication**

There are several different CANopen communication services:

#### **SDO** Service Data Object

**Use:** for access to the object dictionary. There is one single SDO-channel.

Two identifiers are assigned to the SDO channel, one for each direction of transmission.

For SDO the 8 byte CAN frame is divided into 1 byte command, a multiplexor of 2 byte index and 1 byte sub index of the object dictionary, and 4 byte of payload. For bigger payloads either segmented or block transfer is used.

A SDO transmission will always be acknowledged by the receiver. In case of a failure an "abort message" is send. The internal delay time of the WDGA encoders is 1 millisecond maximum.

#### **PDO** Process Data Object

**Use:** for transmission of process data. The WDGA encoders provide up to four PDOs. A PDO uses the full length of the data area of a CAN frame (8 bytes) for the process data without additional overhead.

PDOs will not be acknowledged and are suitable for time critical applications.

By using the full 8 bytes for data, there is no additional information about transmitted objects. Therefore the PDO producer and the PDO consumer have to define the PDOmapping.

PDOS can be sent on different ways:

- **On request:** A node sends a RTR frame to ID of the designated PDO and the encoder returns the PDO. (The CiA strongly recommends not to use RTR frames. Therefore RTR is not supported by Wachendorff Automation encoders!)
- **Synchronously:** On the reception of a SYNC message the node send its PDOs.
- **Asynchronously:** The sending of the PDOs is triggered by an internal event (e.g. the internal event timer).

#### <span id="page-25-0"></span>**5.3.3 Object dictionary**

The object dictionary lists all data types, objects and functions of the communication and the device profile. There are also manufacturer specific objects listed. The objects are addressed by 16-bit indices (lines) and 8-bit sub-indices (columns).

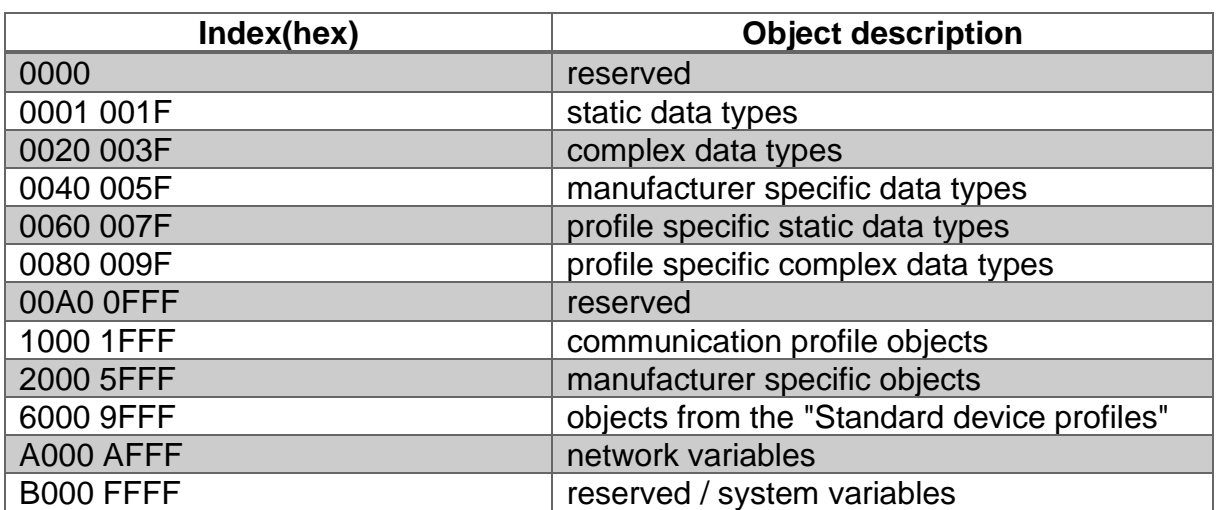

Table 5.3 shows the structure of the object dictionary:

<span id="page-25-1"></span>*Table 5.3: Structure of the object dictionary*

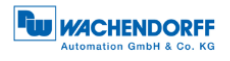

# <span id="page-26-0"></span>**5.4 Network management (NMT)**

A CANopen network always needs a network management master. The NMT master controls the NMT states of all connected nodes.

A node can be switched into three different states:

- Pre-Operational
- Operational
- Stopped

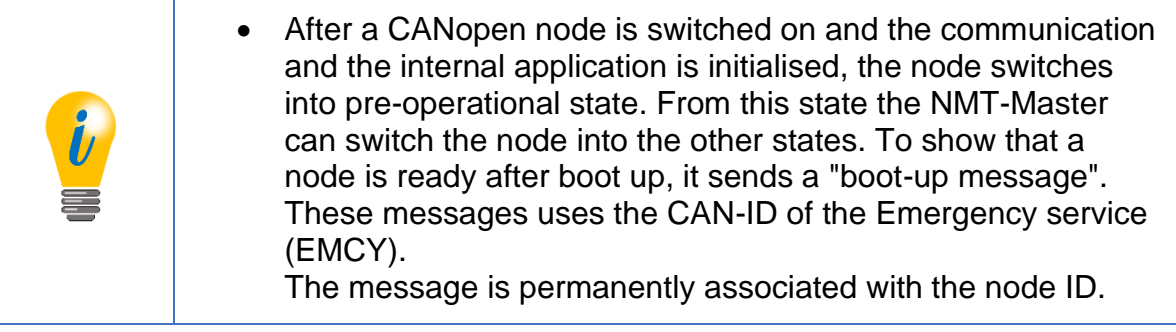

#### **Description of the NMT-states:**

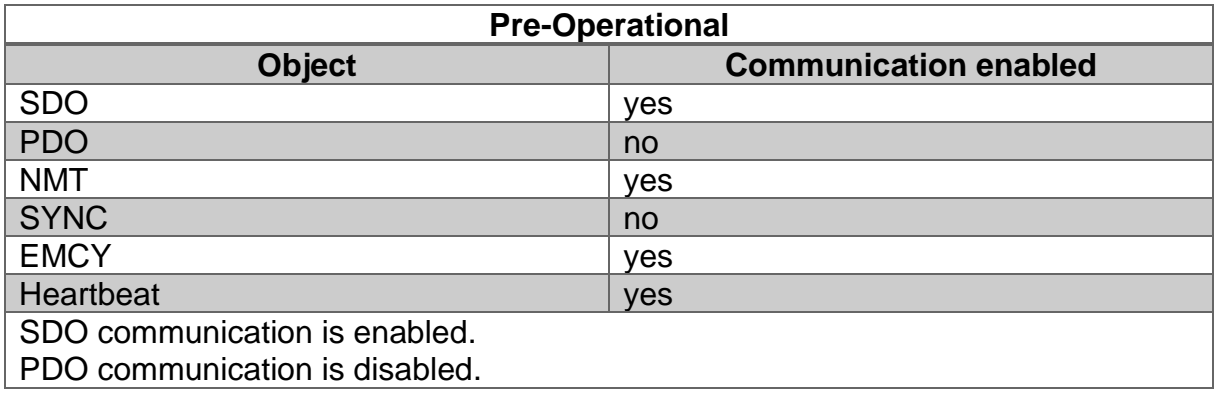

<span id="page-26-1"></span>*Table 5.4: Available communication – Pre-Operational*

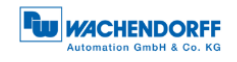

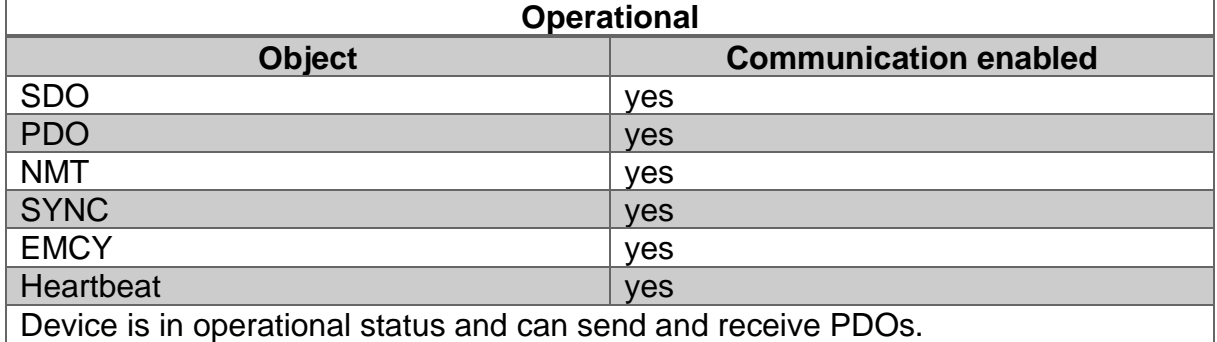

*Table 5.5: Available communication – Operational*

<span id="page-27-1"></span>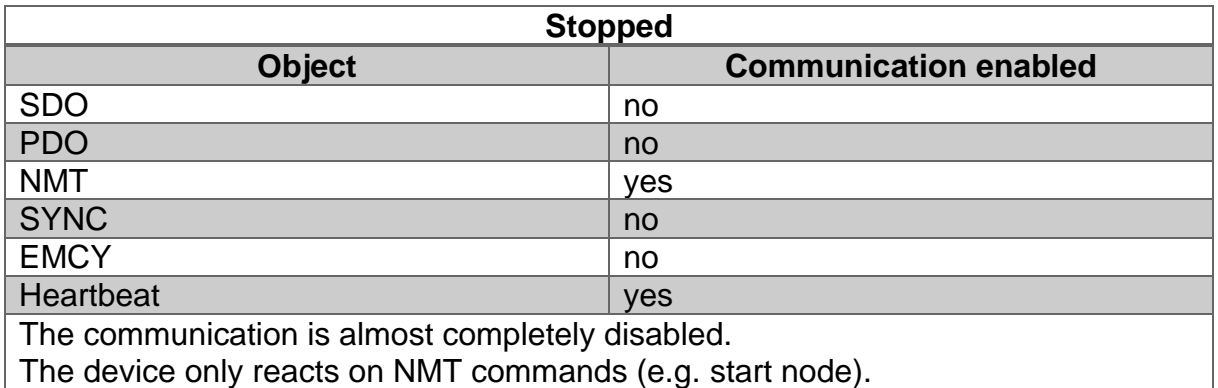

*Table 5.6: Available communication – Stopped*

#### <span id="page-27-2"></span><span id="page-27-0"></span>**5.5 Heartbeat and Node-Guarding**

There are two possible ways to supervise the operational availability of a CAN node during operation.

- Heartbeat
- Node-Guarding

The heartbeat protocol is independent from the master. It is the recommended mechanism. The device sends autonomous and cyclic a "life" message.

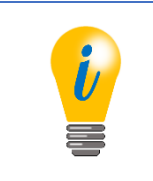

• Wachendorff Automation recommends the use of the heartbeat protocol.

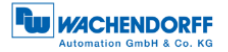

When using the node guarding protocol, the NMT master sends RTR frames to the slaves, which have to answer within a defined time. If the answer is missing, this is detected by the master. This protocol leads to a high dependence on the master.

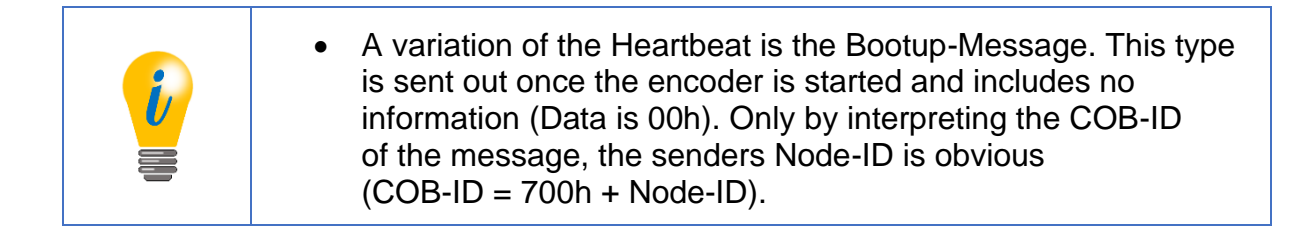

### <span id="page-28-0"></span>**5.6 Emergency messages**

Failures of a CAN node are announced by emergency messages (EMCY message). The EMCY message contains an error code identifying the problem. A node also can be configured to send no EMCYs.

# <span id="page-29-0"></span>**6 WDGA object dictionary**

# <span id="page-29-1"></span>**6.1 Communication objects**

The communication objects comply with the CiA specification 301 v4.02 and have the object addresses 1000h to 1FFFh.

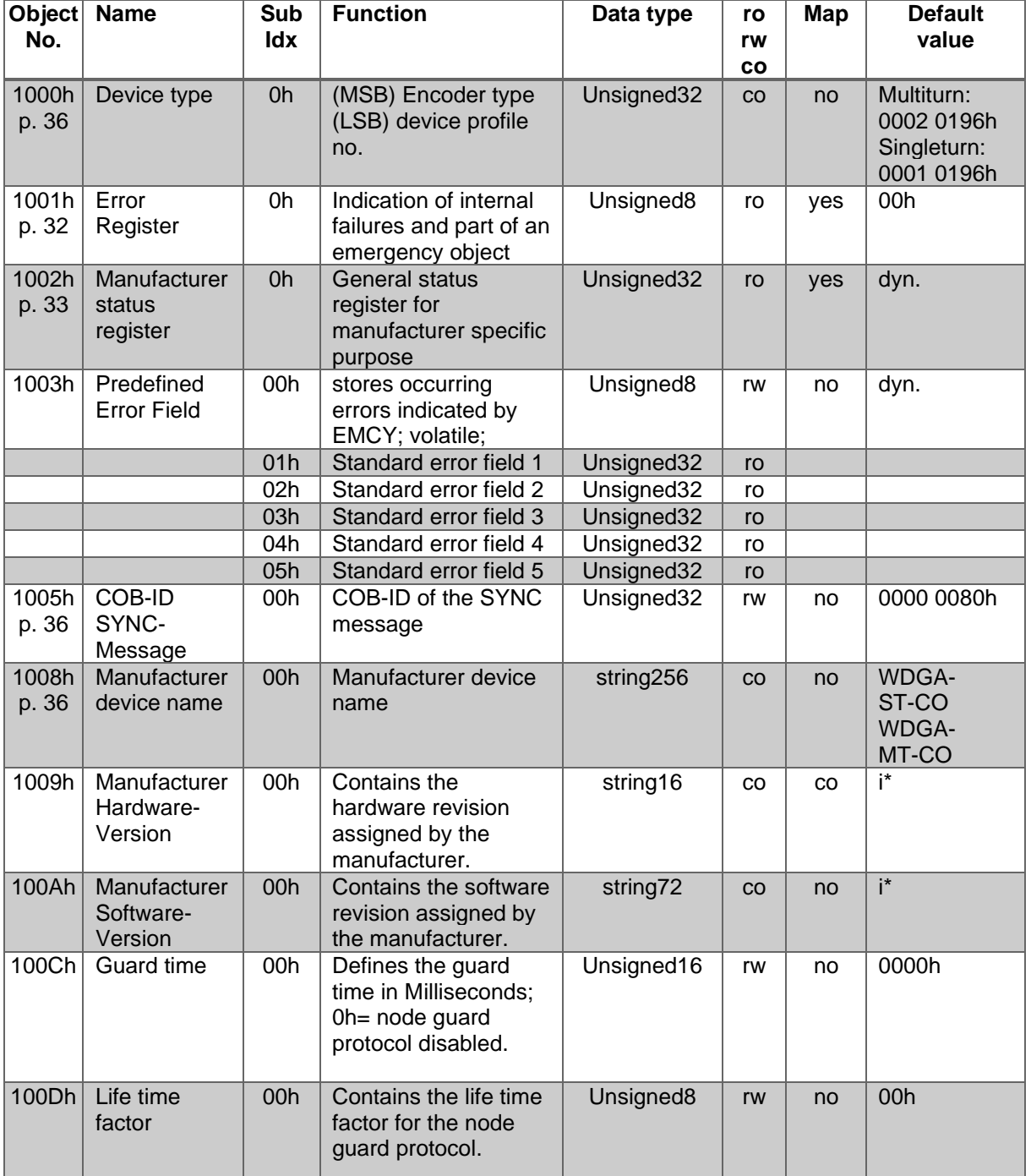

<span id="page-29-2"></span>*Table 6.1: Object dictionary 1000h – 100Dh*

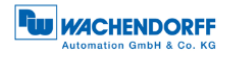

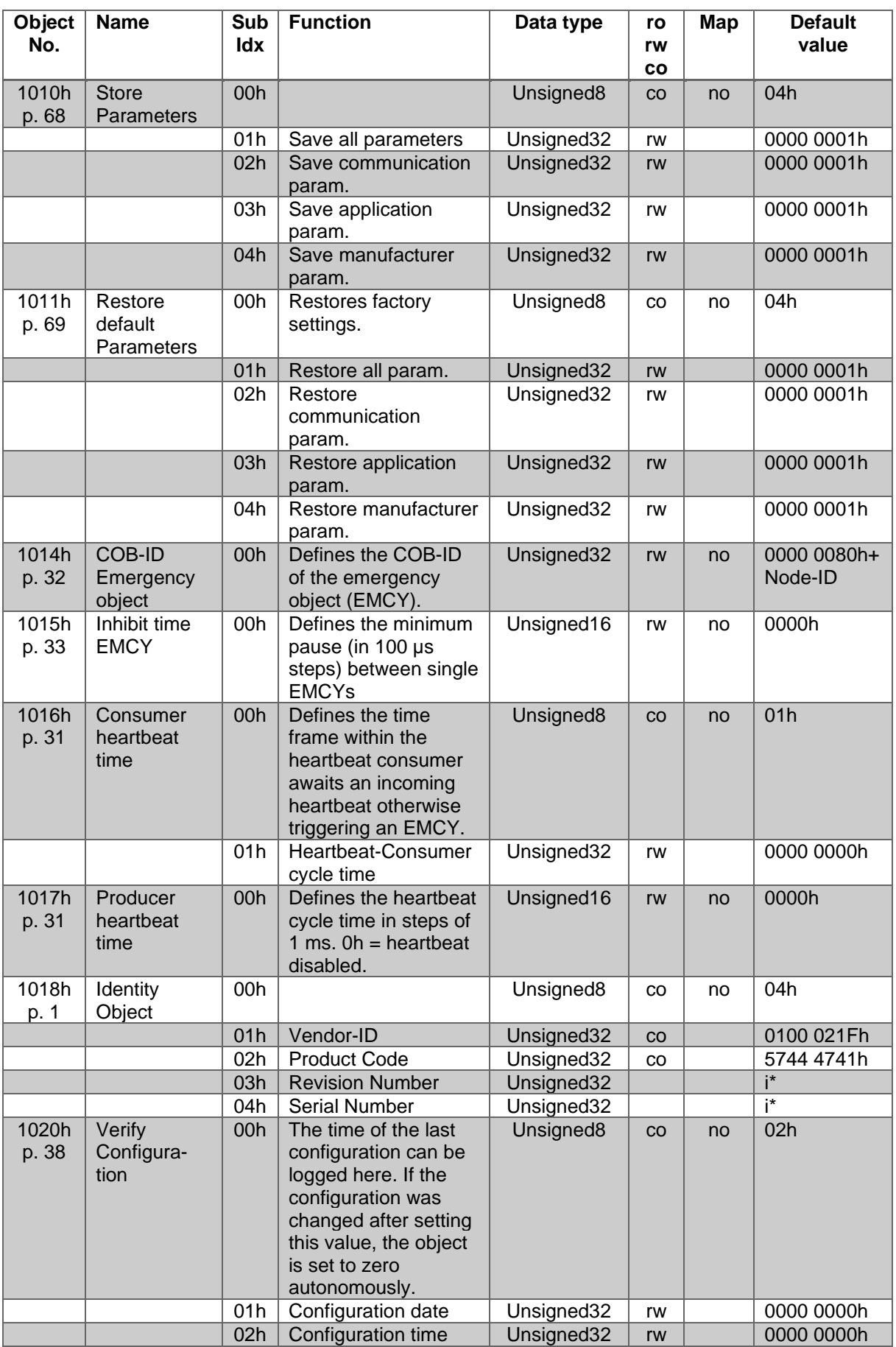

<span id="page-30-0"></span>*Table 6.2: Object dictionary 1010h – 1020h*

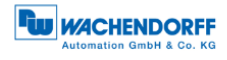

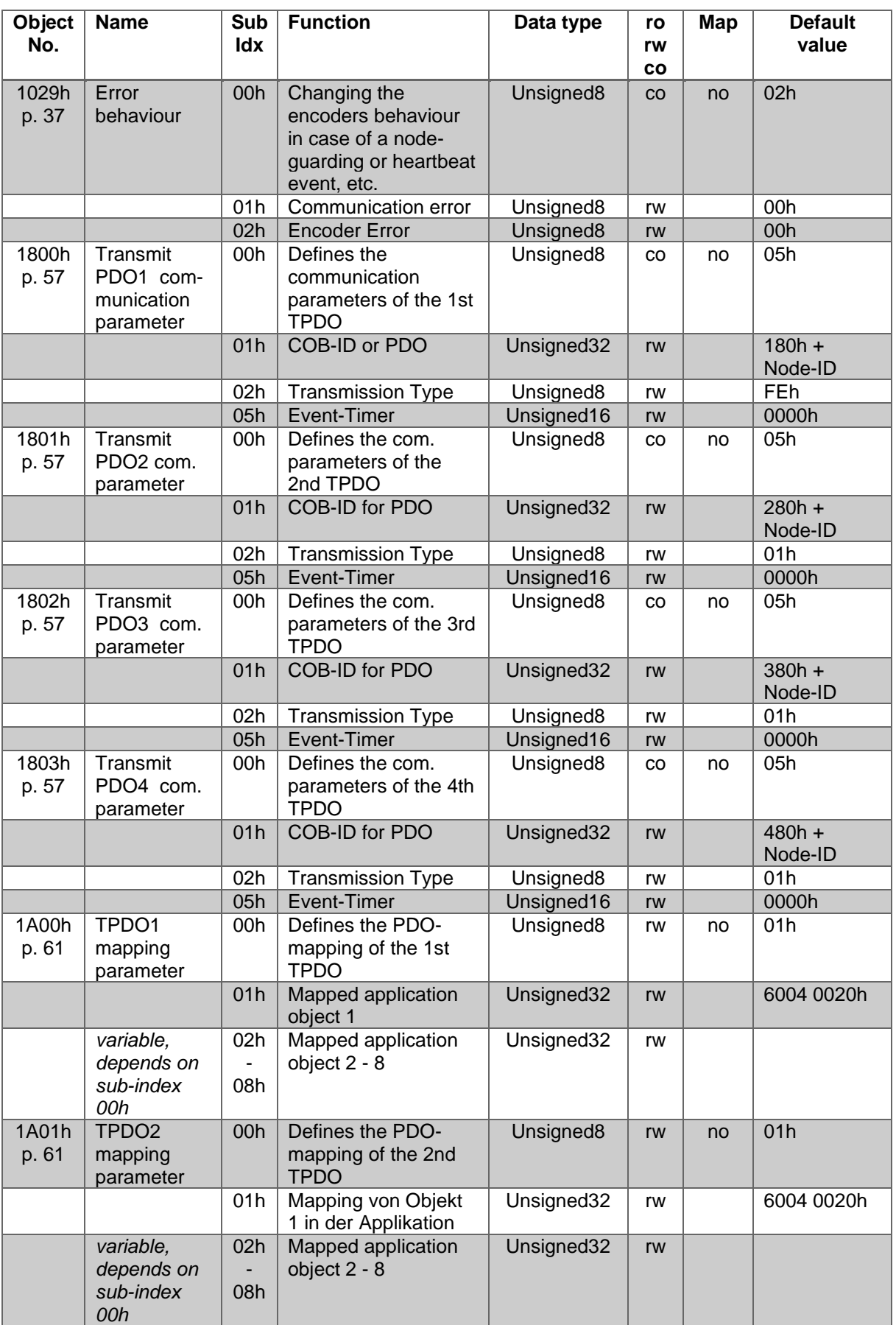

<span id="page-31-0"></span>*Table 6.3: Object dictionary 1029h – 1A01h*

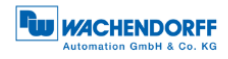

| Object<br>No.  | <b>Name</b>                                 | Sub<br>Idx | <b>Function</b>                                       | Data type             | ro<br>rw<br>CO | Map | <b>Default</b><br>value |
|----------------|---------------------------------------------|------------|-------------------------------------------------------|-----------------------|----------------|-----|-------------------------|
| 1A02h<br>p. 61 | TPDO3<br>mapping<br>parameter               | 00h        | Defines the PDO-<br>mapping of the 3rd<br><b>TPDO</b> | Unsigned <sub>8</sub> | rw             | no  | 01h                     |
|                |                                             | 01h        | Mapped application<br>object 1                        | Unsigned32            | rw             |     | 6008 0020h              |
|                | variable,<br>depends on<br>sub-index<br>00h | 02h<br>08h | Mapped application<br>object $2 - 8$                  | Unsigned32            | rw             |     |                         |
| 1A03h<br>p. 61 | TPDO4<br>mapping<br>parameter               | 00h        | Defines the PDO-<br>mapping of the 4th<br><b>TPDO</b> | Unsigned8             | rw             | no  | 00h                     |
|                | variable,<br>depends on<br>sub-index<br>00h | 01h<br>08h | Mapped application<br>object 1 - 8                    | Unsigned32            | rw             |     |                         |
| 1F80h<br>p. 37 | NMT-Start-<br>up-behaviour                  | 00h        | Defines the start-up<br>behaviour of encoder          | Unsigned32            | rw             | no  | 0000 0000h              |

*Table 6.4: Object dictionary 1A02h – 1F80h*

<span id="page-32-1"></span>*(p. = page reference; ro / rw / co = access type; Map = PDO-Mapping; i\* = individual; dyn = dynamic; ST = singleturn; MT = multiturn)*

# <span id="page-32-0"></span>**6.2 Device specific objects**

The device specific objects comply with the CiA encoder profile specification 406 v3.2 and have the object addresses range 6000h to 9FFFh.

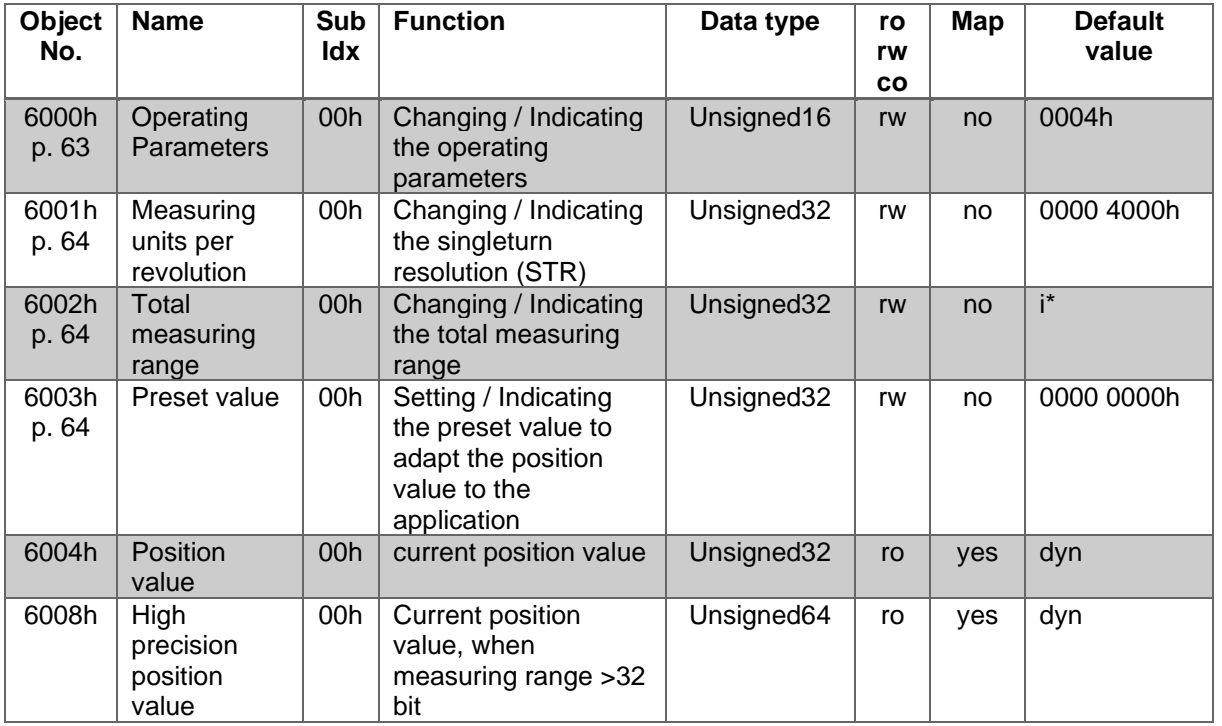

<span id="page-32-2"></span>*Table 6.5: Device specific objects 6000h –6008h*

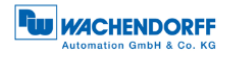

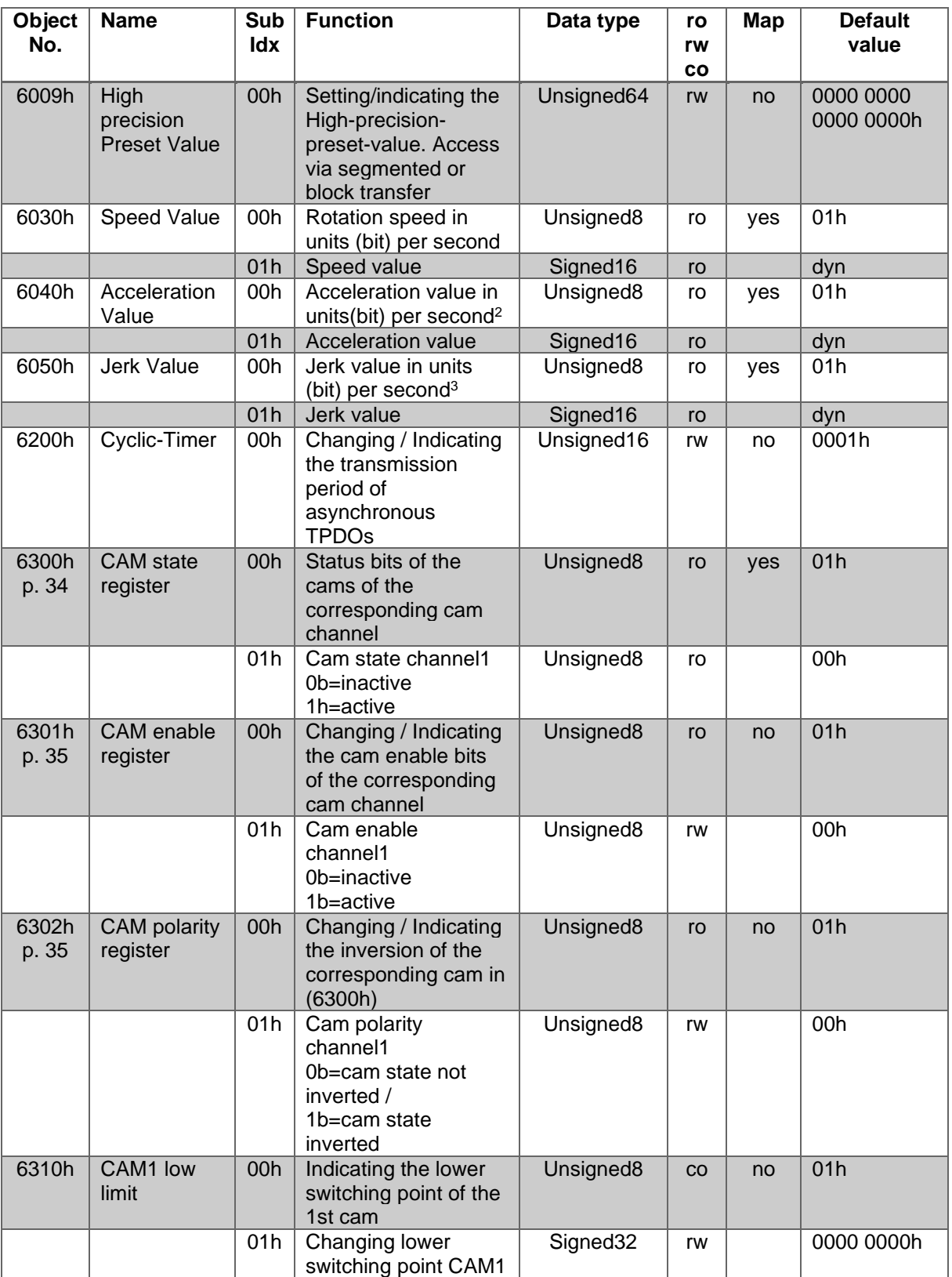

<span id="page-33-0"></span>*Table 6.6: Device specific objects 6009h –6310h*

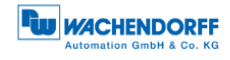

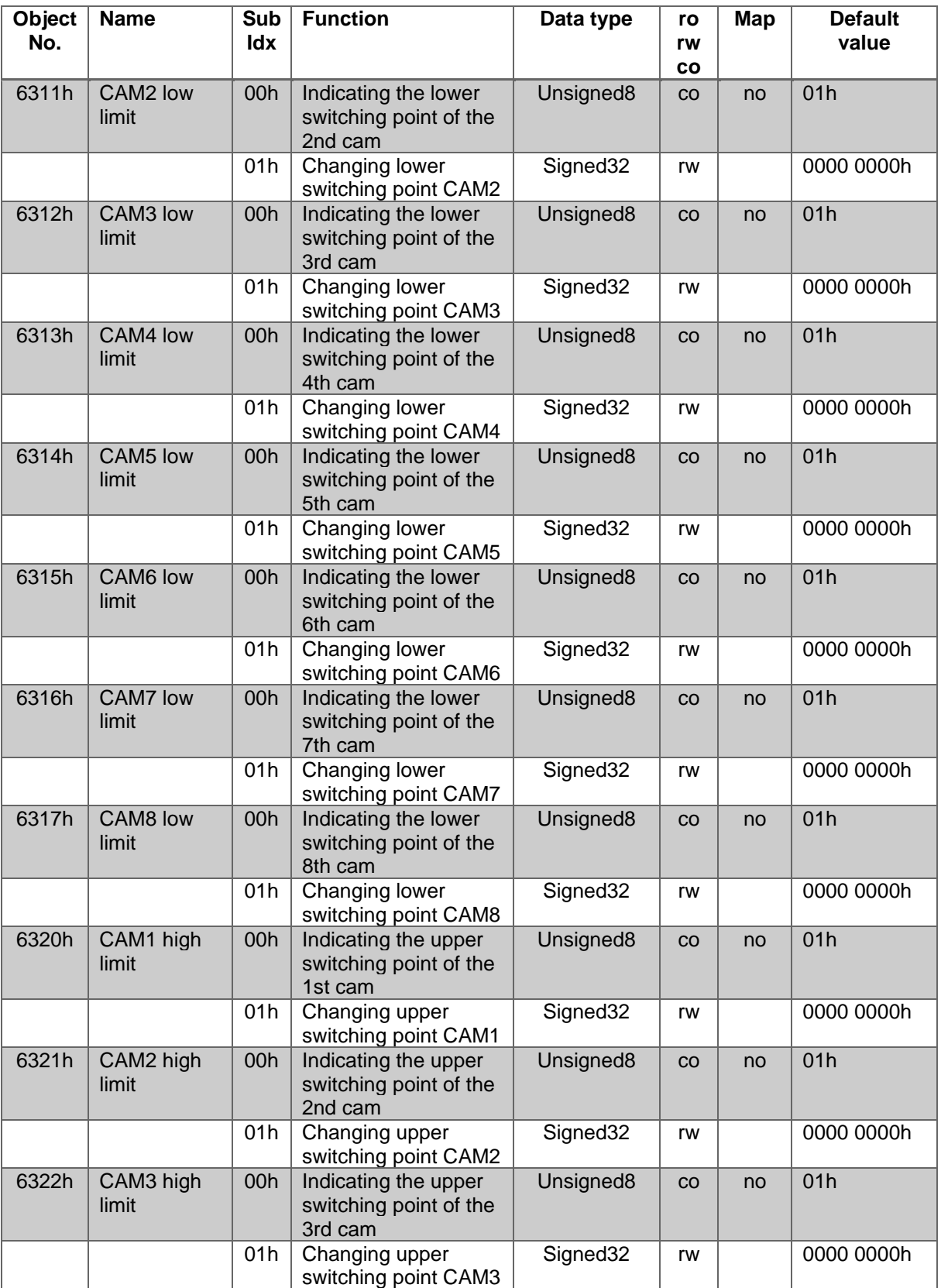

<span id="page-34-0"></span>*Table 6.7: Device specific objects 6311h –6322h*

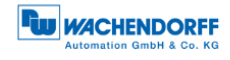

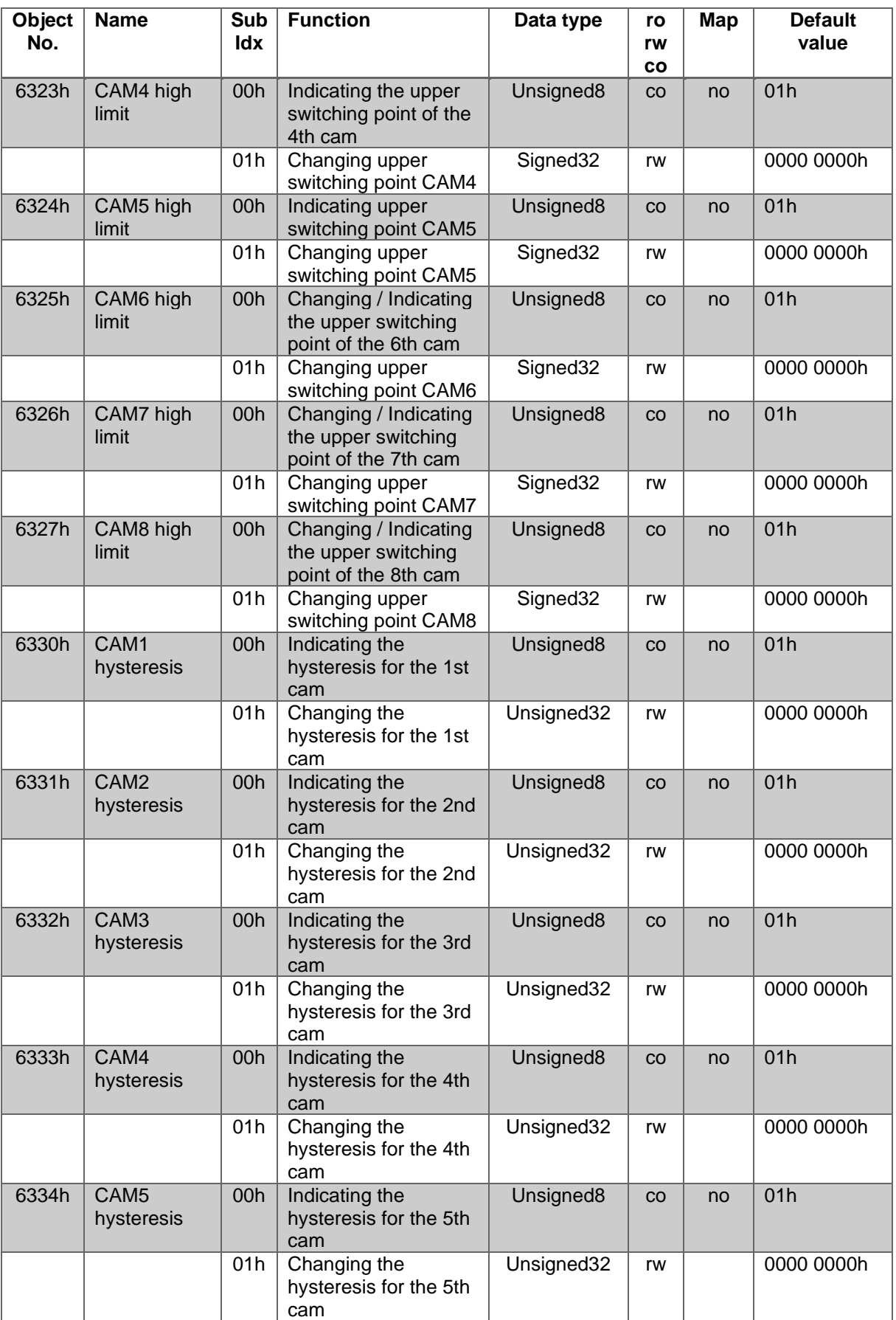

<span id="page-35-0"></span>*Table 6.8: Device specific objects 6323h –6334h*
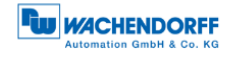

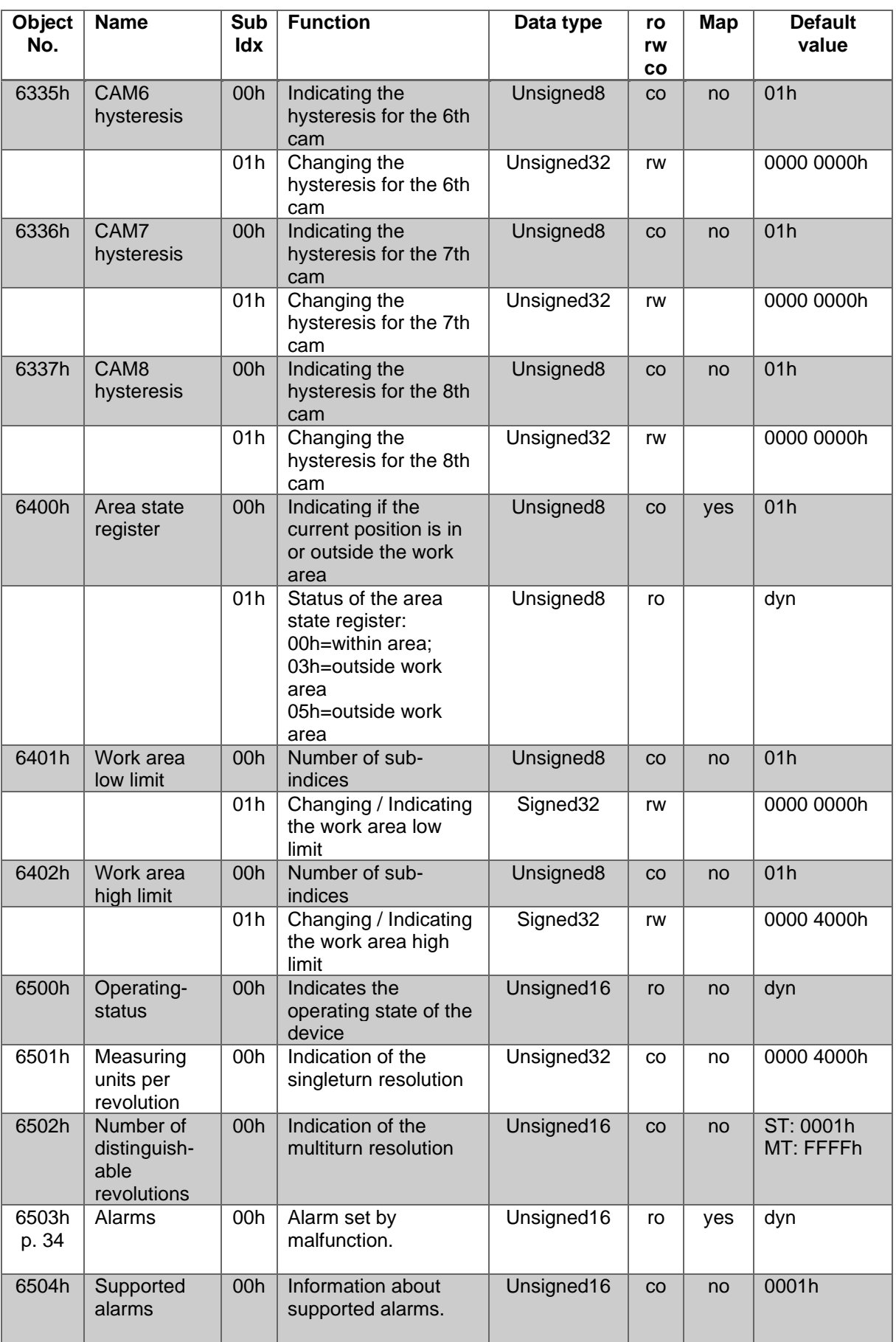

*Table 6.9: Device specific objects 6335h –6504h*

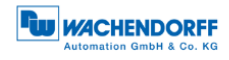

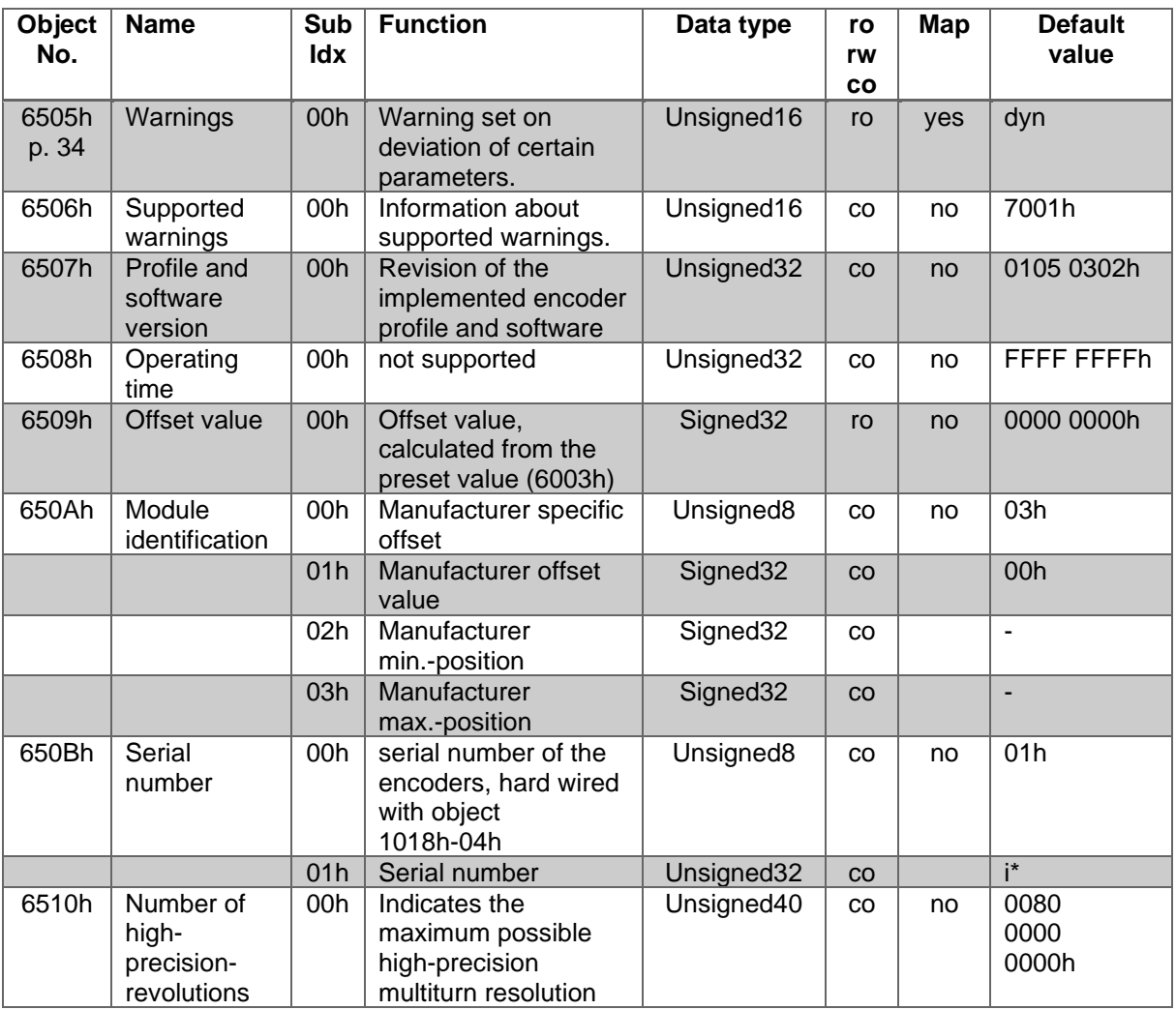

*Table 6.10: Device specific objects 6505h –6510h*

*(p. = page reference; ro / rw / co = access type; Map = PDO-Mapping; i\* = individual; dyn = dynamic; ST = singleturn; MT = multiturn)*

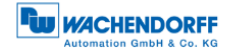

## **6.3 Manufacturer specific objects**

The objects 2000h to 5FFFh are manufacturer specific and not defined by the CiA.

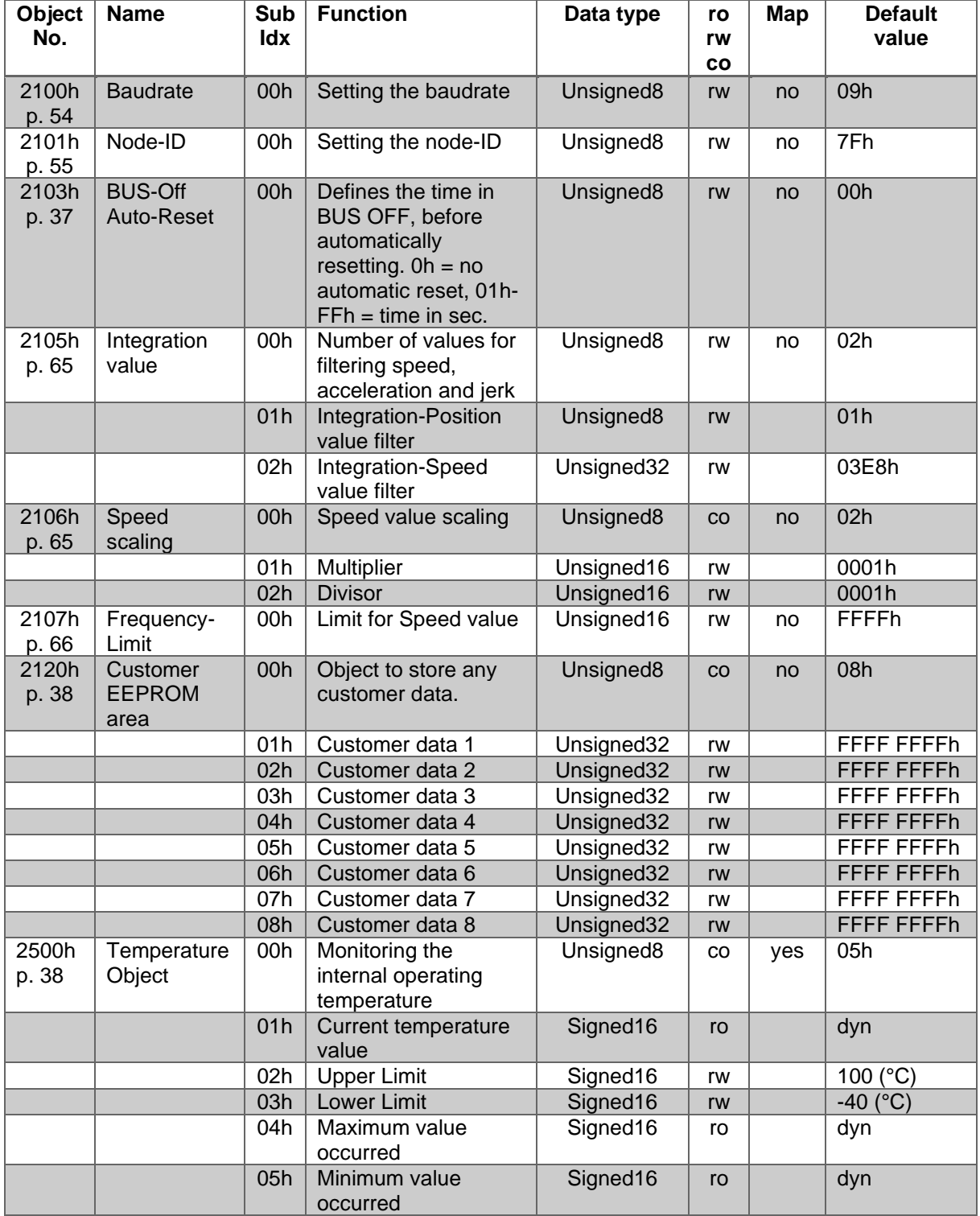

*Table 6.11: manufacturer specific objects 2100h –2500h*

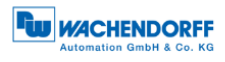

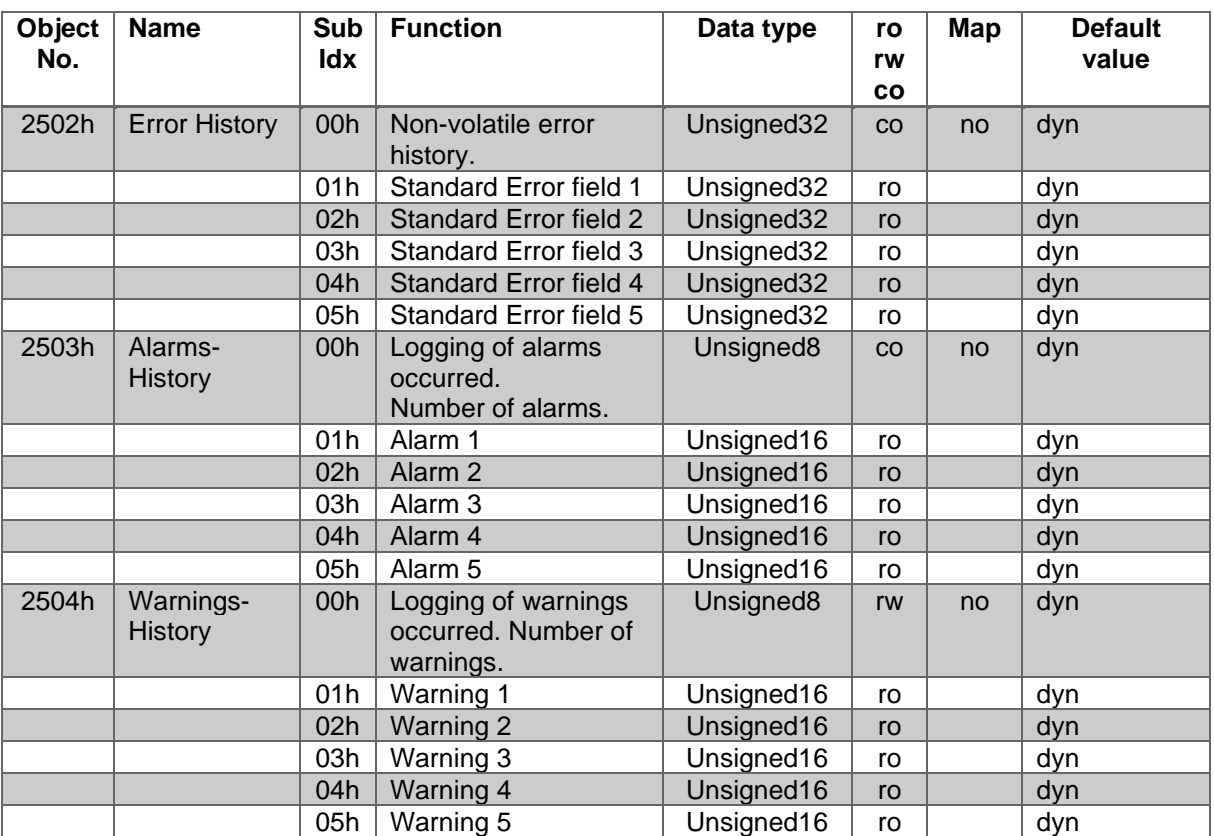

*Table 6.12: manufacturer specific objects 2502h –2504h*

*(p. = page reference; ro / rw / co = access type; Map = PDO-Mapping; i\* = individual; dyn = dynamic; ST = singleturn; MT = multiturn)*

# **7 Object description**

## **7.1 Network management (NMT) commands**

To switch between the encoders states (STOPPED, PRE-OPERATIONAL, OPERATIONAL) or to trigger a soft reset, there are different NMT commands. The messages are 3 bytes each and will not be acknowledged. The CAN-ID of the NMT is always ZERO and therefor has the highest priority.

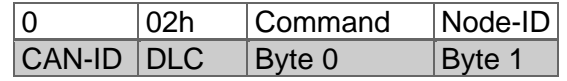

*Table 7.1: Structure of NMT-command*

### **Command:**

The command determines the intended reaction of the addressed node.

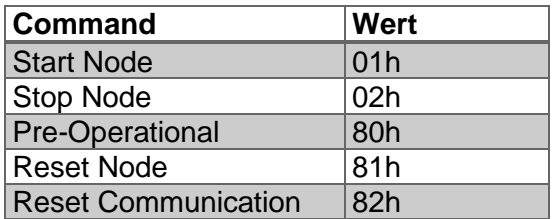

*Table 7.2: Commands for NMT-command*

#### **Node-ID:**

The node-ID determines, whether the NMT addresses a certain node or all nodes.

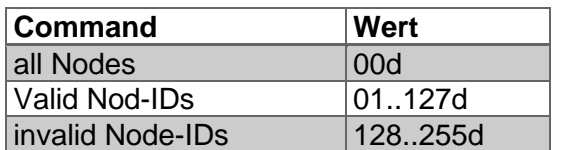

*Table 7.3: Node-ID values for NMT-commands*

## **7.2 Heartbeat protocol**

By default the heartbeat protocol is disabled.

The encoder can either send a heartbeat (producer heartbeat) or monitor the heartbeat of other nodes (consumer heartbeat):

### *Producer heartbeat (Encoder sends its heartbeat)*

The producer heartbeat can be enabled by setting the producer heartbeat time in milliseconds respectively can be disabled by setting the producer heartbeat time to 00h. This is done by object 1017h, sub-index 0 (00h=OFF, time in milliseconds = 0..9999h).

#### *Consumer Heartbeat (Encoder monitors an external heartbeat)*

The object 1016h, sub-Index=01h, defines the consumer heartbeat time. The encoder uses this time to monitor another heartbeat producer. If the monitored heartbeat does not occur within this time (e.g. device broken), the encoder sends an EMCY message with error code 8130h (Life guard or heartbeat error).

The object also defines the node-ID to be monitored.

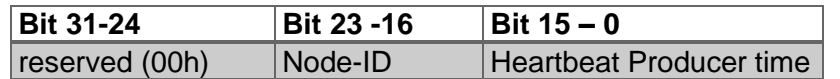

*Table 7.4: monitor external heartbeat*

A time value of 0 or a node value 0 or higher than 127 disables the function.

Example for monitoring the node 127d =7Fh with a heartbeat consumer time of 10000 milliseconds (=2710h). The WDGA is assumed to be node 1:

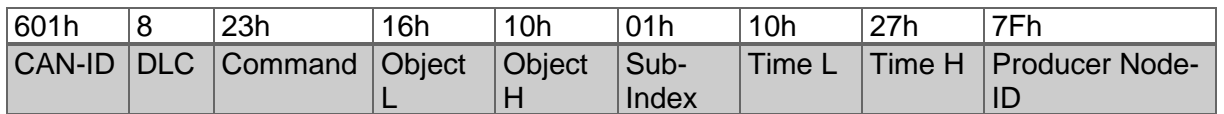

*Table 7.5: Example configuration of a consumer heartbeat*

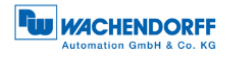

## **7.3 Emergency messages (EMCY)**

An emergency is sent when a failure occurs either on the bus or within the device. Within an EMCY message the error is coded.

Object 1014h defines the COB-ID of the emergency message. The default value is 80h + device node-ID (1 - 127). BasicCAN Frames or ExtendedCAN Frames can be used (Bit  $29 = 1$ ).

General structure of an emergency message:

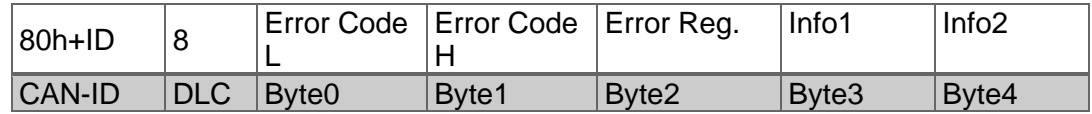

*Table 7.6: Basic structure of an EMCY*

| Error Code (H,L) Description |                                 |
|------------------------------|---------------------------------|
| 0000h                        | no error                        |
| 4200h                        | Temperature out of tolerance    |
| 5000h                        | Hardware failure (EEPROM)       |
| 8110h                        | <b>CAN</b> overrun              |
| 8120h                        | <b>CAN Error passive state</b>  |
| 8130h                        | Heartbeat / Life guarding error |
| 8140h                        | <b>Bus Off recovery</b>         |

*Table 7.7: Emergency error code list*

### **Error register:**

Interpretation of object 1001h (bit interpretation, default = 00000000):

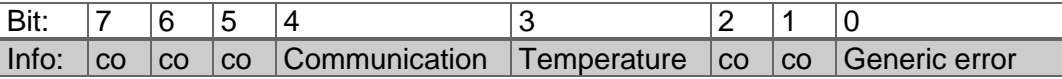

*Table 7.8: Error register*

#### **List info field:**

The info field depends on the error codes:

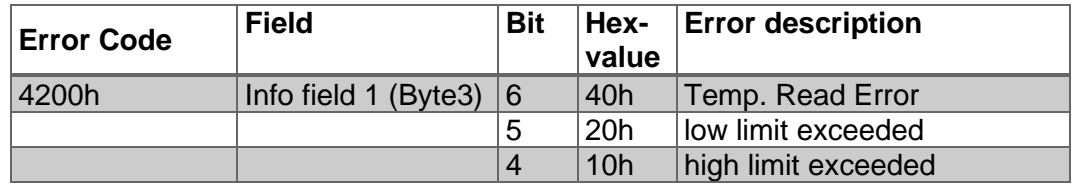

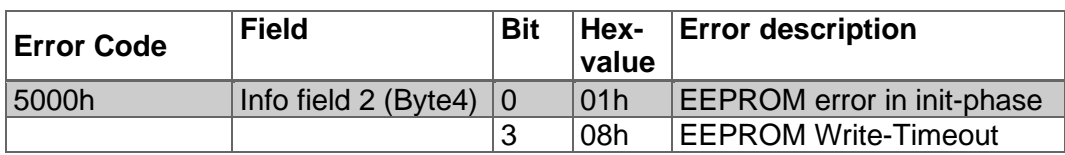

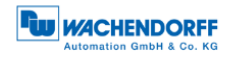

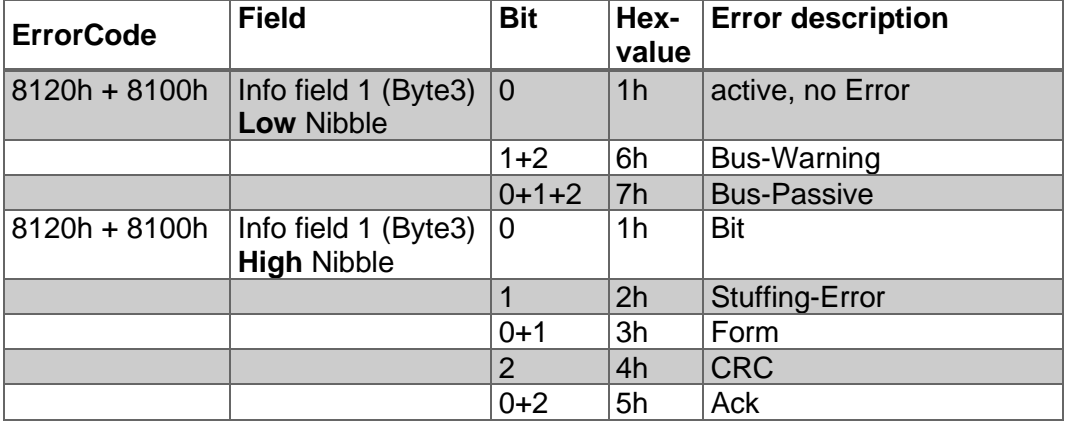

*Table 7.9: Info field list*

The low nibble describes the CAN state, the high nibble gives further information about the error.

The transmission of EMCY messages can be disabled by setting bit 31 (MSB) in object 1014h-00h.

By changing 1015h a minimum pause between two EMCYs can be defined (in steps of 100µs).

## **7.4 Error Objects**

## **7.4.1 Manufacturer status register**

Interpretation of object 1002h (assignment bit - meaning, standard = 00h):

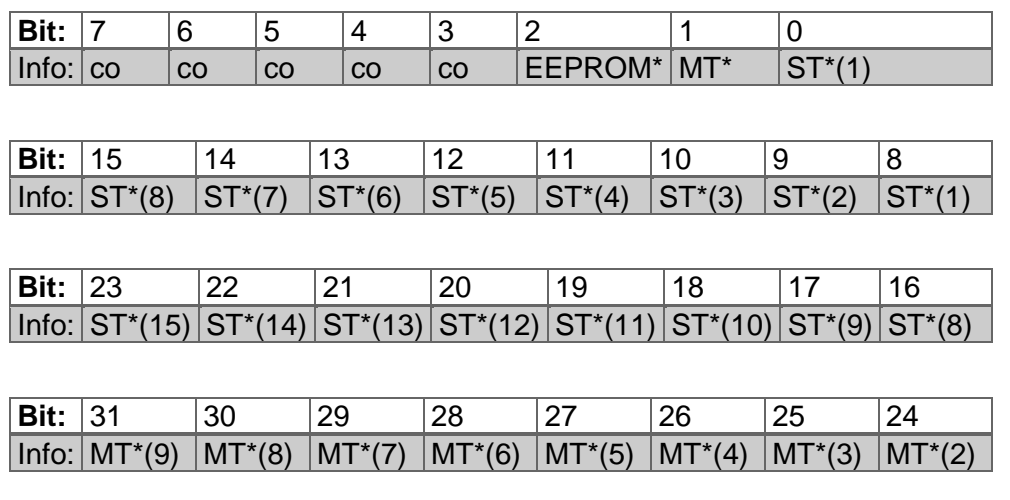

*Table 7.10: Manufacturer status register*

\*= Error type (number) | for detailed definitions please contact our technical support.

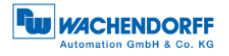

## <span id="page-44-0"></span>**7.4.2 Alarms**

Interpretation of object 6503h  $(assignment bit - meaning, standard = 000000000000000)$ :

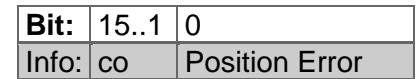

*Table 7.11: Alarms - Object 6503h*

## <span id="page-44-1"></span>**7.4.3 Warnings**

Interpretation of object 6505h (assignment bit - meaning, standard = 0000000000000000):

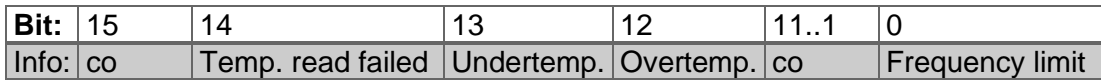

*Table 7.12: Warnings – Object 6505h*

## **7.5 Electronic cam switch (CAM)**

Encoders by Wachendorff Automation provide the possibility to configure an electronic cam switch with 8 cams in one single channel. Every cam is defined by its low and high limit, the hysteresis and the polarity.

## **7.5.1 CAM-state-register**

The cam state register (object 6300h) represents the state of the 8 cam switches, one bit per cam. For example the cam state register has the value of 89h:

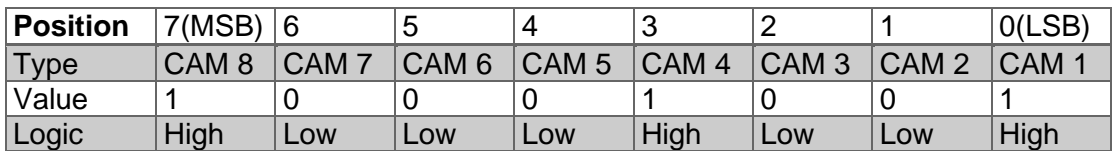

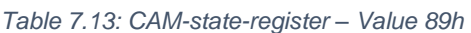

That means that the cams 1, 4 and 8 are high and the rest are low. If e.g. the cam 4 toggles to low due to the change of the position value, the cam state register would become 81h:

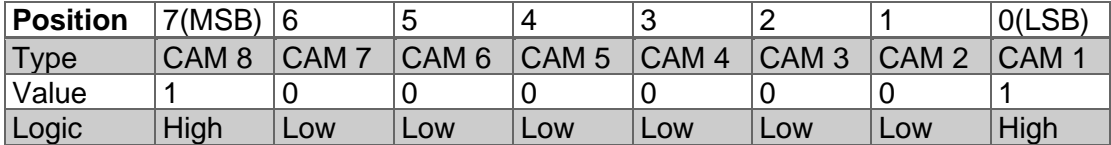

*Table 7.14: CAM-state-register – Value 81h*

The cams are independent to each other so the cam state register can take on 256 combinations to control a machine.

## **7.5.2 CAM-enable-register**

Each cam can separately be enabled or disabled by the object 6301h sub-Index 01h. The cams are represented by the bits of the object,  $1 = ON$ ,  $0 = OFF$ . For example CAM 2, CAM 4 and CAM 7 shall be enabled, so the configuration is:

| <b>Position</b> | 7(MSB) | 6          |       |           |                              |       |       | 0.  |
|-----------------|--------|------------|-------|-----------|------------------------------|-------|-------|-----|
| $v_{\rm Vpe}$   | CAM 8  | <b>CAM</b> | CAM 6 | $ $ CAM 5 | <b>CAM</b><br>$\overline{4}$ | CAM 3 | ICAM2 | CAM |
| Value           |        |            |       |           |                              |       |       |     |

*Table 7.15: CAM-enable-register – Value 4Ah*

That means writing 4h to object 6301h sub-index 01h. The cams 2, 4 and 7 are now enabled and can switch depending on their configured limits and the position value.

## **7.5.3 CAM-polarity-register**

The cam-polarity-register object 6302h sub-index 01h alters the polarity of the corresponding cam states in cam state register. By default all cams are high (=1b) when the position value is within the limits of the cam.

E.g. if the cam polarity register is set to 13h (=00010011b) the cams 1, 2 and 6 are inverted (Bit = 0b (Low), while position value inside limits).

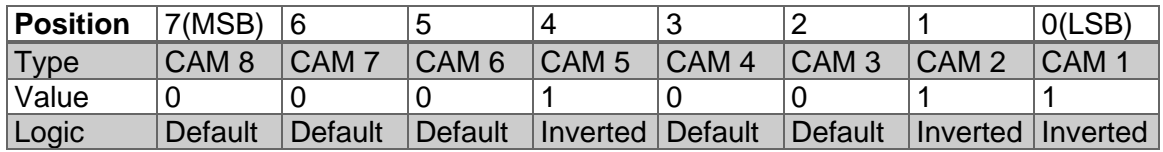

*Table 7.16: Example CAM-polarity-register*

## **7.5.4 CAM-Low-Limit**

The object CAM-Low-Limit sets the lower switching position for a cam. Each cam has its own CAM-low-limit object. (See object dictionary 6310h...6317h). Within the lowlimit objects the sub index represents a cam channel. WDGA provides one channel with 8 cams.

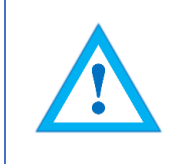

• The cam-high-limit always has to be lower than the corresponding low-limit. Therefore the high-limit must be usually configured before the corresponding low-limit!

© Wachendorff Automation GmbH & Co. KG 35

## **7.5.5 CAM-High-Limit**

The CAM-High-Limit defines the upper switching position for a cam, similar to the CAMlow-limit. Therefor each cam has its own high-limit-object (see object dictionary 6320h .. 6327h).

### **7.5.6 CAM-Hysteresis**

The CAM-Hysteresis defines the width of the cam hysteresis for each single cam (see object dictionary 6320h...6327h).

## **7.6 Device profile**

Object 1000h provides the number of the implemented device profile and the device type:

- 0001 0196h singleturn encoder DS-406 device profile
- 0002 0196h multiturn encoder DS-406 device profile

## **7.7 SYNC**

1005h is the selected COB-ID on which the encoder awaits the SYNC message. BasicCAN frames and ExtendedCAN frames (Bit 29 = 1b) are supported. The encoder is a SYNC consumer, not a producer!

## **7.8 Encoder designation**

Object 1008h delivers the encoder designation. Only sub index 0 is supported. The value of this object depends on the variant of the firmware.

- WDGA-ST-CO singleturn CANopen
- WDGA-MT-CO multiturn CANopen

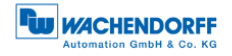

## **7.9 Error behaviour**

On a CAN communication error an OPERATIONAL encoder switches into PREOPERATIONAL. The behaviour on CAN bus errors can be changed by object 1029h sub-index 01h and the behaviour on encoder errors can be changed by subindex 02h.

The following values are valid on sub-index 01h and 02h:

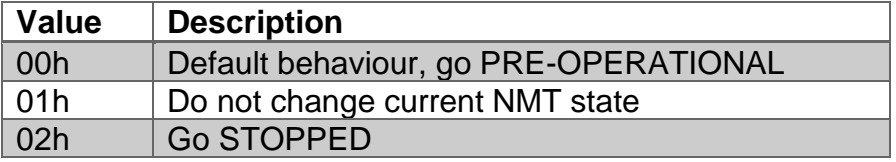

*Table 7.17: Selection of encoder reaction on errors* 

## **7.10 NMT start-up behaviour**

Index 1F80h determines the encoders NMT-start-up behaviour (only sub-index 0 is supported):

There are 3 options:

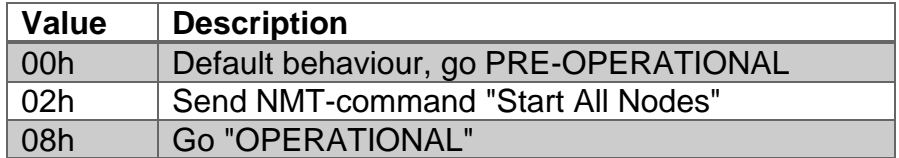

*Table 7.18: Selection of start-up behaviour*

By sending a "start all nodes"' the encoder takes the task of a basic NMT master. The configuration has to be saved into the EEPROM.

## <span id="page-47-0"></span>**7.11 Bus-Off Auto-Reset**

Index 2103h configures the encoder behaviour when it enters Bus-off state. The default value "0" means that the encoder will remain bus-off until reset. By changing this value the time can be configured in seconds after which the encoder will automatically switch to CAN-Error Active. This feature has to be used with caution, because it can have a critical impact on the whole bus system!

## <span id="page-48-0"></span>**7.12 Customer Data**

The object 2120h provides the possibility to store up to 8 data objects (4 byte per object) into the internal EEPROM. Each data is accessed by a sub-index (1...8). The data is stored autonomous, a "save"' command is not necessary.

## <span id="page-48-1"></span>**7.13 Temperature**

The 2500h provides the current internal temperature of the encoder, as well as the possibility to set temperature limits for the device. Sub-indices 0 to 5 are supported. The temperature value is updated every minute. The unit is °C. Crossing the temperature limits will set the error register (object 1001h-00h) to 1000b (=08h) and trigger a non-recurring EMCY message. The warning object (6505h) will also be effected. By default the limits are set to the maximum values allowed, but can be tightened.

## **7.14 Verify Configuration**

You can write the time of the last valid configuration into object 1020h.

This object is also readable. Any change in the configuration will automatically reset this object to zero. Then the new time of configuration can be set.

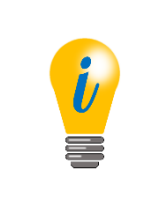

All change in parameters, unless otherwise specified, have to be saved into the EEPROM, e.g. by using the "Store All Parameters" command (see [8.12](#page-78-0) ["Saving parameters into](#page-78-1)  [EEPROM"](#page-78-1)). Otherwise the encoder will return to the last configuration saved after a reset.

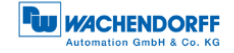

# **8 Setting-up the encoder**

## **8.1 Mechanical and electrical connection**

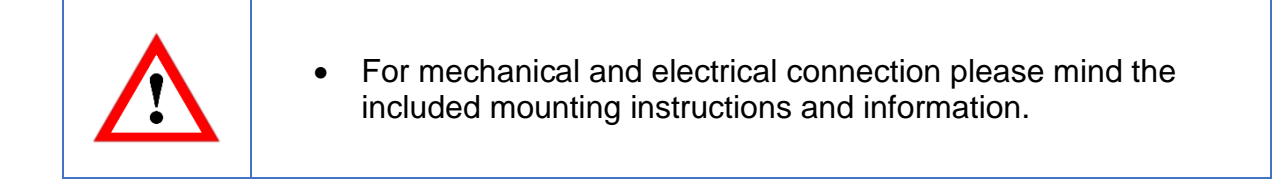

#### Shaft encoders:

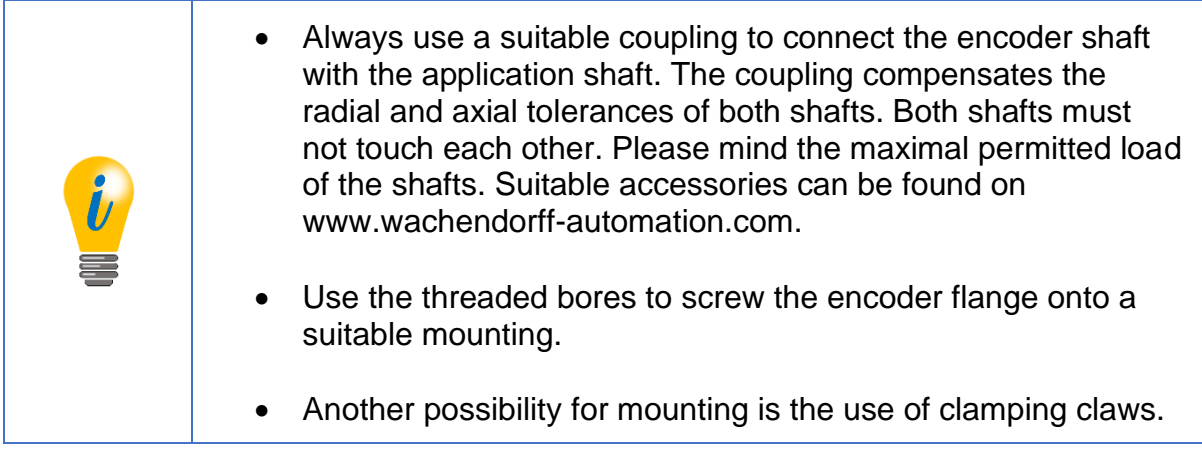

Hollow bore (blind) encoders:

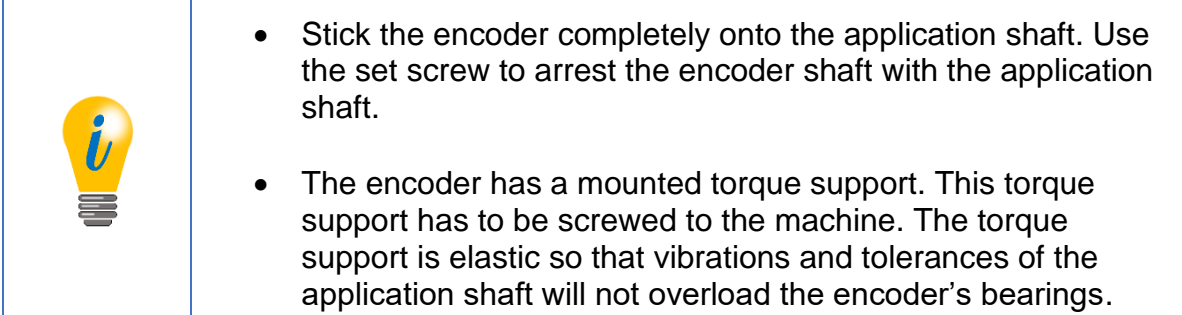

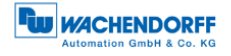

Use the M12 sensor connector or the stub cable to connect the encoder with the bus. We recommend the use of a T-adapter. Terminations and other accessories are also available at [www.wachendorff-automation.com.](http://www.wachendorff-automation.com/)

## **Pin assignment (according to CiA 303):**

(Variations possible (e.g. 58V))

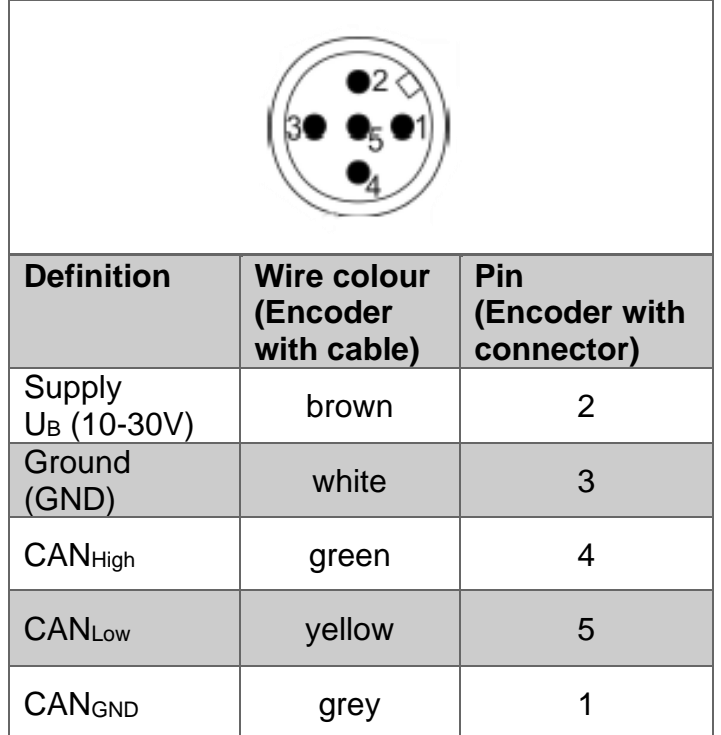

*Table 8.1: Pin and cable assignment*

## **8.2 Configuration via LSS**

### **8.2.1 General settings**

The Layer Setting Services Protocol is specified in the Draft Standard Proposal 305. The LSS allows to configure the encoder even when the node ID is not assigned correctly (e.g. the default node ID doesn't match the application before configuration). The WDGA encoder provides the following LSS services:

- Switch state global
- Switch state selective
- Configure baudrate service
- Configure node-ID service
- Store configuration service
- Identification and inquire services *(Node-ID, Vendor-ID, Product code, Revision number, Serial number)*

#### A LSS message has the following form:

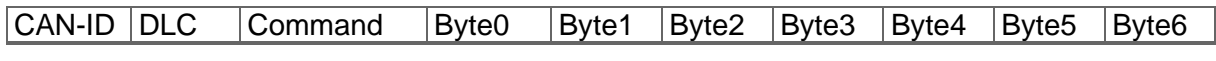

*Table 8.2: LSS-message*

#### **For the CAN-ID applies:**

- LSS-Master -> LSS-Slave: 2021(7E5h)
- LSS-Slave ) -> LSS-Master: 2020(7E4h)

To use LSS the encoder has to be **STOPPED** or **PRE-OPERATIONAL**. Then the encoder can be set into LSS mode by two ways:

- Switch Mode Global
- Switch Mode Selective

## **8.2.2 LSS configuration by "Switch Mode Global"**

Connect the LSS master with the encoder. If possible start encoder before master. The baudrate used by the master will be detected by the encoder. Use the NMT command to switch the encoder into "STOPPED" mode. Send the following message:

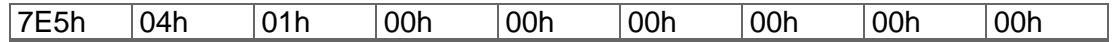

*Table 8.3: Command to set encoder "Stopped"-Mode*

© Wachendorff Automation GmbH & Co. KG 41

The encoder is now in configuration mode and now you can configure baudrate and node ID of the encoder via LSS (see section [8.2.5](#page-53-0) and [8.2.6\)](#page-54-0).

## **8.2.3 LSS configuration by "Switch Mode Selective"**

Connect the LSS master with the encoder. If possible start encoder before master. The baudrate used by the master will be detected by the encoder. Use the NMT command to switch the encoder into "STOPPED" mode. With the switch mode selective a certain device can be selected by sending four identification messages:

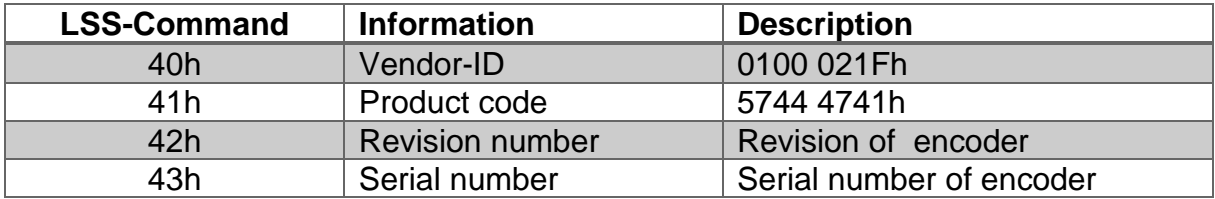

*Table 8.4: LSS-Selective-Identification-Commands*

Detailed information about revision number and serial number can be found in chapter [1](#page-11-0) "[Introduction](#page-11-0)".

After the last of the four identification messages was send, the appendant encoder will respond with:

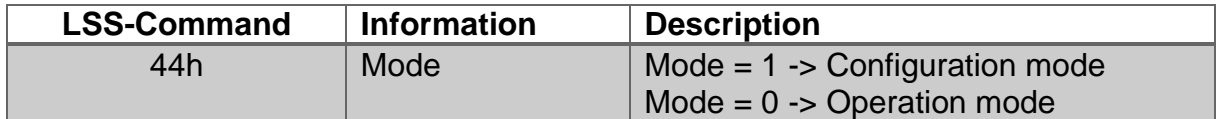

*Table 8.5: Answer of encoder to LSS-Selective-Identification-Commands*

The encoder is now in configuration mode. Now you can set the encoders baudrate and node ID using LSS (see chapter [8.2.5](#page-53-0) und [8.2.6\)](#page-54-0).

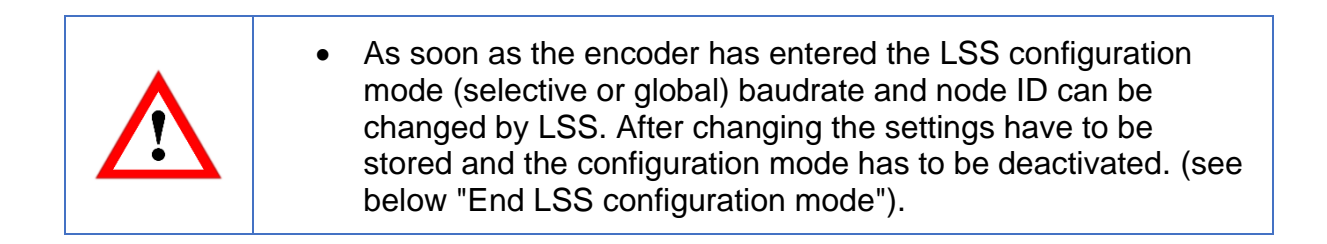

### <span id="page-53-1"></span>**8.2.4 End LSS configuration mode**

When the configuration is completed the changed parameters must be stored and the encoder has to be switched into PRE-OPERATIONAL state by using the following message sequence and a final reset (e.g. a power reset):

Step 1 - store parameters:

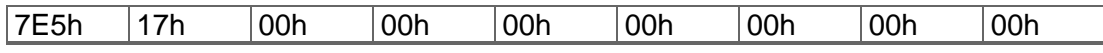

*Table 8.6: End LSS configuration mode – Step 1 - store parameters* 

#### Step 2 - Leave configuration mode

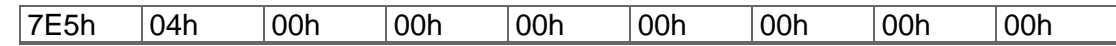

*Table 8.7: End LSS configuration mode – Step 2 - Leave configuration mode* 

Step 3 - Reset (e.g. NMT "reset node" or power reset).

### <span id="page-53-0"></span>**8.2.5 Baudrate setting**

To set the baudrate send the following command:

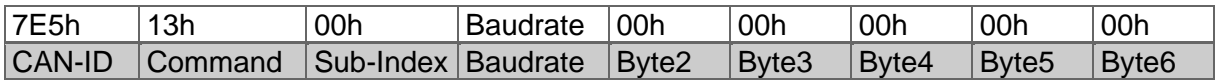

*Table 8.8: set Baudrate*

The following baud rates can be selected:

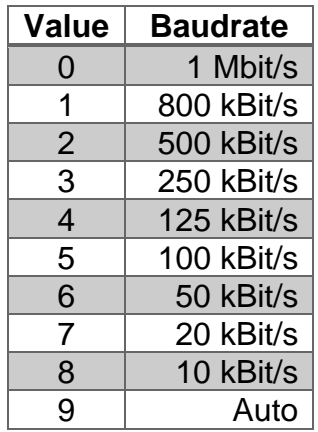

*Table 8.9: Baudrate-Coding*

© Wachendorff Automation GmbH & Co. KG 43

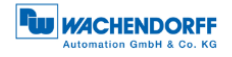

Check the LSS slaves answer to the command above:

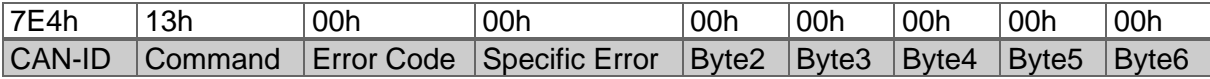

*Table 8.10: Answer of LSS-slave*

#### **Error Code:**

- $\bullet$  00h = OK
- $01h =$  Baudrate not supported

### **Specific Error:**

- $\bullet$  00h = OK
- FFh = Application specific error

Possibly the communication with the encoder fails after the configuration because the configuration tool and the encoder might operate on different baud rates, so you have to change the baudrate configuration of your tool.

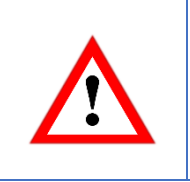

• Before changing the baudrate you have to check the baudrate of the application. Assure yourself that your configuration tool supports that baudrate! Make a note of the selected baudrate (i.g. in this manual or on the encoders label)

## <span id="page-54-0"></span>**8.2.6 Node-ID setting**

Use the following command to change the encoder's node ID:

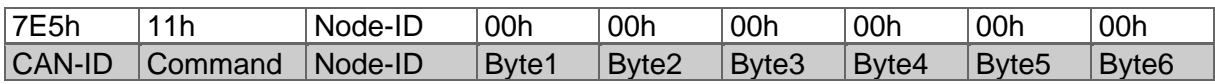

*Table 8.11: set Node-ID*

Valid Node IDs are 01h to 7Fh.

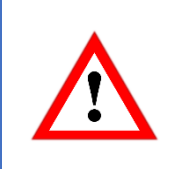

• Mind leaving the LSS configuration mode after configuration (see above [8.2.4\)](#page-53-1)!

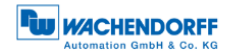

## **8.3 Configuration via SDO**

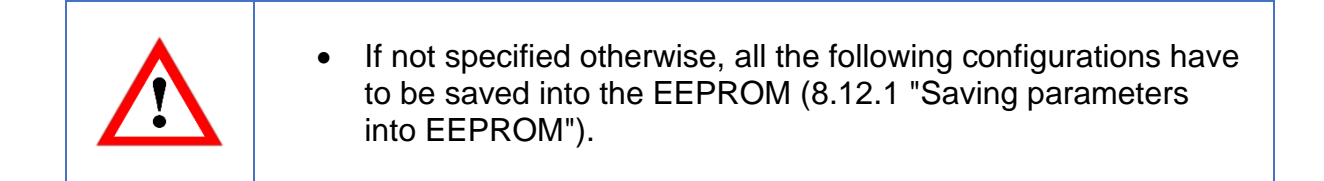

## **8.3.1 SDO access on objects**

You can use SDO communication to read or write on objects:

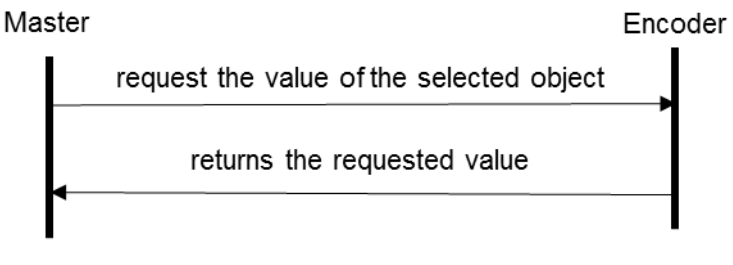

*Figure 8.1: read object*

The structure of a SDO message is:

Client (master) to server (encoder):

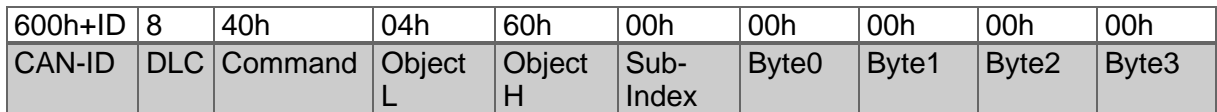

*Table 8.12: Example SDO master to encoder*

The payload of the SDO is 4 bytes of data (d1d2d3d4):

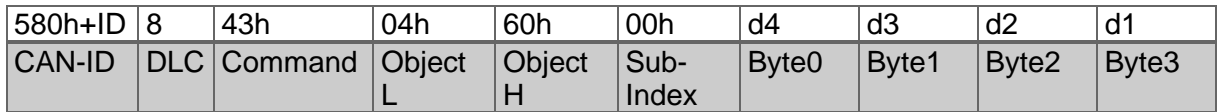

*Table 8.13: Example SDO answer*

© Wachendorff Automation GmbH & Co. KG 45

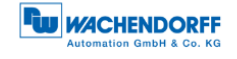

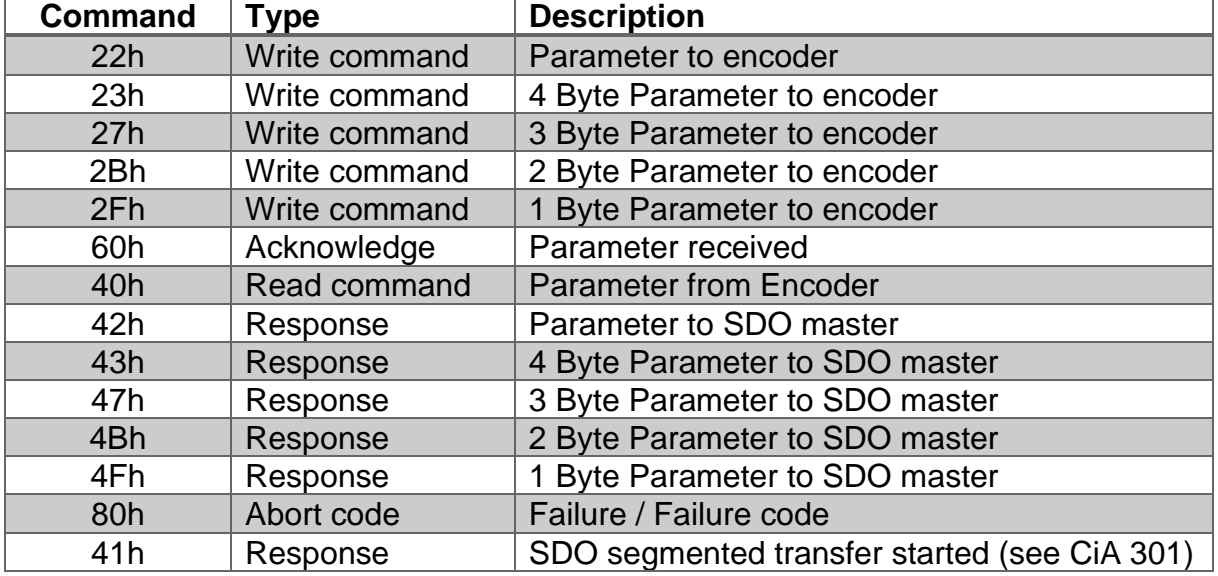

#### [Table 8.14](#page-56-0) shows the overview of the command values:

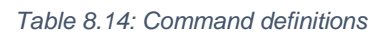

<span id="page-56-0"></span>Writing an object:

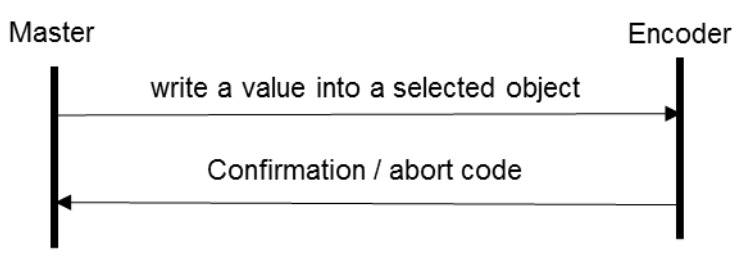

*Figure 8.2: write object*

The following example shows the structure of a SDO telegram:

Master sends 1 byte of data (d1) to the Encoder:

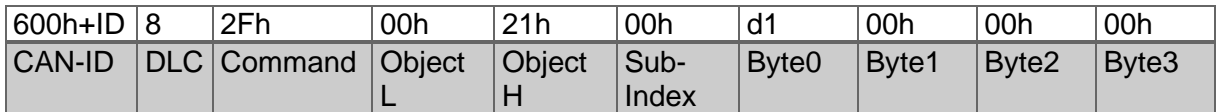

*Table 8.15: Example SDO send by master*

The encoder acknowledges without data bytes:

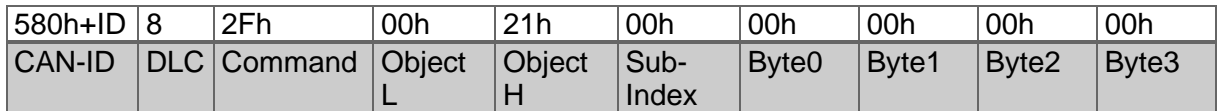

*Table 8.16: Example SDO answer*

[Table 8.14](#page-56-0) shows the overview of the available commands.

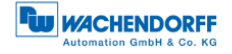

### **8.3.2 SDO access on objects larger than 4 bytes**

As seen in subsection 8.3.1 the payload of a single (expedited) SDO is 4byte. For larger data there is the possibility of a "normal" segmented SDO transfer or block transfer for up to 127 segments of 4 byte. For example you want to to read the "high precision preset position value (Obj. 6008h)" or perform a "high precision preset (Obj. 6009h)", so you have to use the segmented SDO transfer.

#### **Segmented read access on an object:**

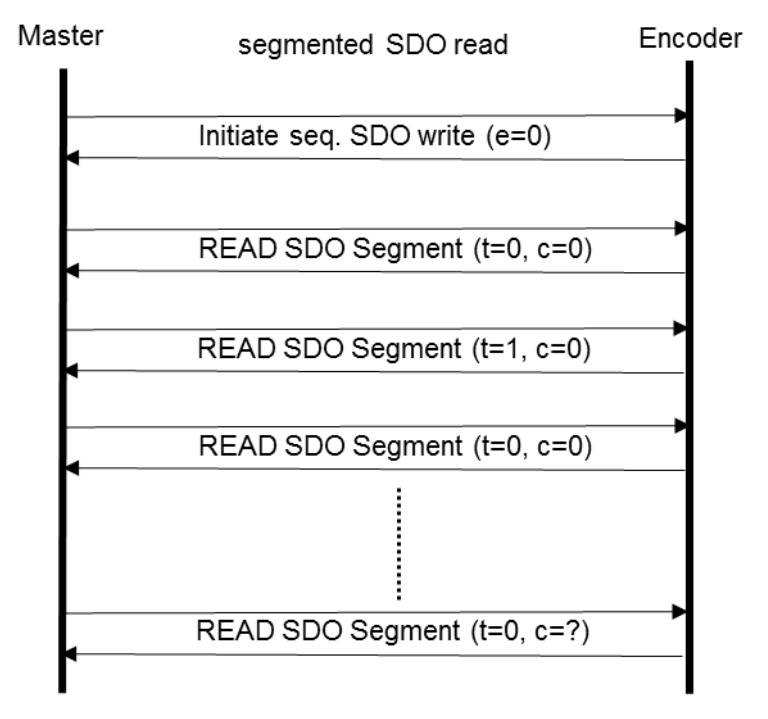

*Figure 8.3: Segmented SDO read access*

In the following example the 8byte "High Precision Position Value" (object 6008h) is read:

| $600h+ID$ 8   | 40h<br>01000000b<br>$ccs=2, e=0$ ,<br>$s=0$ | 08h    | 06h    | 00h           | 00h               | 00h   | 00h               | 00h   |
|---------------|---------------------------------------------|--------|--------|---------------|-------------------|-------|-------------------|-------|
| <b>CAN-ID</b> | <b>DLC</b> Command                          | Object | Object | Sub-<br>Index | Byte <sub>0</sub> | Byte1 | Byte <sub>2</sub> | Byte3 |

*Table 8.17: SDO read request on object 6008h* 

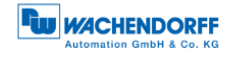

## Initializing segmented read access:

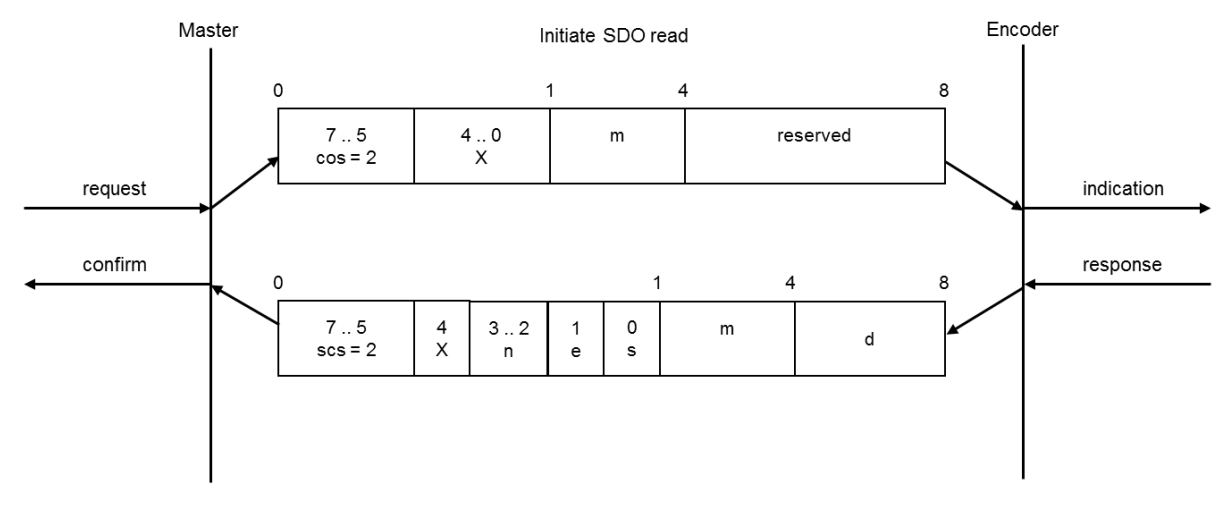

#### *Figure 8.4: Initiate SDO read*

<span id="page-58-0"></span>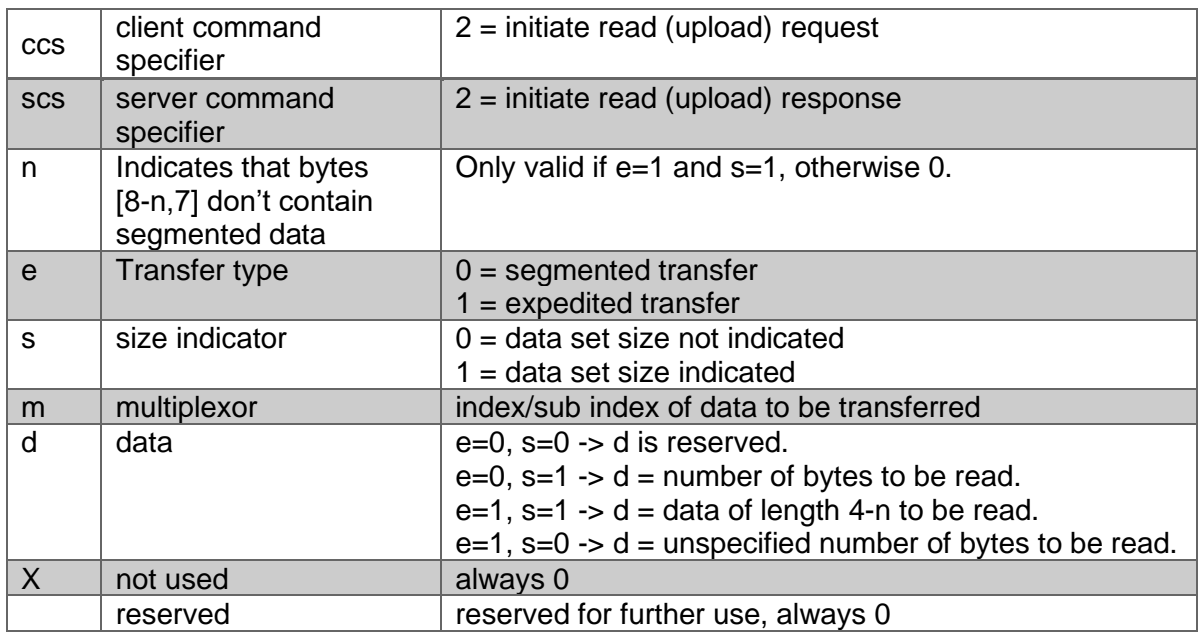

*Table 8.18: Declaration of used abbreviations in [Figure](#page-58-0) 8.4*

The encoders confirms a segmented SDO transfer of 8 bytes data:

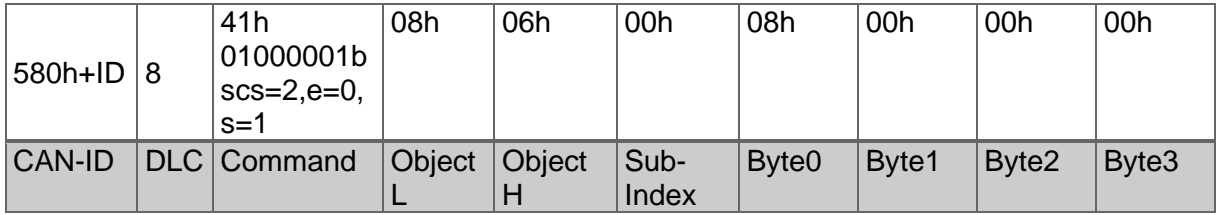

*Table 8.19: Confirm SDO read access of object 6008h*

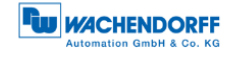

## Read SDO segment:

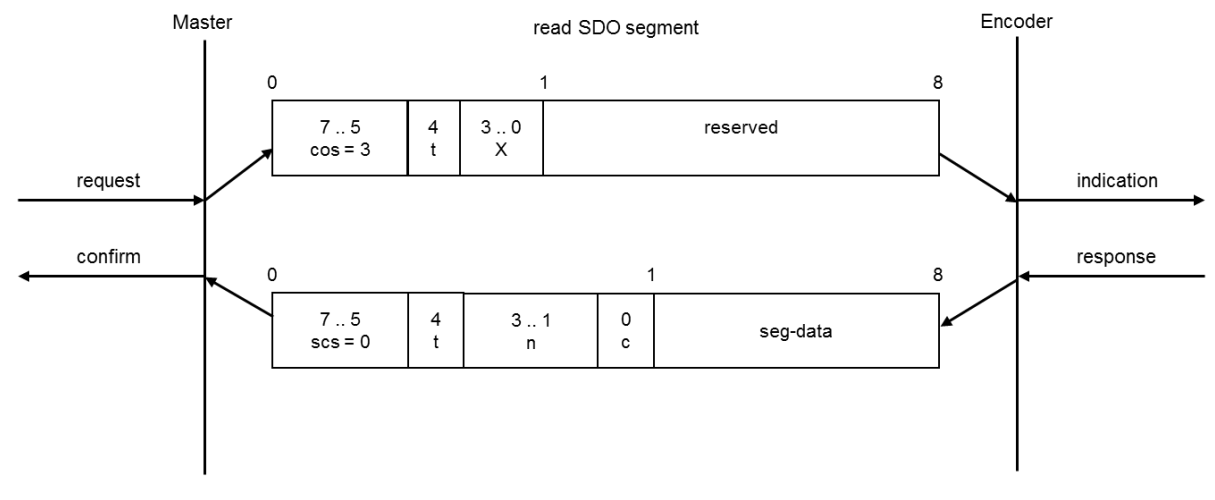

*Figure 8.5: read SDO segment*

<span id="page-59-0"></span>

| <b>CCS</b>   | client command specifier   | $3 = read (upload) segment request$               |
|--------------|----------------------------|---------------------------------------------------|
| <b>SCS</b>   | server command specifier   | $0 = read (upload) segment response$              |
|              | toggle bit                 | Must alternate for each subsequent segment with   |
|              |                            | t=0 for the first segment. Equal for each pair of |
|              |                            | request and response.                             |
| $\mathsf{C}$ | more segments indicator    | $0 =$ more segments to be read (uploaded).        |
|              |                            | $1 = no$ more segments to be read (uploaded).     |
| seg-         | Segment data               | At most 7 byte of segment data.                   |
| data         |                            |                                                   |
| n            | Number of bytes that don't | Bytes [8-n;7] don't contain segment               |
|              | contain segment data       | $n = 0$ if no segment size indicated              |
| X            | not used                   | always 0                                          |
|              | reserved                   | reserved for further use, always 0                |

*Table 8.20: Declaration of used abbreviations in [Figure](#page-59-0) 8.5*

Then the first segment is requested:

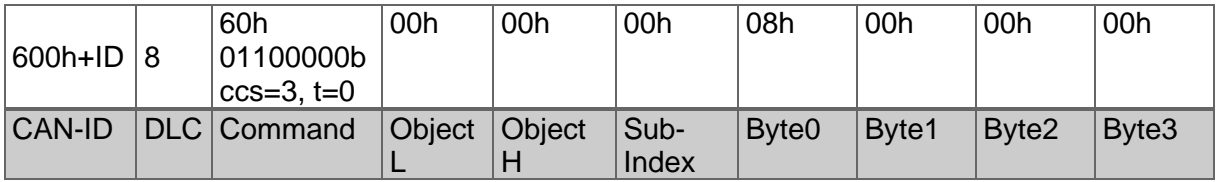

*Table 8.21: read of first segment*

#### The encoder answers with the first data segment:

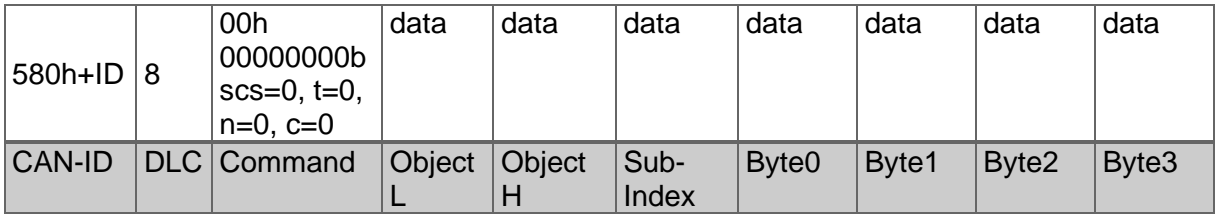

*Table 8.22: answer with first segment*

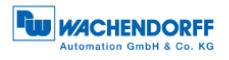

### Then the next segment is requested:

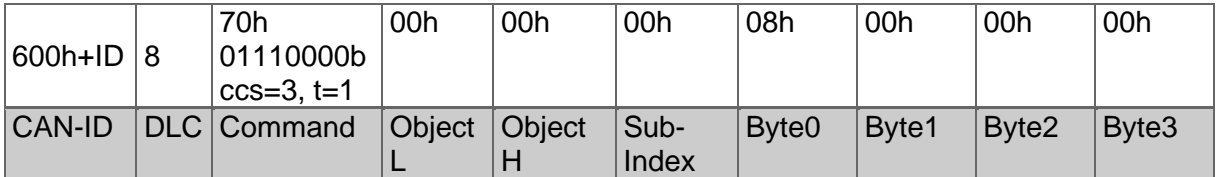

*Table 8.23: Request next segment*

#### The encoder answers with the next data segment:

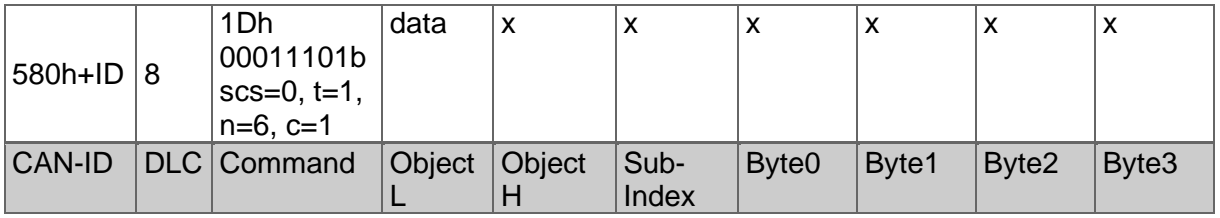

*Table 8.24: Answer with next segment*

Within this segment the encoder indicates that this was the last data segment and that only the first data byte contained valid data. The 7 data bytes of the first segment and the single valid data byte of the data bytes represent the 8 byte "High Precision Position value" (object 6008h).

#### **Segmented write access on an object:**

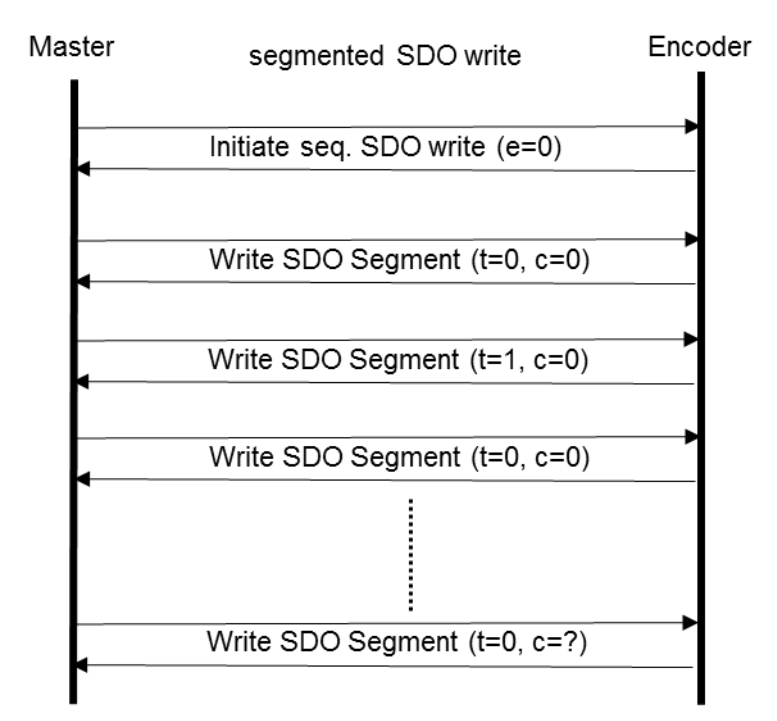

*Figure 8.6: Segmented-SDO write access*

The next example shows how to use segmented SDO to write an 8 byte value into the "High precision preset value" (object 6009h). This preset value will set the corresponding "High Precision Position value" (6008h) to the designated value:

SDO write request for 8 bytes of data on object 6009h:

| 600h+ID 8     | 21h<br>00100001b<br>$ ccs=1,e=0,$<br>$s=1$ | 09h    | 06h    | 00h           | 08h               | 00h   | 00h   | 00h   |
|---------------|--------------------------------------------|--------|--------|---------------|-------------------|-------|-------|-------|
| <b>CAN-ID</b> | <b>DLC</b> Command                         | Object | Object | Sub-<br>Index | Byte <sub>0</sub> | Byte1 | Byte2 | Byte3 |

*Table 8.25: SDO write access of object 6009h*

The encoder confirms the segmented SDO transfer and requests the first segment:

|               | 60h<br>01100000b<br>$scs = 3$ | 09h           | 06h | 00h           | 00h               | 00h   | 00h               | 00h   |
|---------------|-------------------------------|---------------|-----|---------------|-------------------|-------|-------------------|-------|
| <b>CAN-ID</b> | DLC Command                   | Object Object |     | Sub-<br>Index | Byte <sub>0</sub> | Byte1 | Byte <sub>2</sub> | Byte3 |

*Table 8.26: Acknowledgement of write access of object 6009h*

Initializing segmented write access:

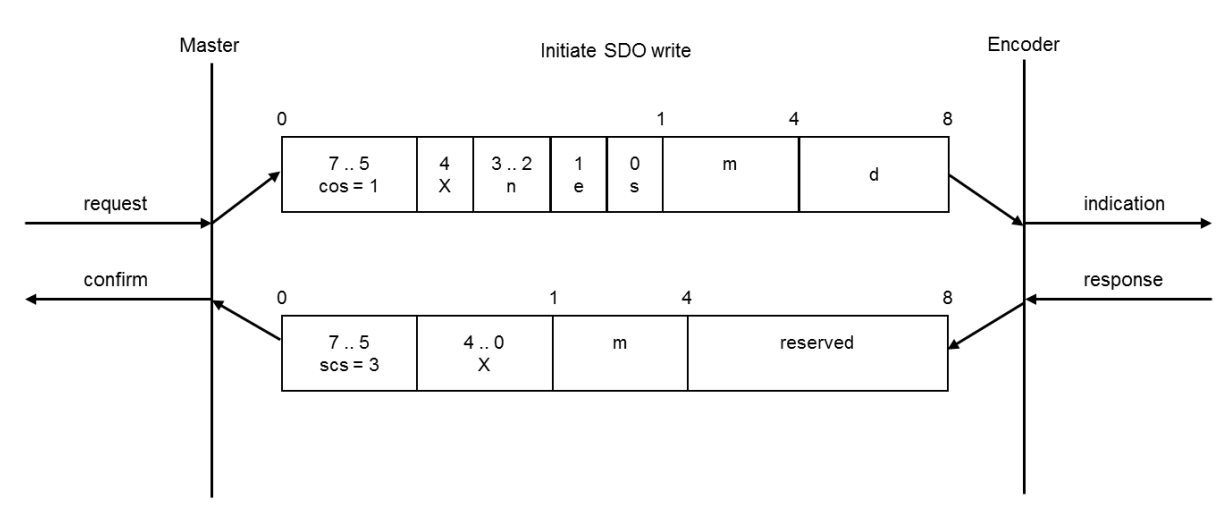

<span id="page-61-0"></span>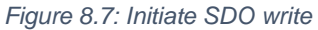

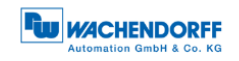

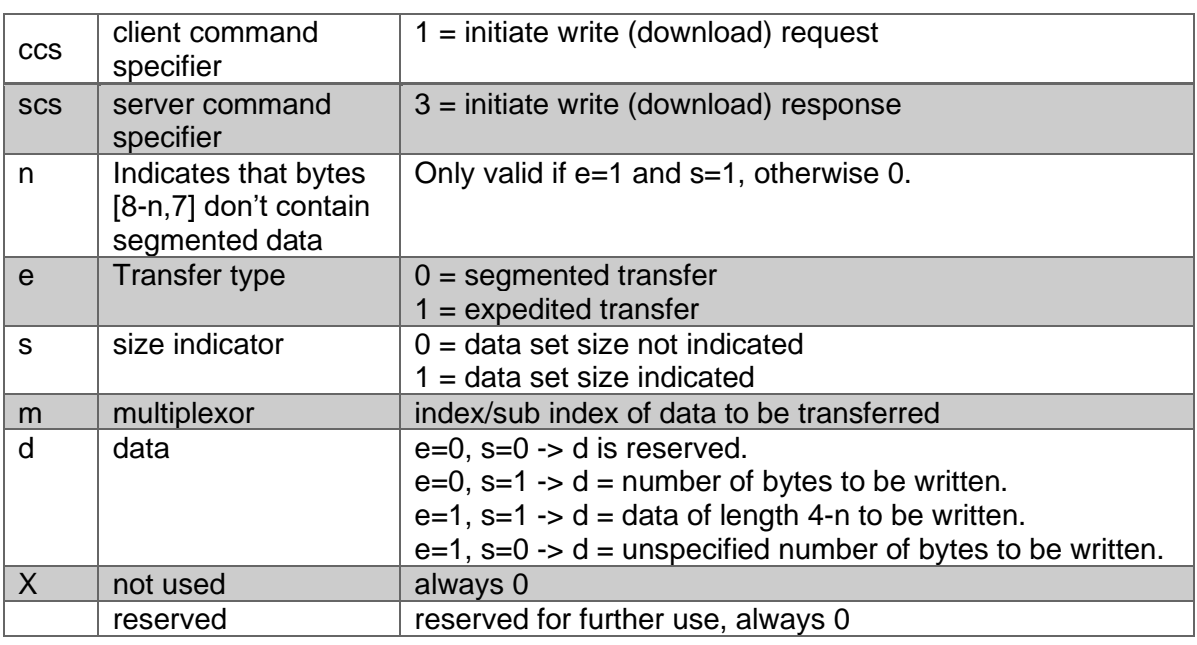

*Table 8.27: Declaration of used abbreviations in [Figure](#page-61-0) 8.7*

Then the first data segment is send:

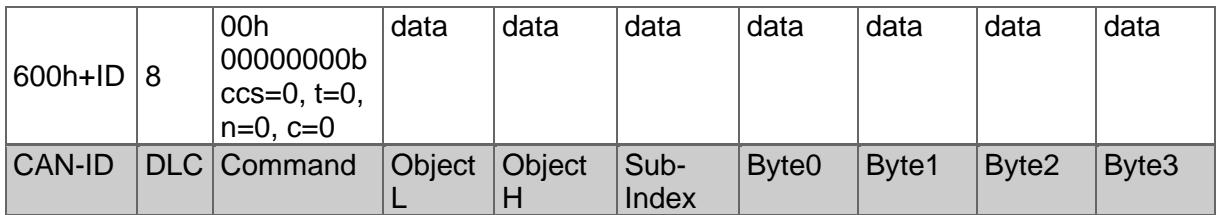

*Table 8.28: send first segment*

The encoder confirms and requests the next segment:

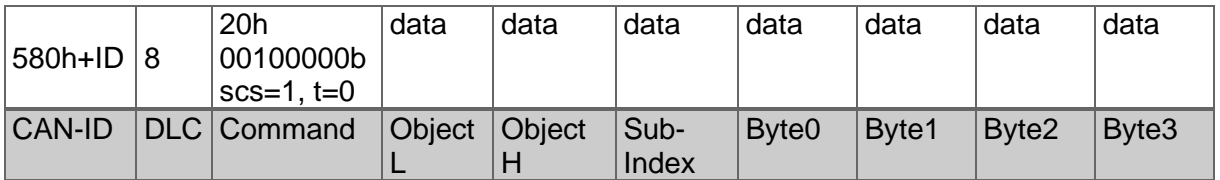

*Table 8.29: Acknowledgement send by the encoder*

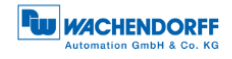

## Write SDO segment:

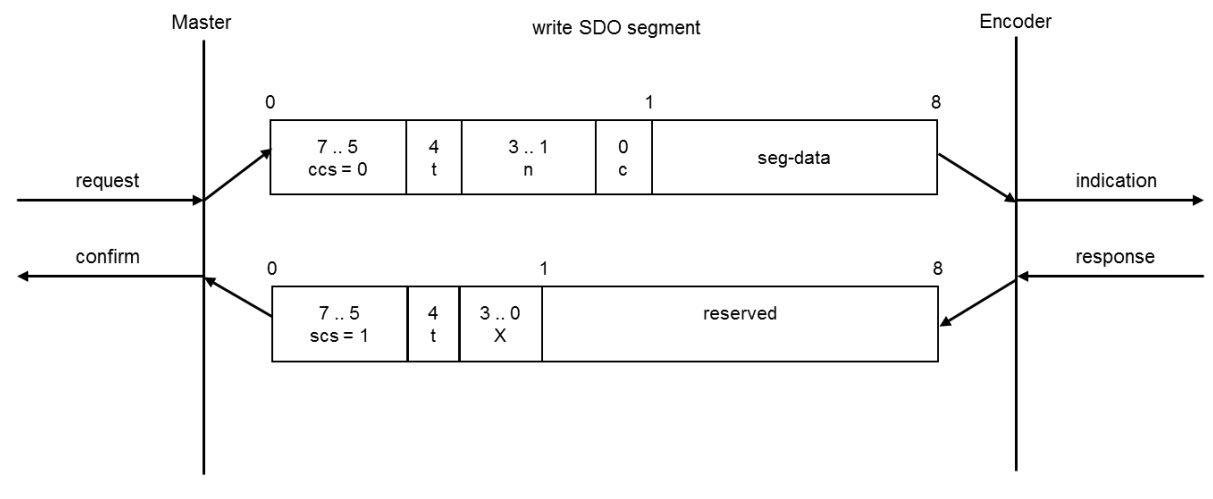

#### *Figure 8.8: write SDO segment*

<span id="page-63-0"></span>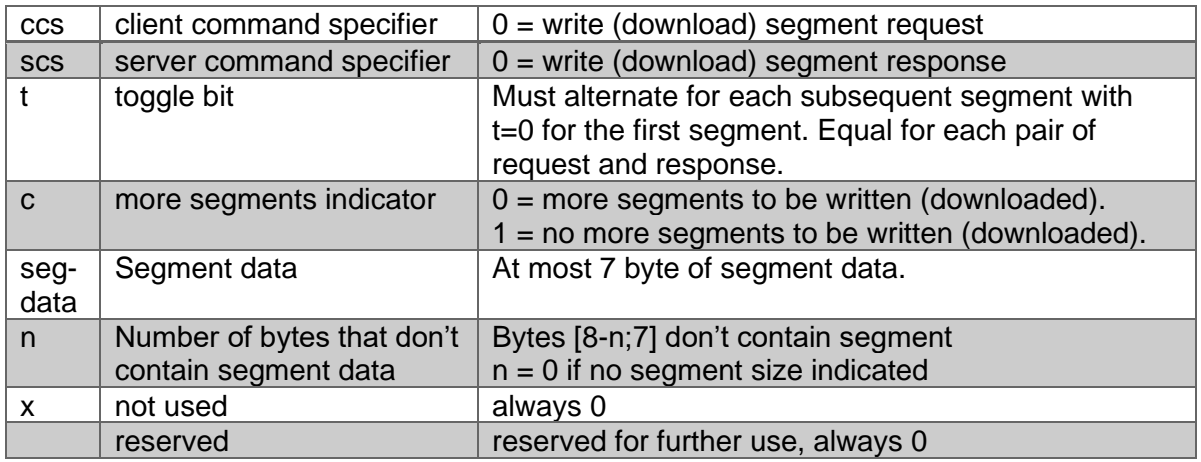

*Table 8.30: Declaration of used abbreviations in [Figure](#page-63-0) 8.8*

Now the next data segment can be send:

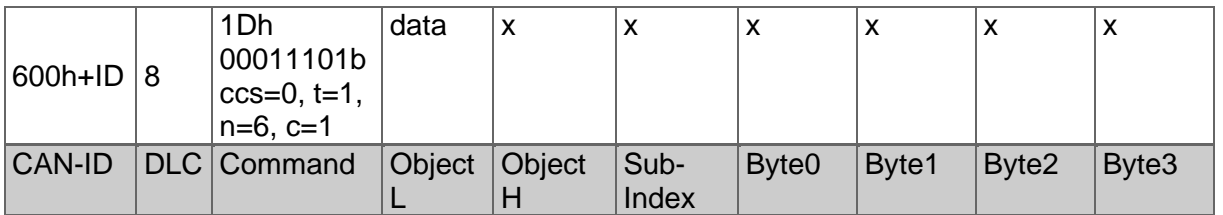

*Table 8.31: send next segment*

Within this segment it is indicated that this was the last data segment and that only the first data byte contained valid data.

The encoder confirms:

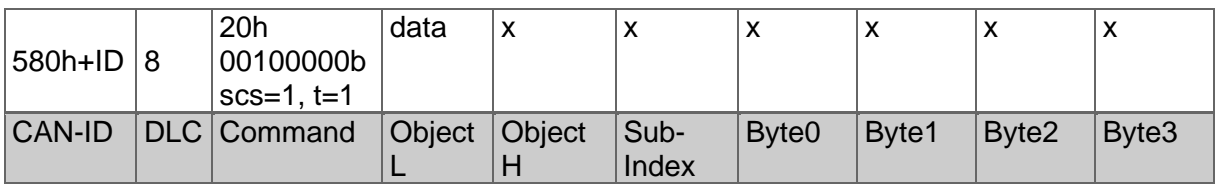

*Table 8.32: Acknowledgement send by the encoder* 

The 7 data bytes of the first segment and the single valid data byte of the data bytes represent the 8 byte "High Precision Position Preset Value" (object 6009h).

### <span id="page-64-0"></span>**8.3.3 Baudrate selection**

The encoders WDGA by Wachendorff Automation provide an automatic baudrate detection. It is also possible to use a fixed baudrate which can be set by either LSS (as described above) or SDO.

The configuration of the encoder is only possible in Pre-Operational mode. To alter the baudrate you have to change the object 2100h into Sub-Index 00h. This can be achieved with a simple SDO write command with the target baudrate as data.

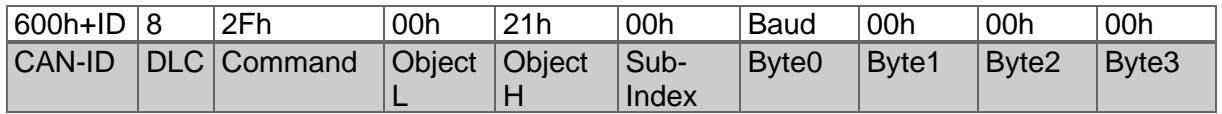

*Table 8.33: SDO command – set baudrate*

The following values represent the valid baud rates:

| <b>Value</b>   | <b>Baudrate</b> |
|----------------|-----------------|
| 0              | 1 Mbit/s        |
| 1              | 800 kBit/s      |
| $\overline{2}$ | 500 kBit/s      |
| 3              | 250 kBit/s      |
| 4              | 125 kBit/s      |
| 5              | 100 kBit/s      |
| 6              | 50 kBit/s       |
| 7              | 20 kBit/s       |
| 8              | 10 kBit/s       |
| 9              | Auto            |

*Table 8.34: Baudrate-coding*

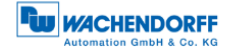

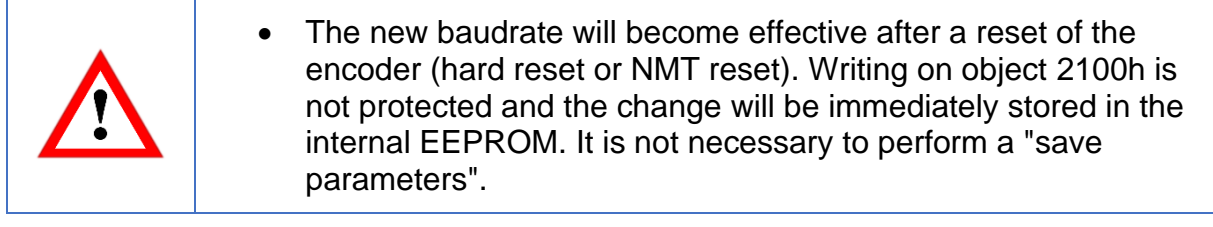

### <span id="page-65-0"></span>**8.3.4 Node-ID selection**

It is possible to change the node ID of the encoder by SDO. To set the node ID the object 2101h, sub-Index 00h, has to be changed (only possible in Pre-Operational state!) with a simple SDO write command:

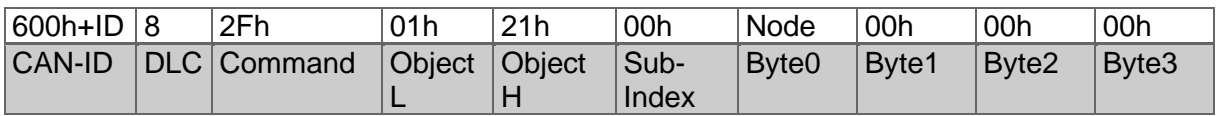

*Table 8.35: Node-ID selection*

Valid node IDs can be:

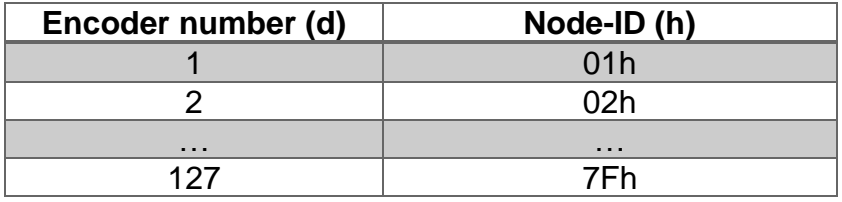

*Table 8.36: Valid Node-IDs*

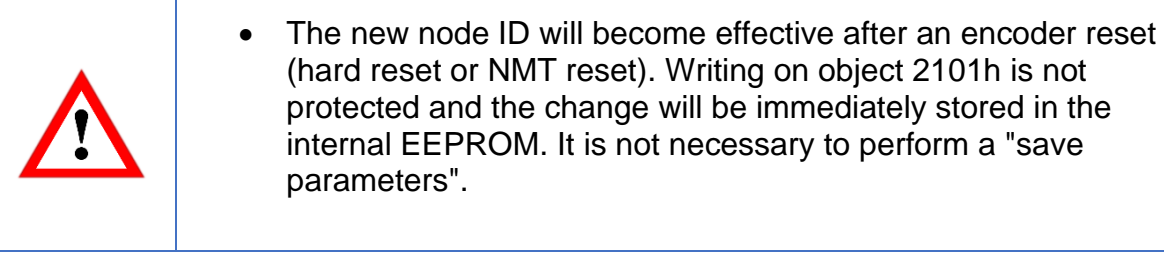

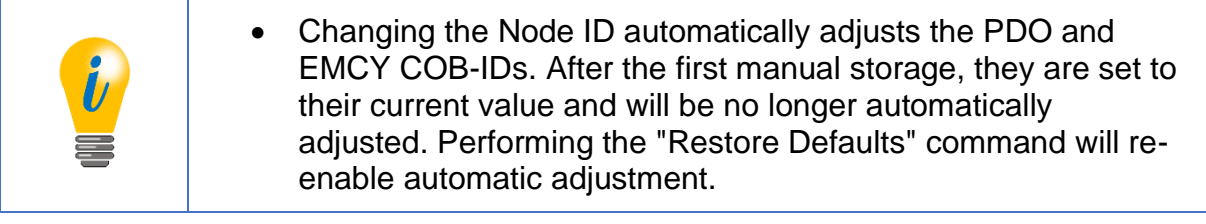

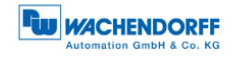

### **8.3.5 Basic NMT commands**

This subsection describes several basic NMT commands. Basic information are available at [5.4.](#page-26-0)

To set the encoder into **Operational state**, the "Start remote node" command is used:

|               | 102h 101h |                          | $ 0 - 127$ |
|---------------|-----------|--------------------------|------------|
| <b>CAN-ID</b> |           | DLC Command Byte Node-ID |            |

*Table 8.37: NMT command - Start remote node*

To change the encoder into **Stopped state**, the "Stop remote node" command is used:

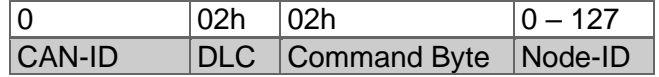

*Table 8.38: NMT command - Stop remote node*

To switch the encoder into **Pre-Operational state**, the "Enter Pre-Operational State" command is used:

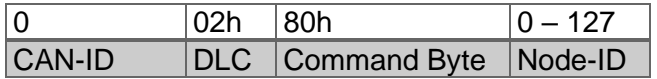

*Table 8.39: NMT command - Enter Pre-Operational-state*

A **reset of communication** with a change into Pre-Operational after re-initialisation will be achieved by:

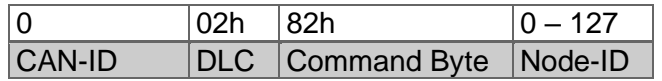

*Table 8.40: NMT command - Reset node communication*

To perform a **soft reset** of the encoder, the "Reset Remote Node" is used. After the reset the encoder will send his boot-up message and enter Pre-Operational by default:

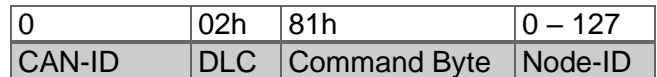

*Table 8.41: NMT command - Reset remote node*

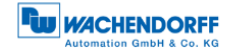

## **8.4 Heartbeat settings**

To configure and start the producer heartbeat (e.g. heartbeat every 5000 milliseconds; 5000d=1388h) use SDO on object 1017h:

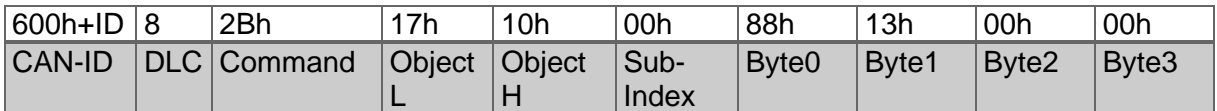

*Table 8.42: Example of heartbeat setting*

This is the structure of a heartbeat message:

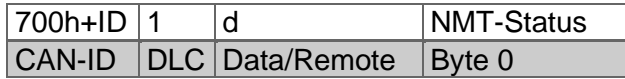

*Table 8.43: Structure of heartbeat message*

NMT-state:

| <b>NMT-Status</b>      | Code |
|------------------------|------|
| Boot-up                | 00h  |
| Stopped                | 04h  |
| <b>Pre-Operational</b> | 7Fh  |
| Operational            | 05h  |

*Table 8.44: Heartbeat NMT-state-coding*

## **8.5 PDO Configuration**

#### **8.5.1 PDO parameters**

Four PDOs can be parameterised. The configuration of the PDO payload is called "PDO mapping". The default configuration is:

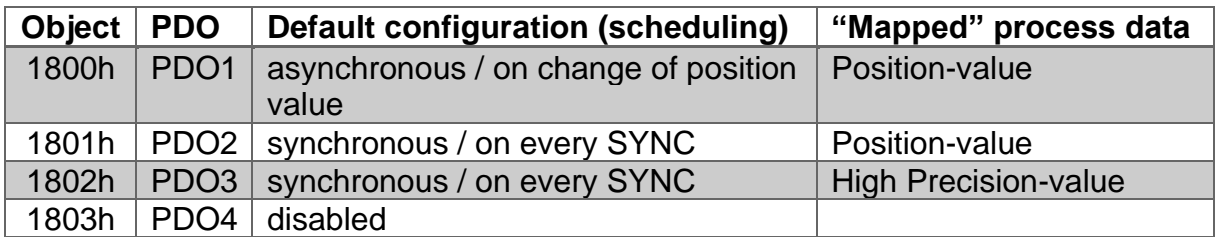

*Table 8.45: Default PDO configuration*

There are five different types of transmission for every PDO:

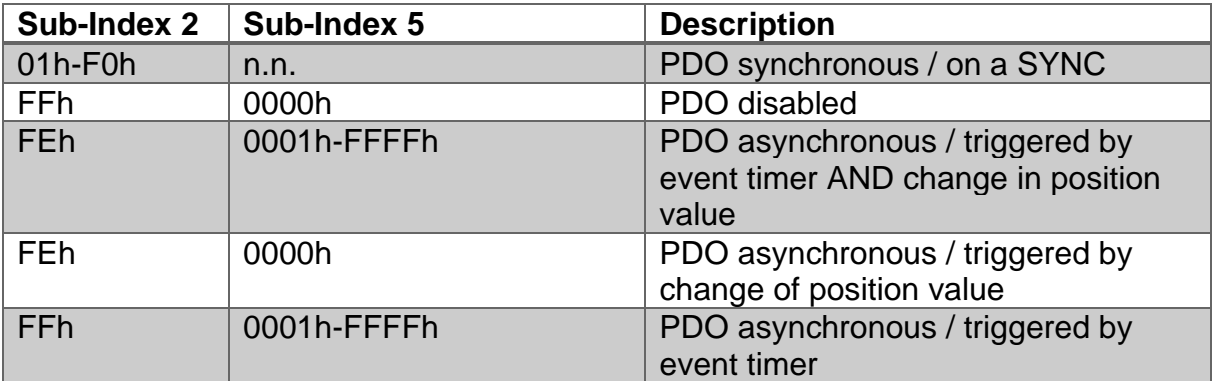

*Table 8.46: Selectable PDO transmission types*

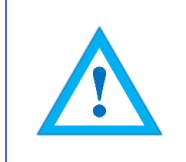

• Parameters can be changed in Pre-Operational only and have to be saved into EEPROM!

To completely disable a PDO, you have to change the MSB of the PDO-COBID object:

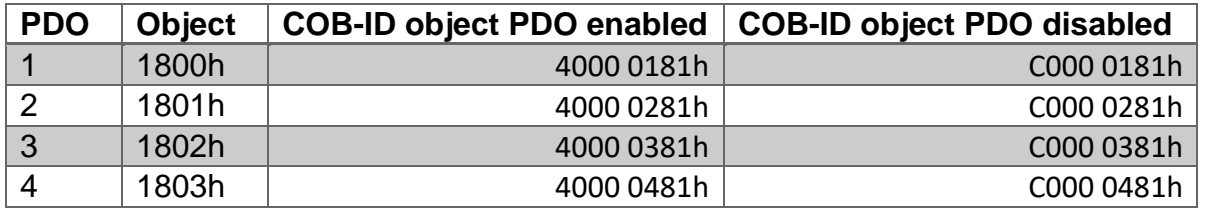

*Table 8.47: PDO-Deactivation*

For example PDO1 shall be disabled by this SDO write command:

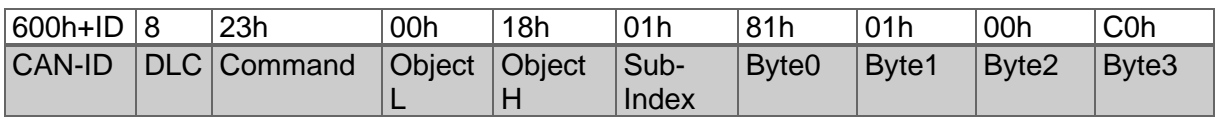

*Table 8.48: Example - PDO1 deactivation*

• Advanced parameterisation of the PDO COB-ID (objects 1800h-01h, objects 1801h-01h, objects 1802h-01h, objects 1803h-01h) is possible. As long as no "save communication objects" or "save all parameters" has been performed, a change of the node ID will automatically effect the COB IDs. After a save command, the PDO COB-IDs have to be changed manually or perform a "restore all parameters".

## **8.5.2 Synchronous PDO**

A PDO can be configured for synchronous transmission, i.e. to respond on a SYNC message. The sub index 2 of the transmission type parameter determines after which number of SYNCs received the PDO will be transmitted. (e.g.: If set to 05h, the device transmits only on every 5. SYNC). Here PDO1 is configured 01h in 1800h-02h:

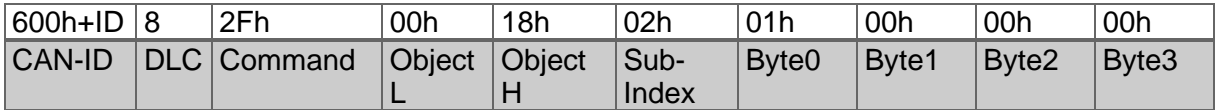

*Table 8.49: Parametrization of PDO1 Sub-Index 2*

Therefore transmission type for PDO1 is now synchronous. In Operational state the PDO1 will be sent as a response on every SYNC message received.

## **8.5.3 Asynchronous PDO**

## **Cyclic (triggered by internal event timer):**

PDOs can be configured for asynchronous cyclic transmission.

Therefor the transmission type in object 1800h-02h (respectively 1801h-02h, 1802h-02h, 1803h-02h) has to be set to FFh. Sub index 5 of the same object is the cycle time in milliseconds.

Example: PDO1 transmitting asynchronously cyclic:

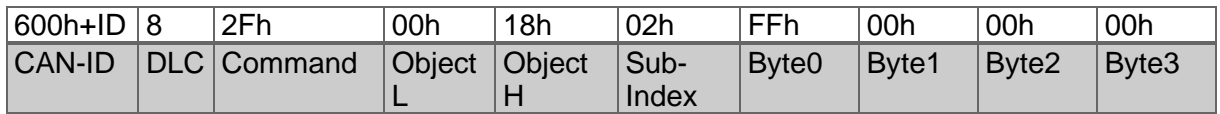

*Table 8.50: Parametrization of PDO1 Sub-Index 2*

Example: PDO1 with a cycle time of 30 milliseconds (1Eh):

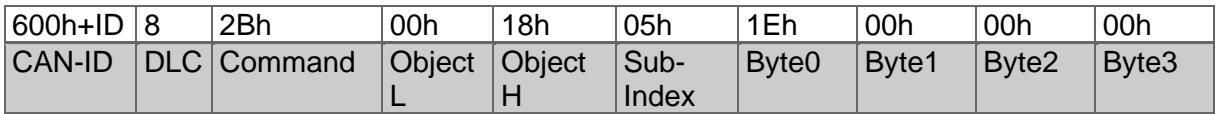

*Table 8.51: Parametrization of PDO1 Sub-Index 5 to 30ms*

PDO1 is now in asynchronous mode and will be sent every 30 milliseconds when the encoder is in Operational state.

## **Triggered by a manufacturer specific event (change of position value):**

To use this transmission type, sub-index 2 has to be FEh and the event timer in subindex 5 has to be disabled (00h), e.g.:

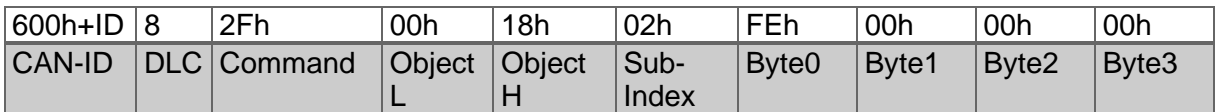

*Table 8.52: Parametrization of PDO1 Sub-Index 2*

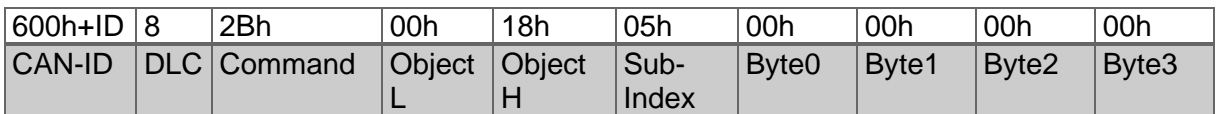

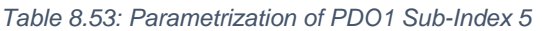

After resetting, the encoder's PDO1 will be in asynchronous mode and be sent out if the measuring value changes.

> The use of this setting may cause heavy bus load. Therefor we recommend the use of synchronous or timer triggered transmission.

## **8.5.4 Variable PDO-mapping**

Variable PDO-mapping means that the PDO payload can be configured by the user. This mapping must match between encoder and receiver. The maximum payload for a PDO is 8 bytes. The mapping is also limited by the size of the objects to be mapped. E.g. you can map the "position value" (4 bytes), the "speed value" (2 bytes) and the "acceleration" value (2 bytes) into the same object. Due to the fixed size of a CAN frame this produces less bus load than transmitting the three objects by 3 individual PDOs. This table shows a possible PDO mapping:

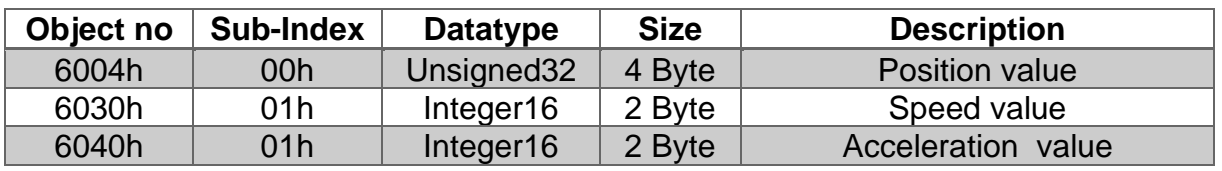

*Table 8.54: Example of a mapping-table*

<span id="page-70-0"></span>The data 1, 2 und 3 (see mapping, [Table 8.54\)](#page-70-0) are spread over the PDOs 8 payload bytes. The current payload is 4byte  $+ 2$  byte  $+ 2$ byte = 8 byte. So the PDO is used with 100% efficiency!

© Wachendorff Automation GmbH & Co. KG

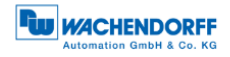

The resulting PDO has this structure:

### **PDO1:**

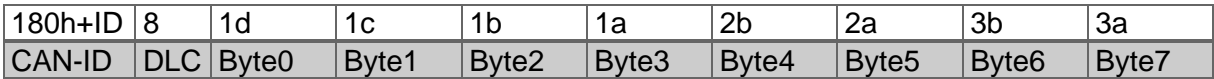

*Table 8.55: Structure of PDO1 (content -[> Table 8.54\)](#page-70-0)*

*1a, 1b, 1c, 1d = 4 bytes of information 1; 2a, 2b = 2 bytes of information 2; 3a, 3b = 2 bytes der information 3.*

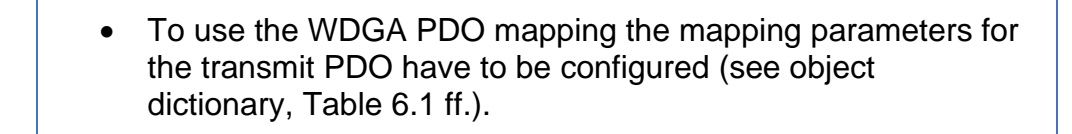

- **Step 1:** Delete current mapping
- **Step 2: Re-mapping the PDO**
- **Step 3:** Activating the new mapping

For example to change the PDO1 mapping you have to access the PDO1 mapping parameter object 1A00h.

**Step 1:** Delete current mapping

First the sub-index 0 of the Mapping parameter object has to be set to zero:

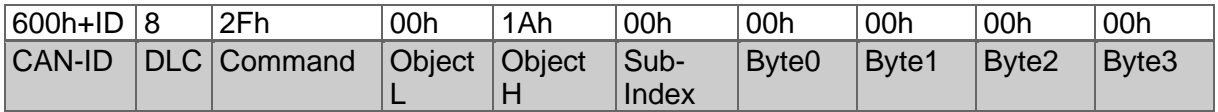

*Table 8.56: Mapping parameter*

The encoder is now ready for remapping.
## **Step 2:** Re-mapping the PDO

Mapping of the **position value**: (No.:1 (Size 32 bit = 20h) into object 1A00h sub-index 1 for PDO1):

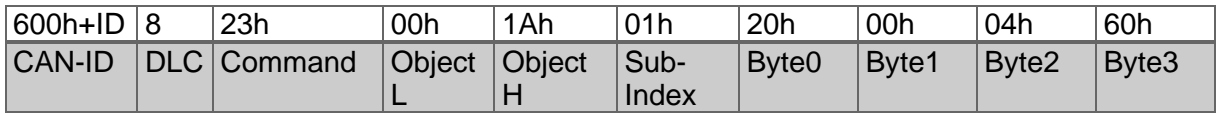

*Table 8.57: Mapping position value*

The SDO command contains the object to be mapped and its size (object 6004h, subindex 0, Size  $20h = 4$  Byte).

Mapping of **speed value** (No.:2 (Size 16 bit = 10h) into object 1A00h sub-index 2 for PDO1):

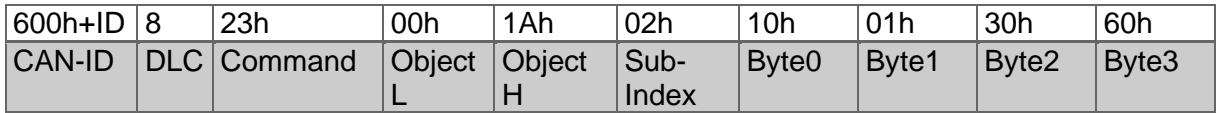

*Table 8.58: Mapping speed value*

The SDO command contains the object to be mapped and its size: (Object 6030h, subindex 1, Size  $10h = 2$  Byte).

Mapping of **acceleration value** (No.:3 (Size 16 bit = 10h) into object 1A00h sub-index 3 for PDO1):

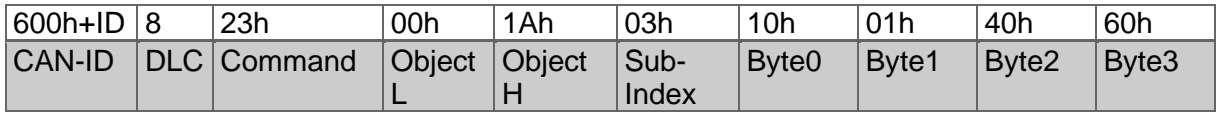

*Table 8.59: Mapping acceleration value*

The SDO command contains the object to be mapped and its size: (Object 6040h, subindex 1, Size  $10h = 2$  Byte).

#### **Step 3: Activating the new mapping**

To activate the new mapping, the new number of mapped objects must be written into sub-index 0 of the mapping parameter object. In our example three objects are mapped, therefor sub-index 0 has to be set to 03h.:

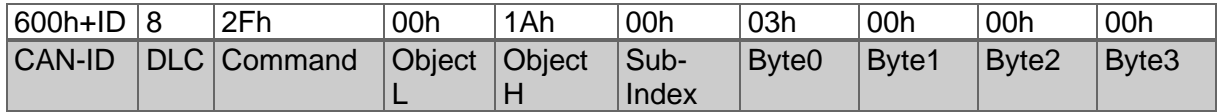

*Table 8.60: Mapping parameter – activate new mapping*

The re-mapping of PDO1 is now completed and valid, but it should be saved into the EEPROM (see [8.12\)](#page-78-0).

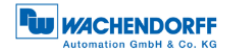

## **8.6 Changing resolution and direction**

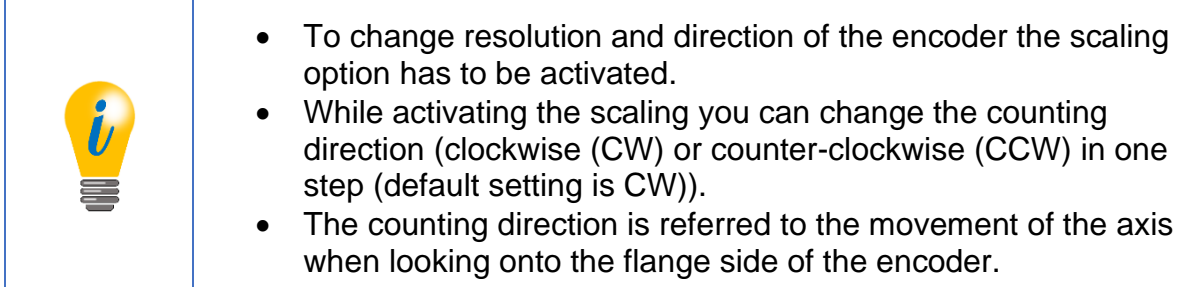

The object for this configuration is 6000h sub-index 00h. Here is the list of possible settings:

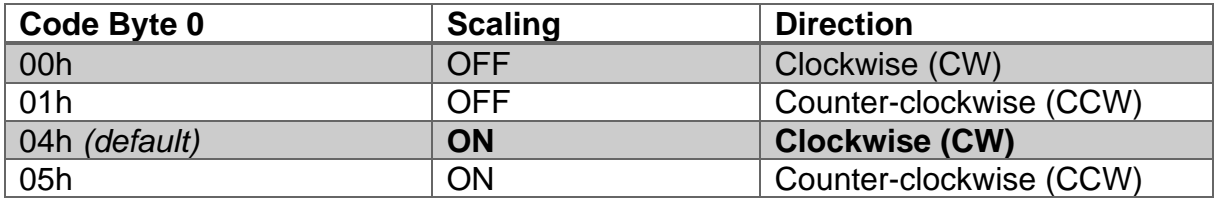

*Table 8.61: Counting direction and scaling parameters* 

This is an example how to set the "operating parameters" object 6000h to "scaling ON" and "CCW":

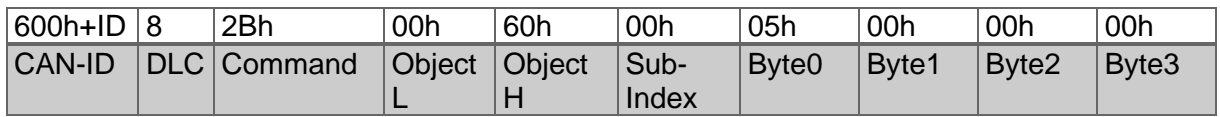

*Table 8.62: Example setting operating parameters*

The encoder responds with a standard SDO acknowledge. Now scaling is active and the two scaling parameters "measuring range per revolution" and "total measuring range" are applied. Singleturn resolution and total measuring range can now be changed.

- The measuring range per revolution or singleturn resolution is the number of units (bit) per revolution.
- The total measuring range is the singleturn resolution multiplied with the number of countable revolutions (multiturn resolution).

Example: Singleturn resolution: 4096 steps per revolution = 12 bit = 10 00h Total measuring range: 536 870 912 units = 29 bit = 20 00 00 00h ) => Max. Multiturn resolution: 29 Bit - 12 Bit = 17 Bit = 131072 revolutions (02 00 00h)

© Wachendorff Automation GmbH & Co. KG 63

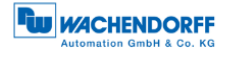

The singleturn resolution is editable in object 6001h:

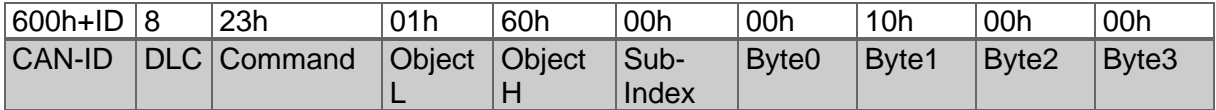

*Table 8.63: Change of singleturn-resolution by SDO*

00 00 10 00h represent the designated singleturn resolution. The encoder responds with a SDO acknowledge.

The total measuring range can be changed similarly by object 6002h. In the example a 29 bit total measuring range is selected. With a 12 bit singleturn resolution 17 bit rotations are counted before returning to zero:

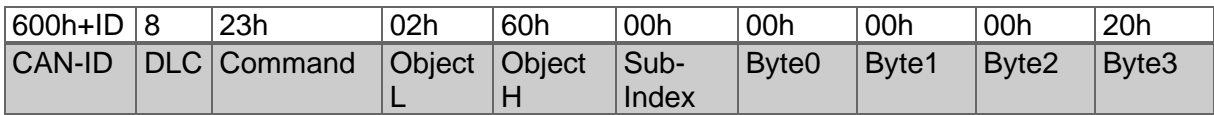

*Table 8.64: Change of total measuring range by SDO*

20 00 00 00h is the designated total measuring range.

Singleturn resolution and total measuring range do not have to match the bit grid. Every value between 1 and the maximum is valid. The total measuring range cannot be less than the singleturn resolution. The result of an invalid setting will be an abort code.

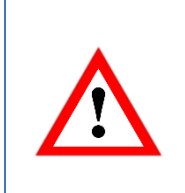

• From revision number (software version) 1.12, it is no longer possible to scale object 6004 to 32 bits. Only devices, ordered as a 32-bit device (default resolution = 32-bit) provide full 32 bit resolution. Object 6002 has a "0". For all other variants, only a scaling to  $2^{32-1}$  is possible.

## **8.7 Position preset**

With object 6003h the encoder position can be shifted to a preset value. E.g. you can set the zero position of your application without time-consuming mechanical alignment. Just mount the encoder and set the preset object 6003h to the designated position value (p1-p4):

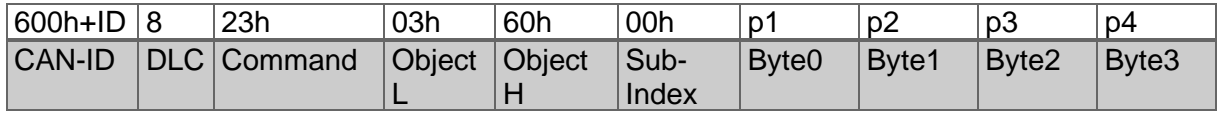

*Table 8.65: Set position preset*

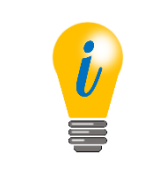

To set the zero position:  $p1$ ,  $p2$ ,  $p3$ ,  $p4 = 00h$ ,  $00h$ ,  $00h$ ,  $00h$ 

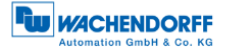

You don't have to use PDOs to check the current position value. You can also perform a SDO read access on the position value object 6004h:

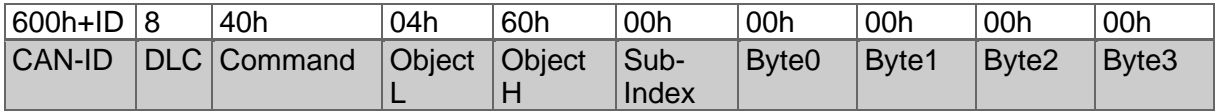

*Table 8.66: Check current position*

The encoder will respond with the current position value.

## **8.8 Position value filtering**

The encoder provides an internal filtering for the position value. Sub-index 1 of object 2105h is the filter parameter for the internal " IIF"-filter (infinite impulse response filter). 01h for the filter parameter deactivates the filter. The maximum value is 04h. A filtered position value is more stable at the cost of less dynamic.

## **8.9 Change speed-integration and speed scaling**

The encoder uses an "**integration time**" to calculate the speed value. This time interval can be adjusted by object 2105h, sub-Index 2. The unit for this time is milliseconds. The default value of 1000 milliseconds is suitable for most applications.

The change of the integration time will result in a more or less dynamic behaviour of the speed value, similar (but independent) to the filtering of the position value.

The **speed scaling** can be edited by object 2106h. The Sub-Indices 1 (= numerator) and 2 (= denominator) form a scaling factor (here: "z") for the speed scaling. Default value is "1". The speed value is always given in *Increments per second*.

Object 2106h is a signed16 value with the limits of  $\pm 32767$  representing  $\pm 120$ revolutions per minute.

For example the speed shall be scaled to a maximum of ±2500 rpm:

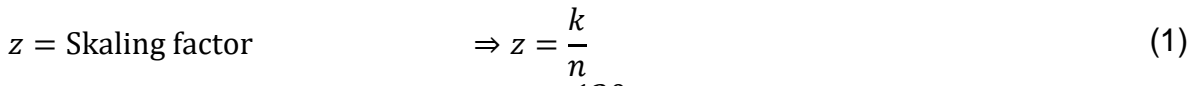

 $n =$  Max revolutions per minute  $\Rightarrow$  z = 120  $2500$  (2)

$$
k = \text{Calculation factor} = 120 \qquad \Rightarrow z = \frac{6}{125} \tag{3}
$$

So object 2106h-01h must be set to  $6d = 06h$  and 2106h-02h set to 125d=7Dh, so the limits of ±32767 are scaled to ±2500 U/min.

Applying this scaling, the limits ±32767 corresponds with ±2500 rpm.

© Wachendorff Automation GmbH & Co. KG 65

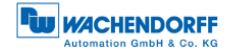

## **8.10 Frequency limit**

If the speed value exceeds the frequency limit 2107h a warning flag is set (no EMCY). The valid area is 1 to 65535 representing the maximum allowed rotation speed (e.g.  $2520$  rpm = 42 rotations per second = 002Ah as frequency limit).

## **8.11 CAM-configuration**

This section gives an example how to configure the cam-channel:

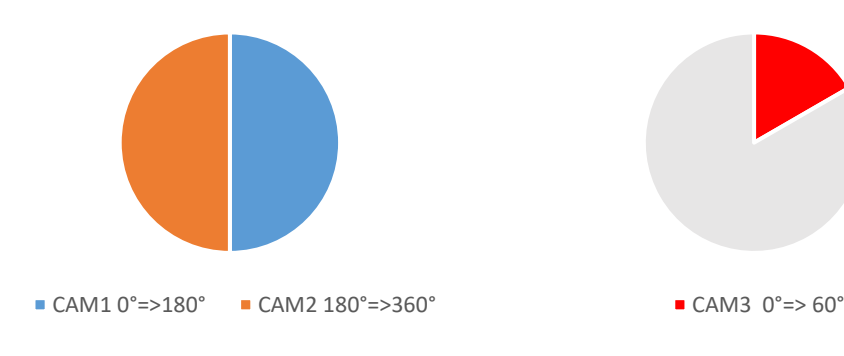

That means for single cams:

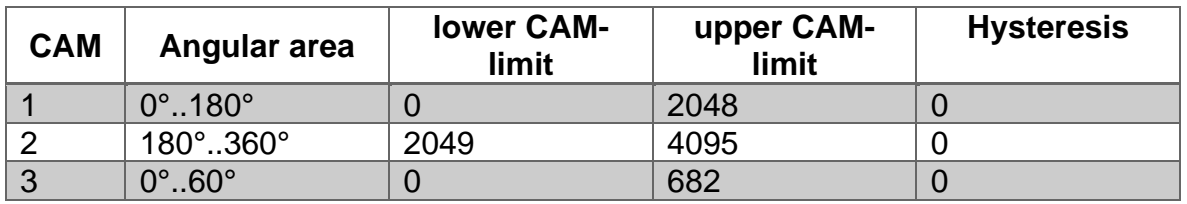

*Table 8.67: Example CAM-configuration*

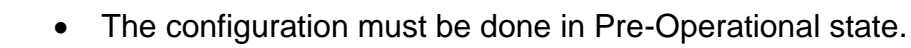

To enable the individual cams the CAM-enable-register (object 6301h-01h) is used. For example the setting  $00000111b = 07h$  enables the first three cams.

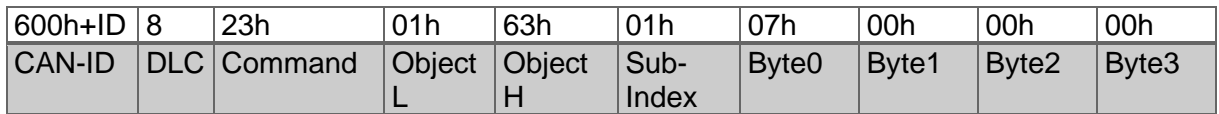

*Table 8.68: Enable first three cams*

© Wachendorff Automation GmbH & Co. KG 66

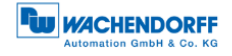

Now the cam-high-limits 1, 2, and 3 can be set as in the table above:

 $CAM 1 = 2048 = 0800h$ 

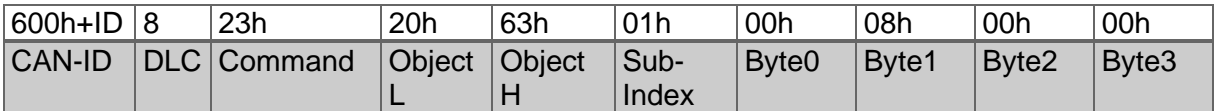

*Table 8.69: CAM-High-Limit 1* 

 $CAM 2 = 4095 = 0$ FFFh

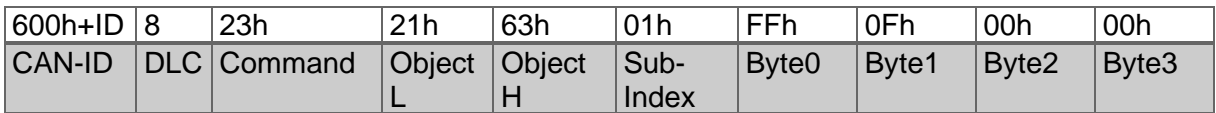

*Table 8.70: CAM-High-Limit 2* 

#### $CAM 3 = 682 = 02AAh$

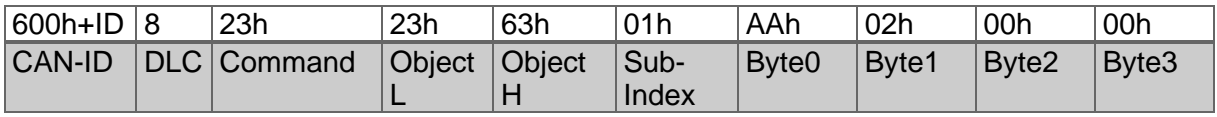

*Table 8.71: CAM-High-Limit 3* 

#### The setting of the CAM-Low-Limits 1, 2 und 3 is similar:

 $CAM 1 = 0 = 00h$ 

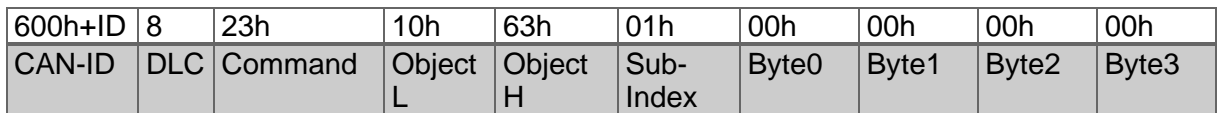

*Table 8.72: CAM-Low-Limit 1*

#### $CAM 2 = 2049 = 0801h$

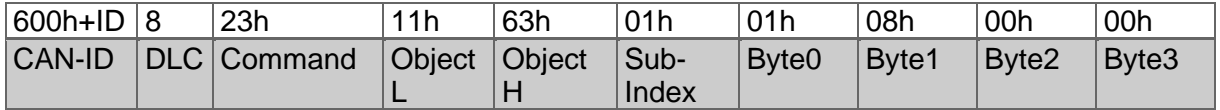

*Table 8.73: CAM-Low-Limit 2*

#### $CAM 3 = 0 = 00h$

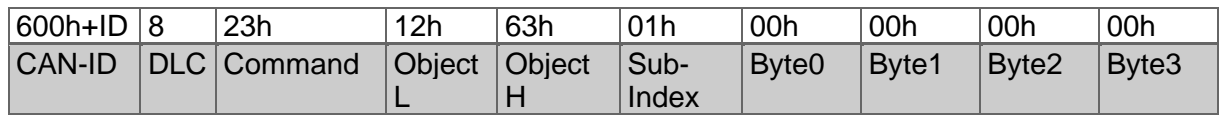

*Table 8.74: CAM-Low-Limit 3*

In our example the CAM-Hysteresis shall be 0, so there is no change necessary.

With the CAM-Polarity-Register the polarity of the cams can be inverted.

Using object 6300h Sub-Index 1 the CAM-state-register can be read. The CAM-stateregister is also PDO mappable! For more details see [7.5.1](#page-44-0) [CAM-state-register.](#page-44-0) To save the configuration into the EEPROM, see [8.12.1](#page-78-1) ["Saving parameters into EEPROM"](#page-78-1).

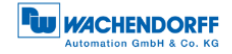

## <span id="page-78-0"></span>**8.12 Non-volatilely storage of parameters**

#### <span id="page-78-1"></span>**8.12.1 Saving parameters into EEPROM**

Non-volatile storage of parameters using object 1010h:

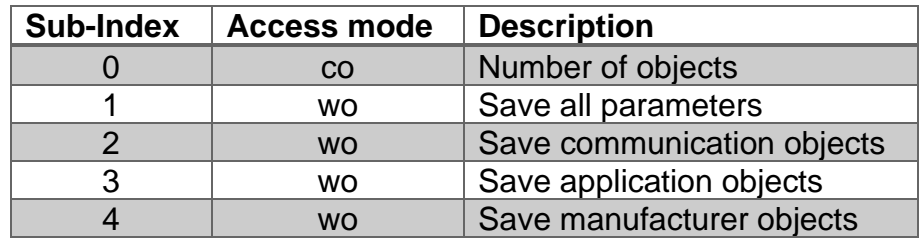

*Table 8.75: Saving parameters* 

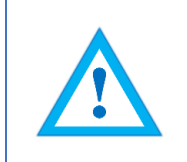

• To trigger the storage operation the "ASCII" value for "save" (in hex: 65766173h) has to be written into the dedicated subindex.

#### E.g. "Save all Parameters":

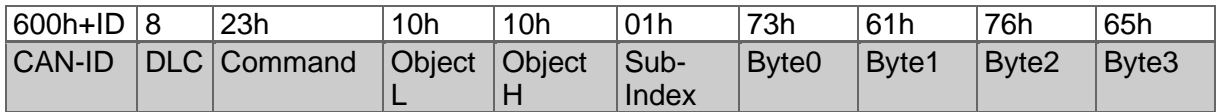

*Table 8.76: Example – Save all parameters*

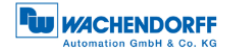

## **8.12.2 Restoring default parameters from EEPROM**

Restoring default settings by using object 1011h:

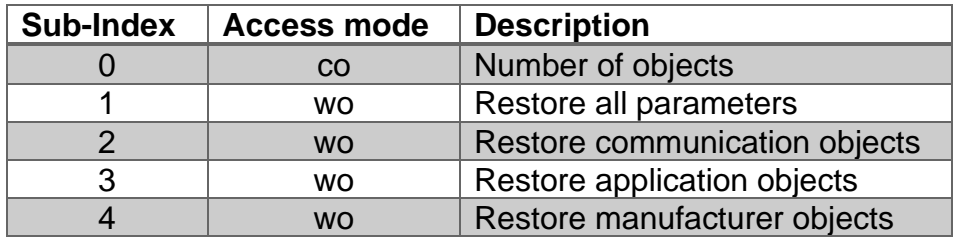

*Table 8.77: Restoring parameters*

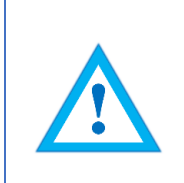

- To restore the default settings the "ASCII" value "load" (in hex: 64616F6Ch) has to be written to the dedicated sub-index of the object.
- Attention: The baudrate and node-ID settings, as well as the customer data object, will not be restored!

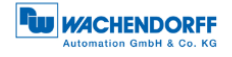

# **9 Error diagnosis**

## **9.1 Encoder configurations**

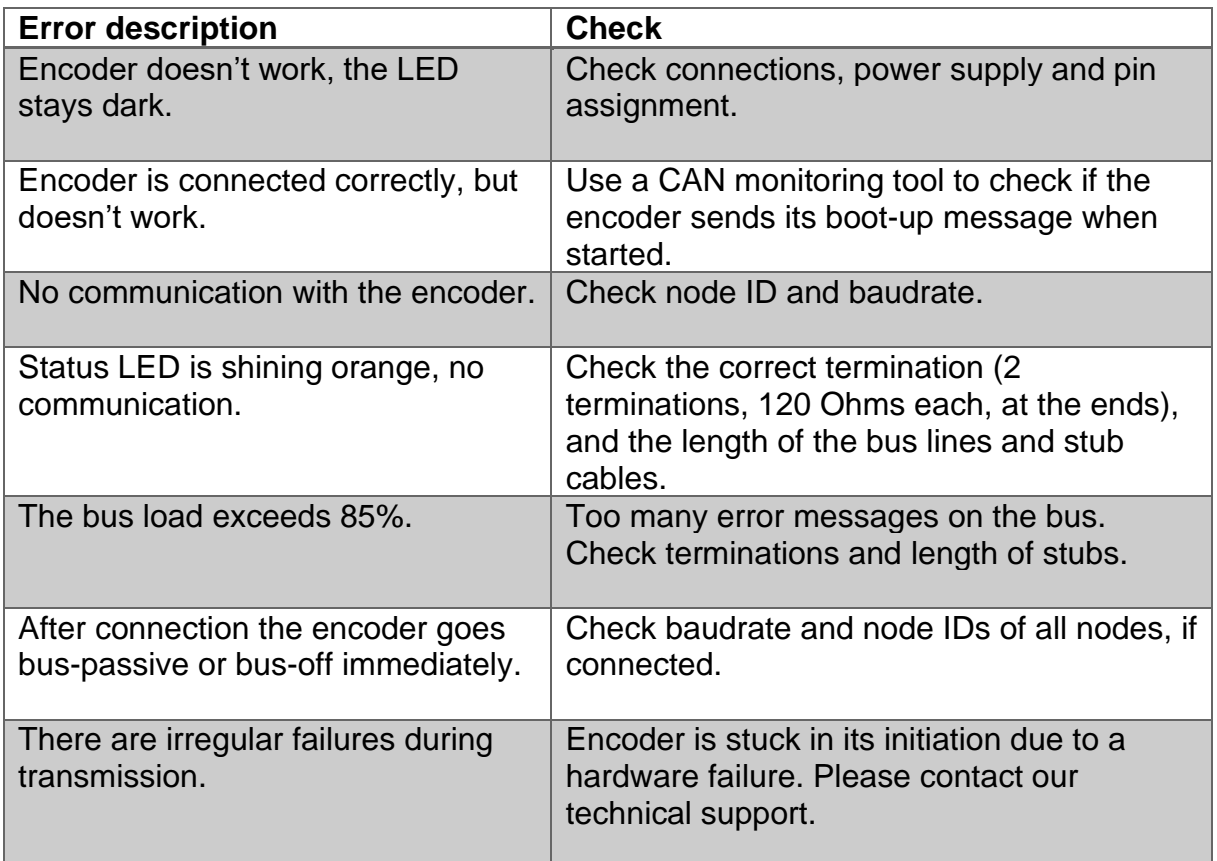

*Table 9.1: Error diagnosis – Encoder configuration*

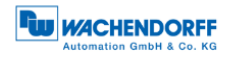

# **10 Support**

## **Technical application advisor**

*Do you have any questions about this product?* 

*Our technical application advisor will be pleased to help you.*

Tel.: +49 (0) 67 22 / 99 65 414 E-Mail: [support-wa@wachendorff.de](mailto:support-wdga@wachendorff.de)

Notes: